**Universidad Internacional del Ecuador**

**Escuela de Ingeniería Automotriz**

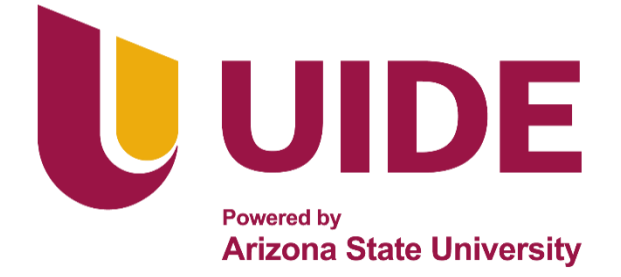

# **TEMA:**

# **Desarrollo de un Dispositivo de Rastreo Satelital en Tiempo Real y Bloqueo Vehicular.**

**Proyecto de Titulación para la Obtención del Título de Ingeniero en Mecánica Automotriz**

**Autor:**

**Trujillo Salas Isaac Jair**

**Director:** 

**Ing. Juan José Castro Mediavilla, MsC.**

**Guayaquil-Ecuador**

**Diciembre, 2021**

#### **Escuela de Ingeniería Automotriz**

## **Certificado**

#### **Ing. Juan José Castro Mediavilla, MsC.**

## **CERTIFICA**

 Que el trabajo Titulado (Desarrollo De Un Dispositivo De Rastreo Satelital En Tiempo Real y Bloqueo Vehicular), realizado por el estudiante **Isaac Jair Trujillo Salas,** ha sido guiado y revisado periódicamente y cumple las normas estipuladas por la Universidad Internacional Del Ecuador en el Reglamento de Estudiantes.

 Debido a que constituye de excelente contenido que ayudara a la aplicación de conocimientos y al desarrollo profesional. El mencionado consta de un empastado que contiene toda la información de este trabajo. Autoriza al Sr. Isaac Jair Trujillo Salas, que lo entregue a biblioteca de la escuela, en su calidad de custodia de recursos y materiales bibliográficos.

Guayaquil, agosto 2021

Ing. Juan José Castro Mediavilla, MsC.

## **Universidad Internacional del Ecuador Escuela de Ingeniería Automotriz**

### **Certificado Y Acuerdo de Confidencialidad**

 Yo, Isaac Jahir Trujillo Salas, declaro bajo juramento, que el trabajo aquí descrito es de mi autoría; que no ha sido presentado anteriormente para ningún grado a calificación profesional y que se ha consultado la bibliografía detallada.

 Cedo mis derechos de propiedad intelectual a la Universidad Internacional Del Ecuador para que sea publicado y divulgado en internet; según lo establecido en la Ley de Propiedad Intelectual, reglamento y leyes.

Isaac Jair Trujillo Salas CI: 1004373054

## **Dedicatoria**

Este proyecto de titulación dedico a mi familia especialmente a mi madre, Marisela Salas, quien ha sido pilar a lo largo de mi vida; a mi padre, Jimi Trujillo A, quien ha sido mi ejemplo por seguir, demostrándome el valor de las cosas.

Ambos son merecedores de todo reconocimiento y agradecimiento, ya que sin su ayuda todo esto no sería posible, y en conmemoración de la primera generación de nuestras familias Trujillo Luis y Salas Luis quienes promovieron y velaron por estas nuevas generaciones a buscar el crecimiento académico y profesional.

## **Agradecimientos**

Agradezco a Dios por concederme la vida y lograr cumplir el objetivo de graduarme de una de las profesiones más interesantes y apasionante.

A mis padres por su apoyo moral y económico durante estos 5 años de carrera, logrando dejar marcado el camino para las siguientes generaciones.

También agradezco al Ing. Juan Castro Mediavilla quien después de varias ideas mostrar su apoyo a una y lograr convertir este proyecto de titulación en realidad mediante sus tutorías y consejos en los meses que se desarrolló el mismo.

Por último, pero no menos importante agradezco a cada uno de los docentes de la Universidad Internacional del Ecuador extensión Guayaquil quienes impartieron sus cátedras de tal manera que fue una etapa que recordare al pasar de los años.

## **Indice General**

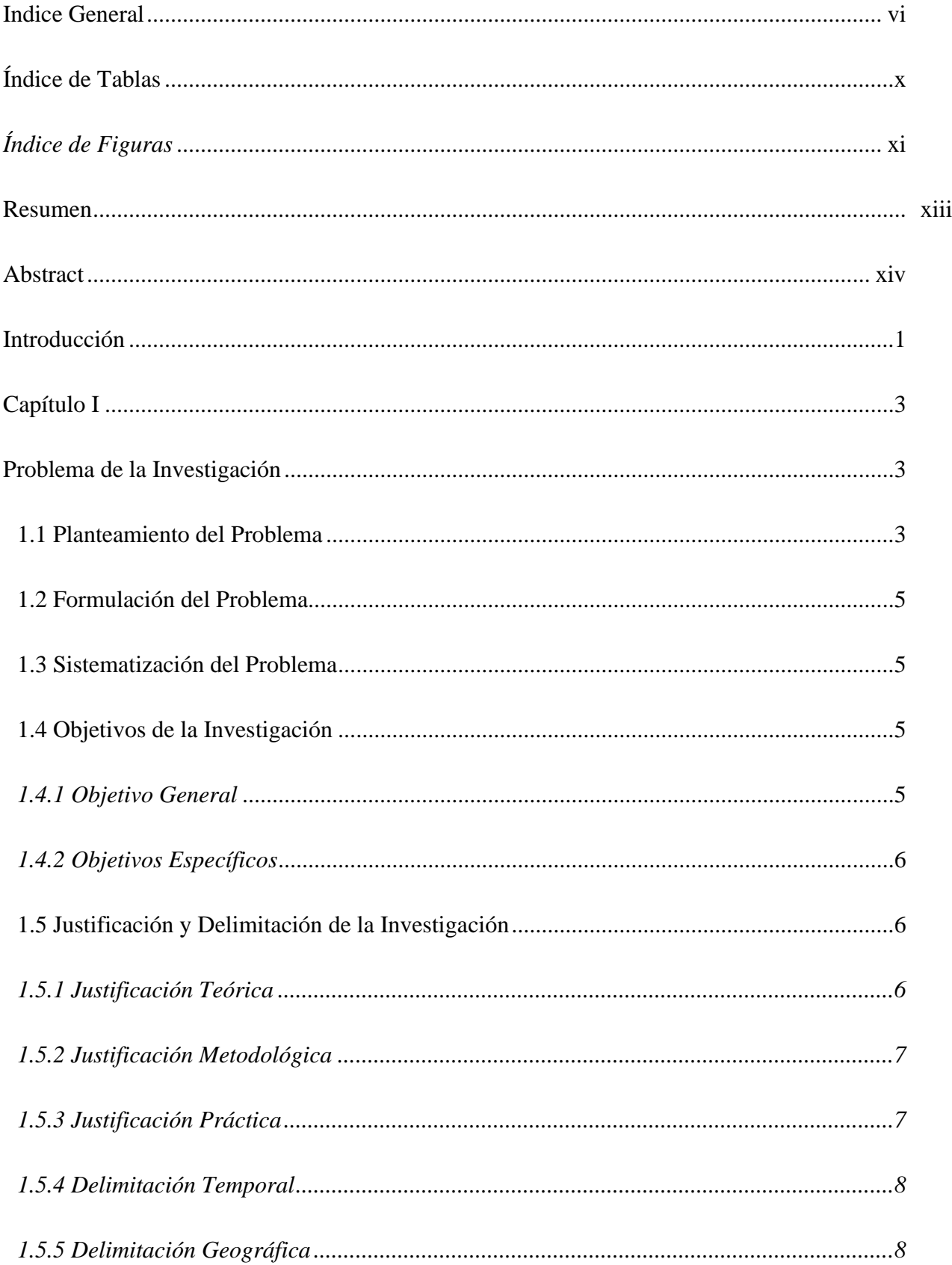

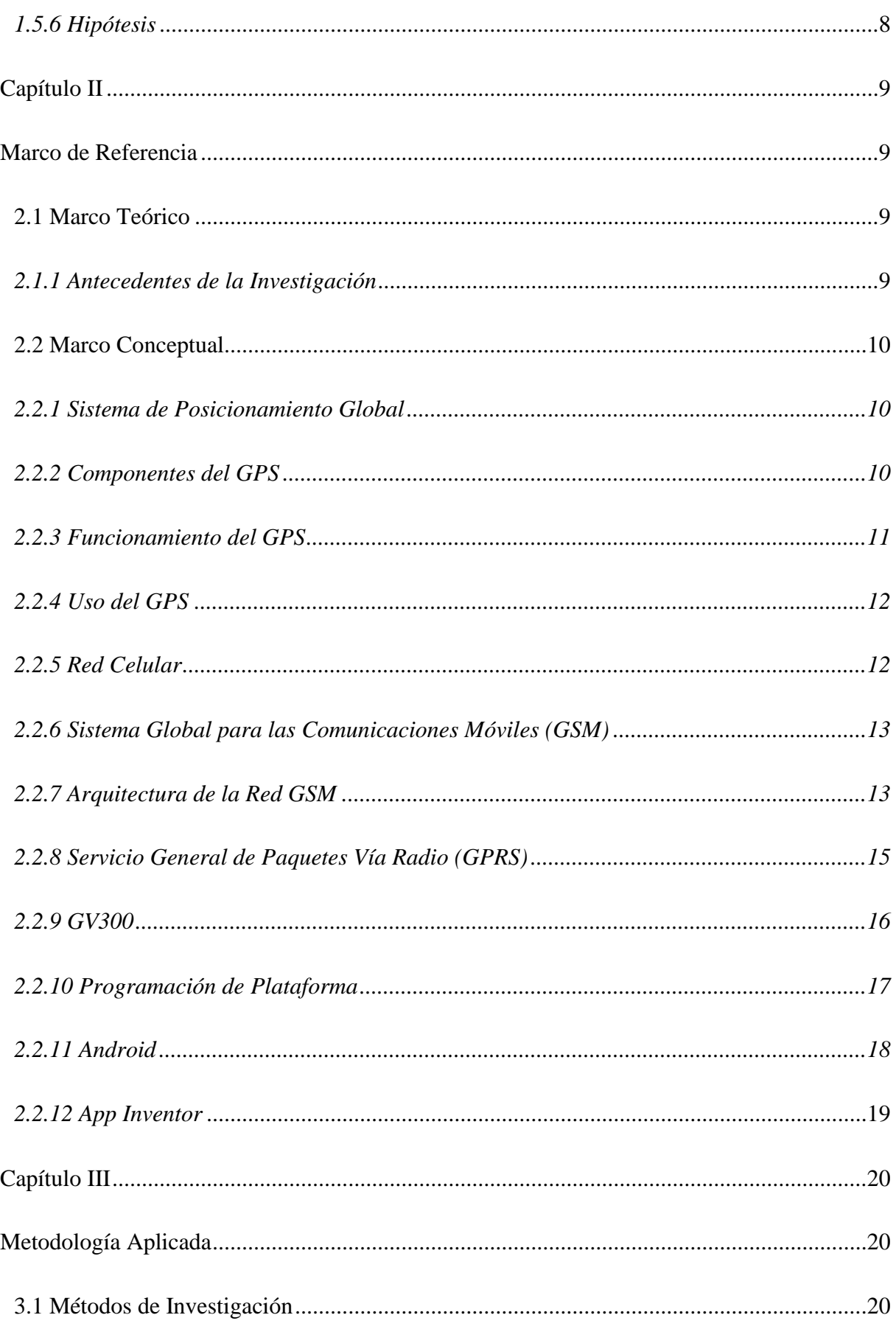

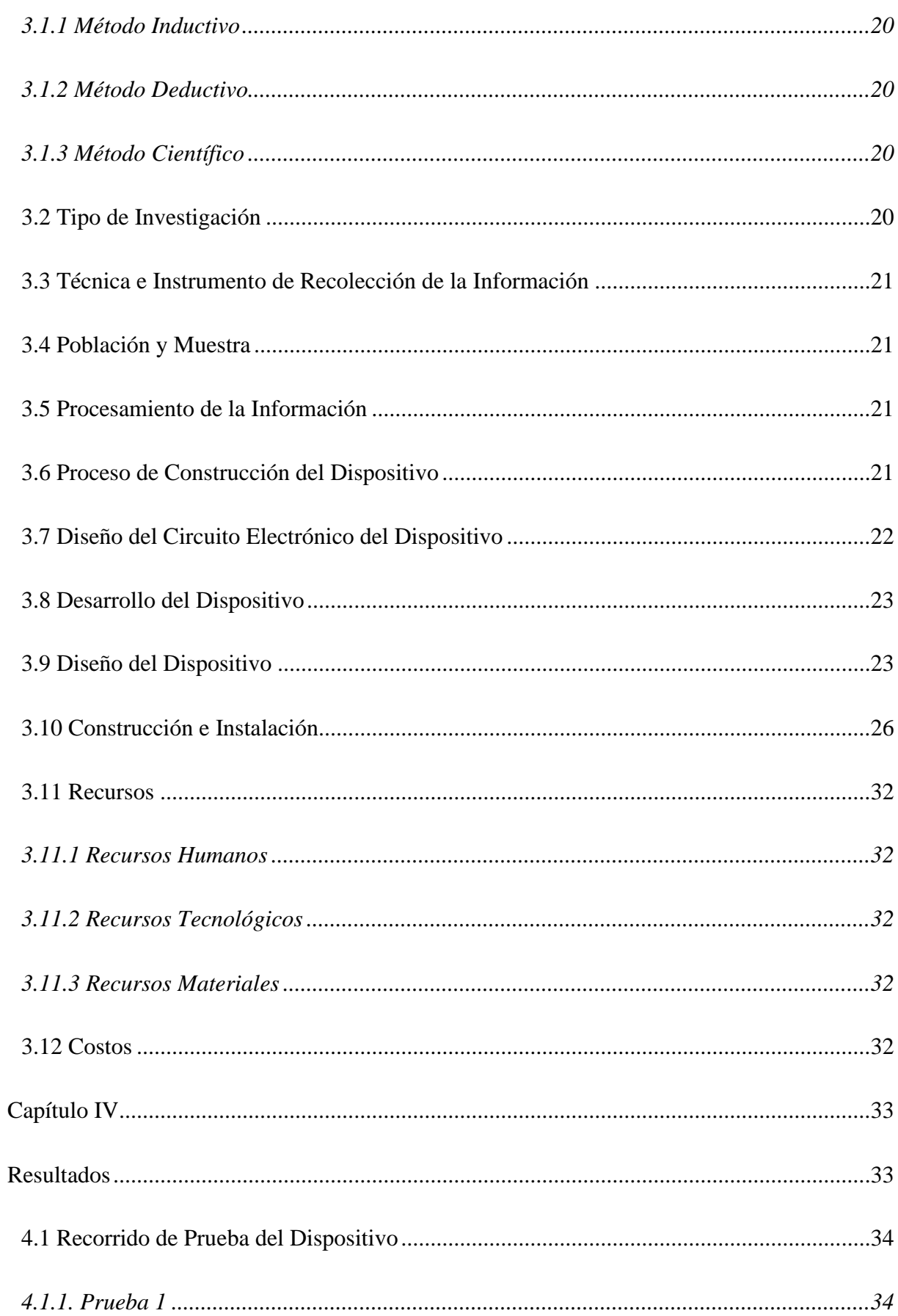

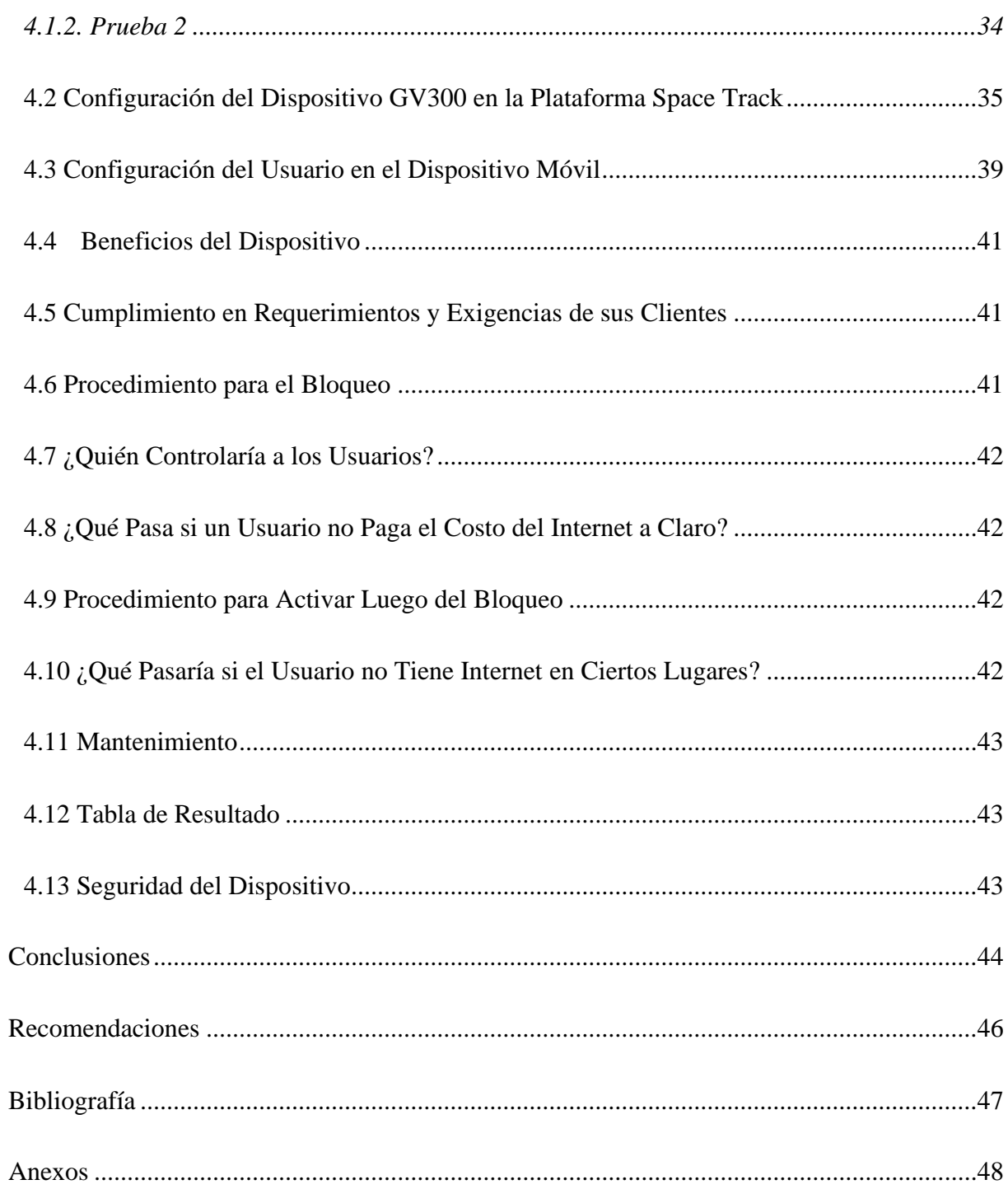

## Índice de Tablas

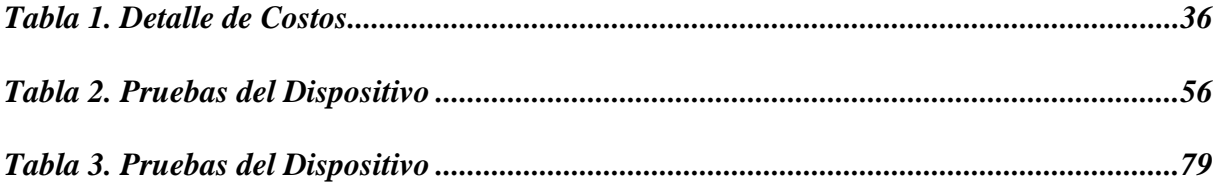

# *Índice de Figuras*

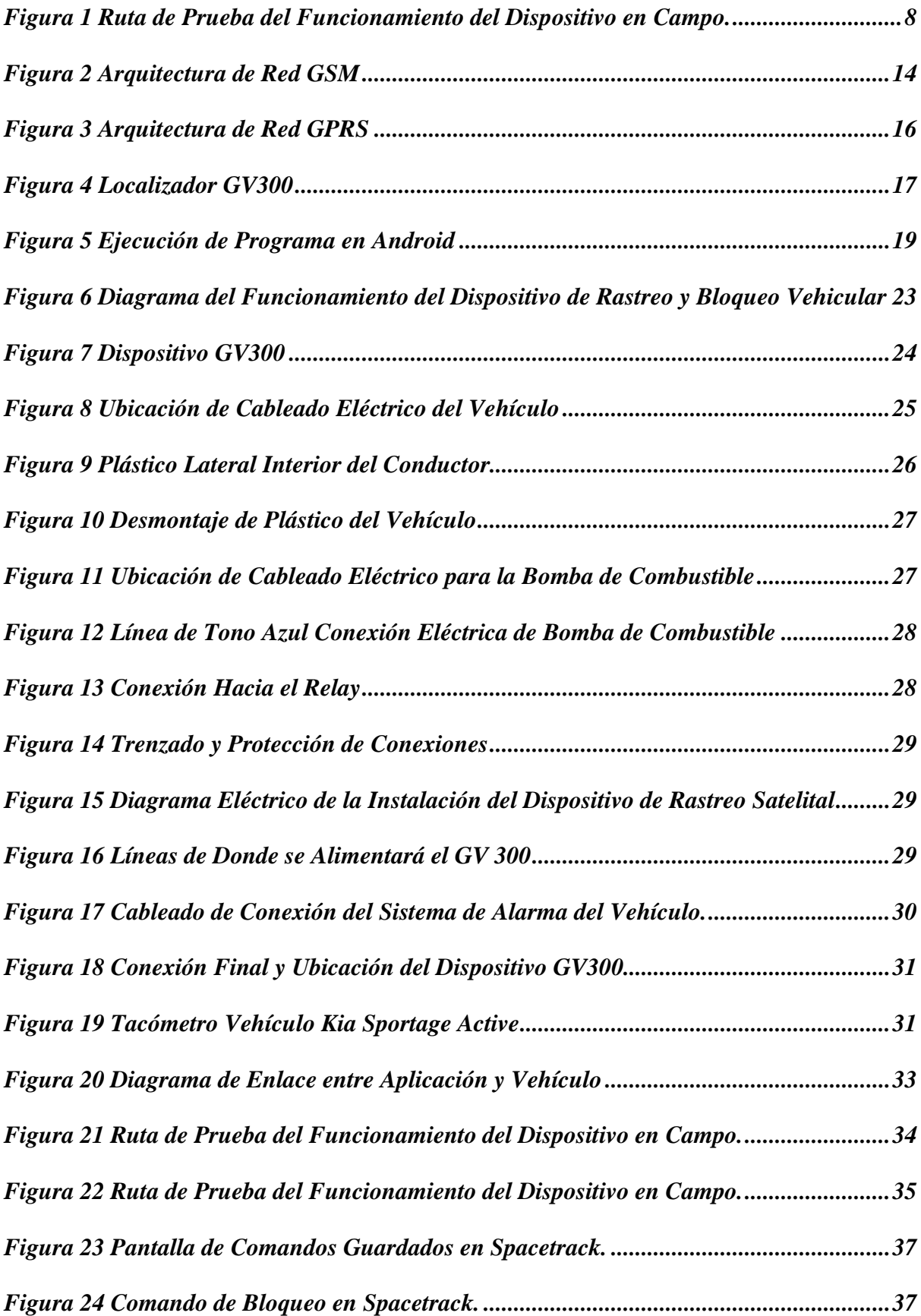

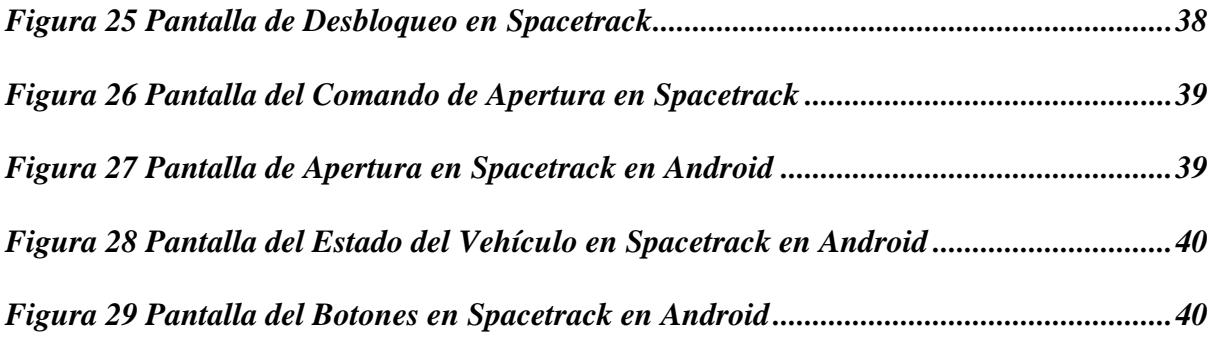

#### **Resumen**

Con el fin de elevar la seguridad de los vehículos que circulan en la ciudad de Guayaquil, se diseñó y desarrolló un dispositivo de rastreo satelital y bloqueo que fue implementado en un vehículo Kia Sportage Año 2013. El desarrollo del dispositivo toma en cuenta ciertos elementos de software como hardware, un dispositivo GV300| y una aplicación móvil. La aplicación se conecta al dispositivo mediante protocolo IP, y utiliza servicios GSM y GPRS para el envío de mensajes para la apertura y cierre de puertas, mientras que el servicio GPS sirve para la geolocalización del vehículo. El bloqueo de la unidad se lo ejecuta mediante la aplicación móvil o el sitio web. El dispositivo se conecta y configura con las líneas del cierre centralizado las puertas del vehículo para controlar su apertura y cierre. Las pruebas realizadas mostraron la ubicación exacta del vehículo en diferentes sectores y de manera precisa.

#### *Palabras claves: Dispositivos, Red Satelital, Red Móvil, Geolocalización, GPS.*

#### **Abstract**

In order to increase the safety of the vehicles that circulate in the city of Guayaquil, a satellite tracking and blocking device was designed and developed that was implemented in a Kia Sportage 2013 vehicle. The development of the device takes into account certain elements of software as hardware, a GV300 device and a mobile application. The application connects to the device via IP protocol, and uses GSM and GPRS services to send messages to open and close doors, while the GPS service is used to geolocate the vehicle. The drive lock is executed through the mobile app or the website. The device connects and configures the vehicle's doors with the central locking lines to control their opening and closing. The tests carried out showed that the exact location of the vehicle at different times.

#### *Keywords: Device, Satellite Network, Mobile Network, Geolocation, GPS.*

#### **Introducción**

Guayaquil es una de las ciudades del Ecuador con más alto índice de robos de vehículos, el 40% suceden en esta ciudad. Dicha cifra no ha impedido que la producción y venta de vehículos se sostenga año a año, ya que se trata de uno de los principales medios de transporte que son usados por la población para sus actividades diarias, como trasladarse a sus trabajos o también como herramienta de trabajo.

La mayoría de los vehículos cuentan con ciertos elementos de seguridad antirrobos como alarmas y sensores, que buscan alertar al dueño del vehículo cuando el automotor es forzado para ser abierto y puesto en marcha usando técnicas manuales. Por lo general, el tipo de seguridad convencional solo funciona bajo ciertas condiciones, especialmente cuando el dueño del vehículo se encuentra cerca para escuchar la alerta.

En la búsqueda de sistemas más confiables, eficientes y seguros, empresas han puesto a disposición de sus clientes, servicios de geolocalización que le permiten rastrear la ubicación de su vehículo para bloquearlo en el caso de así requerirlo, siendo estos sistemas verdaderamente más eficaces en las funciones que realizan, pero también ciertamente más costosos por lo que su mantenimiento constante muchas veces no es una opción factible para los dueños de vehículos.

Este proyecto tiene por objetivo la creación de un dispositivo de rastreo satelital y bloqueo de un vehículo, con la novedad de que dicho sistema será implementado dentro del automotor y establecerá una comunicación vía GPS que será receptada en un dispositivo móvil configurado para tal, que el usuario podrá apreciar a través de una aplicación móvil, desde la cual podrá controlar los movimientos de su auto y sentirse más tranquilo del lugar donde lo deja estacionado.

En este trabajo se contextualiza el problema hallado junto con las variables involucradas, y se plantean los objetivos que han de alcanzarse con la finalización del proyecto.

Consta de una recopilación bibliográfica de diferentes conceptos relacionados con el tema investigado, como los servicios que serán utilizados y que se conectarán al dispositivo desarrollado. Entre estos servicios se tiene el Sistema de Posicionamiento Global (GPS), el Sistema global para las comunicaciones móviles (GSM), el servicio general de paquetes vía radio (GPRS); así como herramientas de desarrollo de aplicaciones como App Inventor y componentes como el GV300 que el dispositivo que vincula al vehículo con la plataforma.

Luego se definirá tipo de estudio realizado, especifica población, muestra y describe los pasos y actividades a seguir para poder alcanzar los objetivos propuestos en el primer capítulo.

Posteriormente recogeremos los resultados, su interpretación y las conclusiones y recomendaciones generadas.

#### **Capítulo I**

#### **Problema de la Investigación**

#### **1.1 Planteamiento del Problema**

En la actualidad se fabrican miles de vehículos que son comercializados en diferentes partes del país. Cifras de la Asociación de Empresas Automotrices del Ecuador (2019), indican que existe un estimado de 2'127.541 vehículos livianos que circulan a nivel de todo el territorio ecuatoriano de los cuales 629.642 lo hacen en la provincia del Guayas. Guayas a su vez es la segunda provincia con más venta de vehículos livianos, con un 27% del total de ventas, únicamente por debajo de Pichincha que obtuvo el 39%, contando de enero a noviembre del 2019.

Una de las marcas que predomina en ventas en el mercado ecuatoriano es Kia con una amplia variedad de vehículos livianos que suma el 32% de la participación en ventas respecto a las demás marcas. Uno de sus modelos más fabricados, comercializados y populares es el Kia Sportage Active (Asociación de Empresas Automotrices del Ecuador, 2019).

Existe en la actualidad un alto índice de robo de vehículos, principalmente livianos, lo cual está relacionado principalmente a mercados ilegales que negocian vehículos y piezas con ciertas facilidades y/o ventajas como, por ejemplo, un menor precio y la no necesidad de declarar impuestos al no sustentarse la transacción en un documento fiscal.

Una publicación de Diario El Universo (2019), señala que el porcentaje de vehículos robados en el 2019 es mayor en un 40% en comparación con el del 2018, por lo que es evidente que el robo de vehículos de todo tipo, pero principalmente livianos y de ciertas marcas, dada la facilidad y rapidez con la que quebrantan su seguridad, va en aumento, pese a los esfuerzos que las autoridades estatales realizan mediante el cuerpo policial.

Datos de la policía registran 2.773 robos de vehículos a nivel nacional solo entre los meses de enero a Julio de 2019, siendo Guayaquil, una de las ciudades con el mayor índice de robos, porcentaje que asciende al 40%. Para hacerse una idea, en promedio casi cuatro autos son robados a diario, y una de las marcas más apetecidas por los victimarios son los vehículos de la marca Chevrolet, ya que sus piezas y partes son los más vendidos como repuestos en el mercado negro (Diario El Universo, 2019).

La vulnerabilidad de los vehículos, principalmente aquellos más económicos que no cuentan con sistemas de seguridad eficientes, los hacen más vulnerables a los delincuentes que a través del uso de herramientas como llaves maestras (aunque existen otras formas), consiguen abrir las puertas de los vehículos en cuestión de minutos o inclusive segundos.

La mayoría de los vehículos, por no decir todos, cuentan con sistemas de alarmas que alertan al dueño de alguna anormalidad, como puede ser que se esté forzando alguna de las entradas o el capó del automotor, un impacto, o un ruido alto, aunque sirve para alertar al dueño del vehículo, no es una medida tan eficaz cuando éste no se encuentra cerca.

Pese a que en el país se comercializan vehículos de diferentes marcas, modelos, tecnologías y precios, la economía del país es un factor limitante para la adquisición de vehículos que cuenten con sistemas tecnológicos avanzados que brinden mayor seguridad y confianza al dueño de que su vehículo no será sustraído; por lo que la mayor parte de vehículos que circulan en el país no poseen estándares de seguridad, siendo más susceptibles a robos (Jiménez, 2015).

Si bien es cierto que existen empresas que se dedican a brindar servicios de seguridad para los automóviles, a través de geolocalización y/o bloqueo del automotor, muchas veces este servicio exige el desembolso de un valor adicional y un mantenimiento constante, que el dueño del vehículo no alcanza a costear.

Para aumentar el problema, la función de geolocalización no es inmediata, sino que tiene que pasar por un proceso solicitante a la central de monitoreo (es decir que el propio usuario no puede realizar activar directamente esta función), con lo que se pierde tiempo valioso que podría dificultar aún más la recuperación del vehículo.

Está claro que el robo de vehículos para sus dueños causa un malestar general en la población. Representa una amenaza constante que cuando se concreta se transforma en una carga económica al acabar de perder su herramienta de transporte o de trabajo, y que de no recuperarla tendrá que costear una nueva.

#### **1.2 Formulación del Problema**

¿Desarrollar un dispositivo de rastreo satelital en tiempo real y bloqueo vehicular que funcione de manera correcta para aumentar la seguridad del vehículo y la facilidad de rastrear el vehículo cuando sea robado?

#### **1.3 Sistematización del Problema**

- ¿Qué especificaciones de lenguaje de programación se debe usar para el enlace con el dispositivo de rastreo satelital y bloqueo?
- $\Box$  ¿Qué tecnologías se requieren para la creación del dispositivo?
- ¿Qué especificaciones técnicas se deben seguir para permitir el rastreo satelital del vehículo?
- ¿Qué especificaciones técnicas se deben seguir para permitir la comunicación del dispositivo a un teléfono móvil?
- ¿Cómo se desarrollará la aplicación de control del dispositivo?
- ¿Cómo se ejecutarán las pruebas de rastreo y bloqueo del vehículo?

## **1.4 Objetivos de la Investigación**

#### *1.4.1 Objetivo General*

Desarrollar un dispositivo de rastreo en tiempo real y bloqueo vehicular para la geolocalización del vehículo robado en tiempo real.

#### *1.4.2 Objetivos Específicos*

- 1. Determinar los parámetros y recursos para que el dispositivo funcione al momento de realizar el rastreo satelital en tiempo real.
- 2. Configurar la aplicación móvil para una correcta comunicación entre el satélite y el dispositivo de rastreo.
- 3. Realizar pruebas del dispositivo de rastreo para demostrar la exactitud de la ubicación del vehículo.

#### **1.5 Justificación y Delimitación de la Investigación**

#### *1.5.1 Justificación Teórica*

Los vehículos son un importante medio de transporte típico en Ecuador y en la provincia de Guayas, solventando la necesidad de la gente de recorrer distancias generalmente medias y largas. En una economía y una población que crece poco a poco, el crecimiento del parque automotor es evidente y con ello una marcada tendencia hacia el robo de vehículos en la que los delincuentes se ingenian de métodos a fin de evadir los sistemas de seguridad genéricos con los que cuentan los autos.

Para combatir el robo de vehículos, se tiene a disposición diferentes tecnologías que se pueden usar para brindar ciertos niveles de seguridad, algunos de ellos los han implementado las propias empresas automotrices: sensores, alarmas y también seguros antirrobos. Sin embargo, las bondades de la tecnología hacen posible que los sistemas convencionales se puedan modificar, transformar y complementar para crear sistemas de seguridad más eficaces, sin tanta complejidad y con muchas más ventajas.

El trabajo que se realiza en esta investigación pretende la implementación de un dispositivo de rastreo satelital (GPS) que el propio dueño o usuario del vehículo pueda controlar en tiempo real, desde un aplicativo móvil, con funciones que le permitan cerrar las puertas, y bloquear el vehículo, ante una amenaza de robo; teniendo la facilidad de ver la ubicación en tiempo real de donde se encuentra su auto.

Con la implementación de este dispositivo en el vehículo, se pretende disminuir la probabilidad de que los vehículos sean robados, brindándole a todos los usuarios, dueños de autos, mayor tranquilidad y confianza al dejar sus autos estacionados en cualquier lugar. A la vez que se disminuye la carga emocional, se disminuye el impacto económico que causaría en ellos si sus vehículos fueran hurtados.

Teóricamente el desarrollo de este proyecto se justifica al realizar una investigación de tecnologías disponibles que se pueden adaptar y configurar de manera interna en los automóviles, y ser controladas de manera sencilla a través de dispositivos externos a la mano del usuario, con el objetivo de mejorar la seguridad del auto.

#### *1.5.2 Justificación Metodológica*

La metodología que se plantea para el desarrollo del sistema de seguridad que se pretende desarrollar para el automóvil, sigue una serie de pasos lógicos y ordenados: el análisis de los requerimientos tecnológicos para la construcción del dispositivo, tanto hardware como software. El estudio acerca de cada uno de los elementos a usarse y como se pueden adaptar para trabajar entre sí: tecnologías GSM y GPS, placas arduino, programación Android. Este proceso, desde la etapa de análisis de las diferentes tecnologías que pueden usarse, hasta las pruebas del dispositivo (con pequeñas o mínimas modificaciones), ha sido usado en otras investigaciones con resultados positivos, por lo que se asegura su validez y confiabilidad.

### *1.5.3 Justificación Práctica*

El desarrollo e implementación de un dispositivo de rastreo satelital y bloqueo en un vehículo Kia Sportage que aumentará el nivel de seguridad de dicho vehículo, disminuyendo la probabilidad de robo y la ayuda para la ubicación del vehículo en tiempo real.

#### *1.5.4 Delimitación Temporal*

El trabajo se desarrollará desde el 15 de agosto de 2020, hasta 15 de mayo de 2021, tiempo en el cual se elabora el anteproyecto, se crea el dispositivo para las funcionalidades requeridas y se lo implementa en el vehículo, realizando las pruebas correspondientes.

### *1.5.5 Delimitación Geográfica*

Para efecto de prueba del sistema se estableció como lugar de partida punto A: (Cantón Duran, Sector Los Helechos, Cooperativa 2 de mayo Mz.36 S.7). Tal como se aprecia en la figura 1.

#### <span id="page-21-0"></span>**Figura 1**

*Ruta de Prueba del Funcionamiento del Dispositivo en Campo*

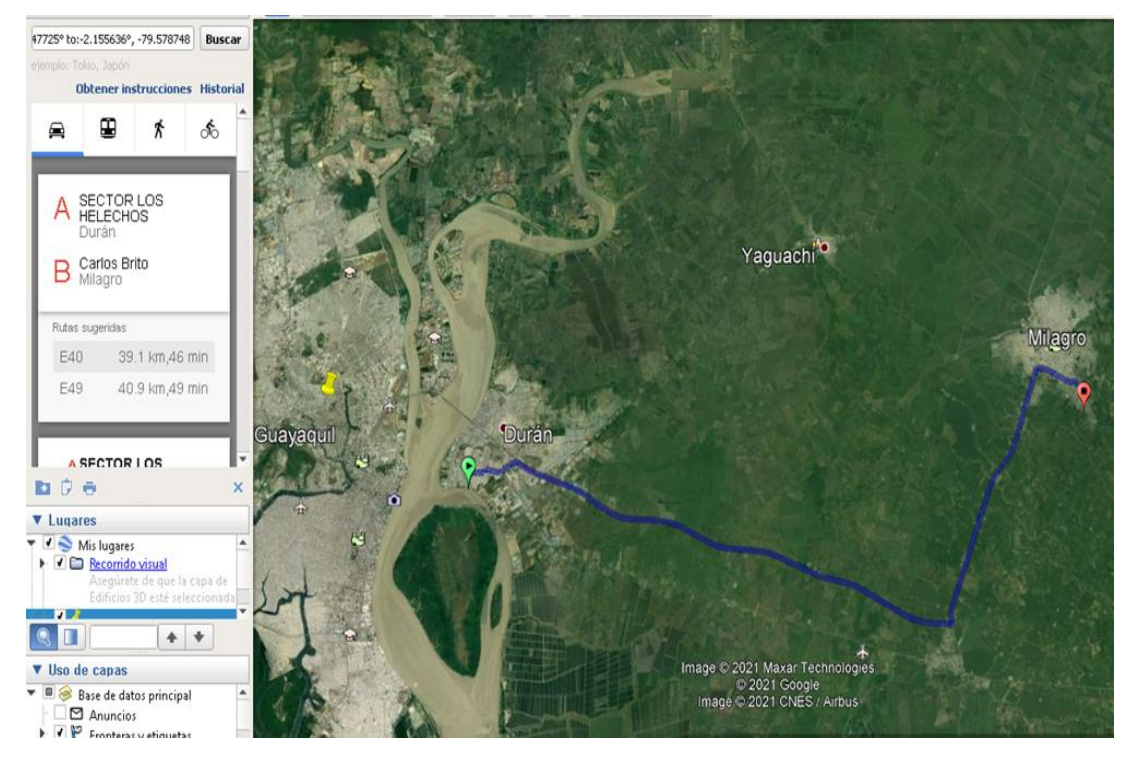

Fuente: Google Earth.

#### *1.5.6 Hipótesis*

El dispositivo de rastreo satelital funciona correctamente y permite mostrar al usuario la ubicación, coordenadas de longitud, latitud y dirección del vehículo en tiempo real.

#### **Capítulo II**

#### **Marco de Referencia**

#### **2.1 Marco Teórico**

#### *2.1.1 Antecedentes de la Investigación*

Castro, Sepúlveda, Medina, Guevara, & López-Bustamante (2019), diseñaron un "sistema de geolocalización de vehículos que utiliza una red GSM/GPRS y tecnología Arduino para proporcionarle al usuario datos en tiempo real acerca del posicionamiento geográfico de sus vehículos. Para ello utilizaron diferentes componentes conectados entre sí, una tecnología GPS y GPRS que se comunica a un servidor web mediante Raspberry Pi 3 que permitía el acceso del sistema embebido a internet. Del lado del hardware, una tarjeta Arduino. Demostraron que existe una diferencia entre la exactitud de la geolocalización usando el dispositivo creado en comparación con HTML5, concluyendo que la implementación del sistema creado es más preciso.

Soto (2018) diseñó, construyó e implementó un sistema antirrobo en un vehículo a fin de aumentar su seguridad. El sistema construido usa controladores Arduino, módulos GSM para permitir la comunicación entre el vehículo y el celular, a través de un mensaje de texto que el usuario puede ver si su vehículo está siendo vulnerado, a su vez este sistema le brinda una función de bloqueo. Las pruebas del sistema comprobaron el bloqueo del vehículo una vez enviada la petición. El autor concluye que este sistema se muestra con mayores ventajas que otros, sobre todo por su bajo costo y versatilidad.

Jiménez (2015) en su trabajo de investigación, creó un Ordenador Electrónico Vehicular para controlar el sistema de alarmas de los automotores. El ordenador utiliza una serie de componentes hardware y software: una placa Arduino y Raspberry Pi, con sus respectivos controladores que trabajan en conjunto con los servicios GPS y GSM, este último que interactúa con Arduino mediante el módulo Phone Shield Sim908. También se hizo uso de la tecnología inalámbrica Comando AT para establecer la comunicación del usuario con el ordenador. Este ordenador trabaja con una pantalla LCD táctil que se ubica dentro del vehículo, pero también con un mando a distancia que se ejecuta mediante una aplicación móvil en sistemas operativos Android.

#### **2.2 Marco Conceptual**

#### *2.2.1 Sistema de Posicionamiento Global*

El sistema de posicionamiento global (GPS) fue creado como parte de un programa instaurado por el departamento de defensa de los Estados Unidos, y su aplicación durante muchos años únicamente se limitaba al régimen militar, siendo implementado en aviones, barcos y vehículos terrestres del ejército de dicho país.

El GPS nació a partir de diferentes pruebas realizadas a fin de dar solución al problema del posicionamiento global, sin embargo, en sus inicios no se conseguía una mayor precisión. En la actualidad el GPS es un sistema electrónico de información por el cual se puede conocer una localización, velocidad y altura en cualquier punto del globo terráqueo y a cualquier hora, gracias a que este sistema trabaja con una serie de satélites que se encuentran en el espacio y que sirven de referencia.

#### *2.2.2 Componentes del GPS*

Al describir el sistema como tal, es necesario que se descomponga en tres partes importantes:

El segmento espacial, compuesto desde sus inicios por 32 satélites operativos y 4 de reserva. Estos satélites se encuentran aproximadamente a 20200 km de distancia de la tierra. La constelación de este sistema fue compuesta para asegurar que, en cualquier punto geográfico, a cualquier altura y condición atmosférica al menos 4 satélites sean visibles y así el sistema sea eficaz. La totalidad de los satélites está dividida en 6 planos orbitales

El segmento de control, compuesto por una estación master y 5 estaciones más desde las cuales se rastrea los satélites alrededor del globo terráqueo. Este segmento es de vital importancia para asegurar que los satélites se encuentren siempre en sus posiciones orbitales, calibrados y con sus relojes sincronizados. Además de determinar su trayectoria durante las 24 horas siguientes. Toda esta información es enviada a un receptor local para poder saber en cualquier momento la ubicación de los satélites.

El segmento de usuario por su parte se refiere a todos aquellos dispositivos que son capaces de convertir la señal proveniente de los satélites y convertirla en información de fácil entendimiento para los usuarios: posición, velocidad y tiempo. Este segmento incluye también las antenas y el software de procesamiento necesario para lograr la recepción de la señal.

#### *2.2.3 Funcionamiento del GPS*

El principio de funcionamiento del GPS se basa en la determinación de la distancia entre un punto receptor y otros de referencia (los satélites). Al conocer la distancia entre el punto receptor y al menos 3 satélites, se puede "establecer la posición relativa de los 3 puntos por medio del cruce de 3 circunferencias y sus radios son los trayectos medidos a través del receptor y de los satélites" (Duarte, 2014). Esta técnica se conoce como triangulación.

Al realizar el cálculo del trayecto (Distancia), se utiliza una fórmula de física básica. Cuando los satélites transmiten la señal, el receptor calcula el tiempo de tardanza para que el dispositivo receptor obtenga señal, luego este valor de tiempo es multiplicado por la velocidad de la señal (velocidad de la luz), con lo que se obtiene la distancia, siendo:

Distancia= Velocidad x Tiempo

La distancia puede ser determinada por la señal enviada por los satélites que en realidad es una onda de radio que contiene código modulados difíciles de comprender para el lenguaje humano, pero no tanto así para el dispositivo receptor, que fue diseñado y creado para ejercer dicha función y por tanto es inmune a interferencias naturales o intencionales que se pueden generar durante la trasmisión de la onda.

#### *2.2.4 Uso del GPS*

Hoy en día la tecnología GPS se encuentra ya incorporada en muchos dispositivos que se utilizan a diario, como por ejemplo los teléfonos, tablets, relojes, computadoras, notebooks y vehículos.

El uso del GPS en particular en los vehículos es muy popular ya que son usados para orientar a conductores que se quieren aventurar hacia rutas desconocidas. Como sistema de navegación el GPS, no es únicamente usado en vehículos terrestres, sino también en naves aéreas y marítimas para guiar y controlar el recorrido de las naves.

Inclusive una persona que desea llegar a algún lugar a pie pero que desconoce cierta ruta o desea información de cuál de los caminos debe tomar para llegar más pronto, puede hacer uso del GPS, sencillamente desde su teléfono móvil. El GPS con el avance tecnológico actual permite no solo conocer donde se encuentra la persona, sino localizar un lugar de destino que puede ser una calle, una casa, etc. Con una serie de posibilidad como la de ver el tiempo estimado de recorrido a pie, a bicicleta, en automóvil; también ofrece la oportunidad de ver en la pantalla del dispositivo, una imagen tomada por los satélites, del punto receptor o del punto de destino.

## *2.2.5 Red Celular*

Una red celular o de telefonía móvil es parecida a un conjunto de celdas que se disponen para cubrir una superficie geográfica.

"Las redes celulares se constituyen en la utilización de un transmisor y de un receptor principal llamado estación base. Mientras mayor sea el ancho de la banda será menor el radio de la estación base. Con esto se determina el porqué de zonas rurales hay estaciones bases de hasta 30 kilómetros y en zonas urbanas existen estaciones bases que tienen un radio de cientos de metros que proporcionan cobertura" (Villagómez, 2017).

Para evitar interferencias entre la señal de cada celda contigua a otra, estas usan diferentes frecuencias. Si dos celdas usan el mismo rango de frecuencia, estas deben estar separadas por una distancia semejante a 2 o 3 veces el diámetro de la celda.

#### *2.2.6 Sistema Global para las Comunicaciones Móviles (GSM)*

El sistema global para las comunicaciones móviles (GSM) es una red celular que permite la comunicación entre personas o dispositivos de forma inalámbrica.

GSM es un estándar de segunda generación, conocido también como 2G, que determinó el paso de las comunicaciones analógicas hacia las digitales. Opera con una banda de frecuencia que difiere según el territorio. "En el continente Europeo se maneja el espectro radioeléctrico de 900 y 1800 MHZ, y en Estados Unidos es de 1900 MHZ". En Ecuador la banda de frecuencia que se utiliza es 850 / 1900 MHz (Villagómez, 2017).

Esa diferencia de bandas es lo que no permite que cualquier teléfono pueda funcionar en todo el mundo, ya que para ello es necesario que su tecnología se pueda conectar a todas las bandas.

"El estándar GSM admite un aprovechamiento máximo de 9,6 kbps capaz de realizar comunicaciones de voz y de datos analógicos de bajo volumen". Y por lo general se transmite mensajes de texto SMS y/o mensajes multimedia MMS (Villagómez, 2017).

#### *2.2.7 Arquitectura de la Red GSM*

Una estación base y una estación móvil realizan trasmisiones por medio de un vínculo de radio, generalmente denominado interfaz de aire. Una estación móvil es un teléfono que para poder trabajar con la red GSM, requiere de una tarjeta SIM, ya que en esta se deposita información sobre el terminal, el operador de red, tipo de contrato, el usuario, etc. Mediante la SIM, la estación base puede saber quién es el usuario que se comunica a través de ella, al

enviar una señal a través de ondas de radio. Cada SIM cuenta con un IMEI que es un número único de identificación internacional que no se repite en ninguna de las otras tarjetas SIM.

Múltiples estaciones base (BTS) se encuentran unidas en una red a través de un controlador (BSC), quien administra todos los recursos para que la comunicación sea exitosa. Esta interacción entre el controlador de estaciones y sus estaciones base conectadas, suele denominarse como Subsistema de estaciones base, como se observa en la figura 2.

Los controladores de estaciones base se conectan físicamente a un centro conmutador para lograr que estos trabajen bajo la red de telefonía pública. Los conmutadores son controlados por el operador de telefonía. Mediante el centro conmutador se puede gestionar las "identificaciones de los consumidores, el lugar y el establecimiento de transmisiones con otros consumidores" (Villagómez, 2017).

#### <span id="page-27-0"></span>**Figura 2**

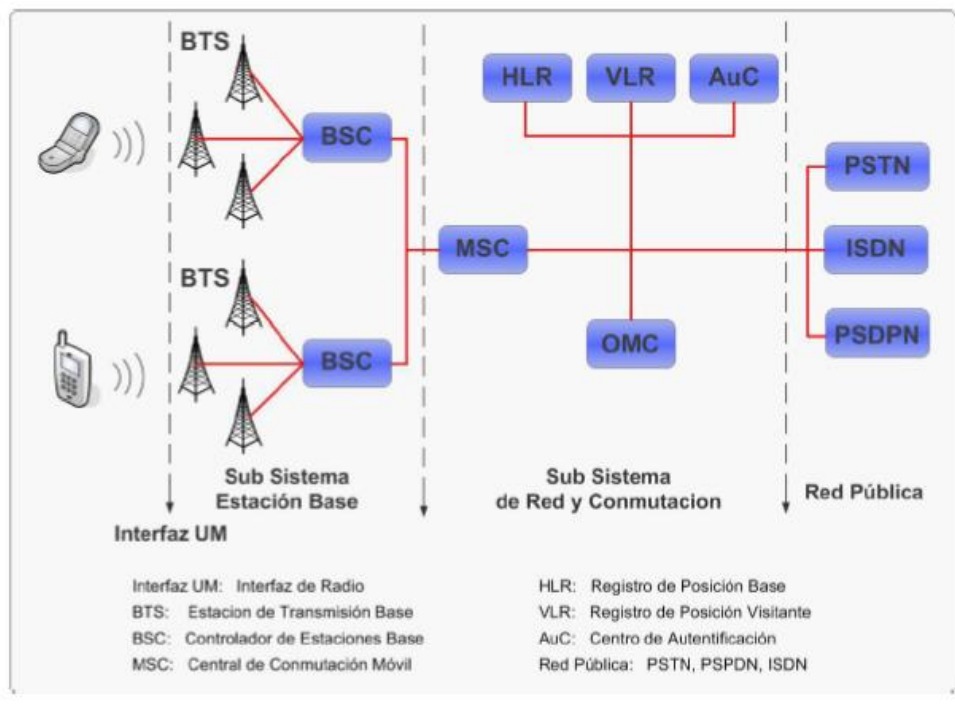

*Arquitectura de Red GSM*

Fuente: Tecnología para el Desarrollo de Aplicaciones.

Además el centro conmutador proporciona algunas funciones adicionales como el Registro de ubicación de origen que se conecta a una base de datos y permite conocer información acerca de la posición geográfica de los abonados registrados; el Registro de ubicación de visitante necesario cuando el abonado se encuentra en una zona fuera de cobertura del conmutador; el Registro de identificación del equipo donde se almacenan la lista de terminales móviles; y el Centro de autenticación que verifica las identidades de los usuarios.

Con todas las funcionalidades señaladas en la sección anterior, la red celular admite la movilidad del usuario hasta los límites dispuestos por la banda de frecuencia con la que trabaja. Esta movilidad que admite se denomina gestión de traspaso, que es el movimiento entre una celda y otra.

#### *2.2.8 Servicio General de Paquetes Vía Radio (GPRS)*

El patrón del servicio general de paquetes vía radio (GPRS) es un progreso del sistema GSM, y se localiza en medio de la segunda generación 2G y la tercera generación 3G, y es conocido como 2.5G.

"GPRS amplía la arquitectura del estándar GSM para consentir la transmisión de datos por medio del cambio de paquete con velocidad de transmisión que recorren los 114 Kbps", esta función de acceso a la red de datos lo hace mediante un protocolo IP, mientras que para la trasmisión de voz sigue haciendo uso de la arquitectura GSM (Jiménez, 2015).

Una característica importante de este estándar es que al usuario no le supone ningún costo adicional la conexión a la red mientras no exista un envío o transferencia de datos, esto gracias al modo de transferencia de paquetes el cual es tarifado en base a volumen de datos transmitido, más no por el tiempo de conexión empleado.

A los ya conocidos servicios SMS y MMS ofrecidos por GSM, se agregan el "servicio punto a punto (PTP) el cual es ineludible para la conexión entre cliente y servidor en una red; y el servicio punto a multipunto (PTMP) necesario para la transferencia de multidifusión".

A la arquitectura de la red GSM se adicionan nuevos nodos conocidos como GSN que son nodos de soporte GPRS como se muestra en la figura 3.

#### <span id="page-29-0"></span>**Figura 3**

*Arquitectura de Red GPRS*

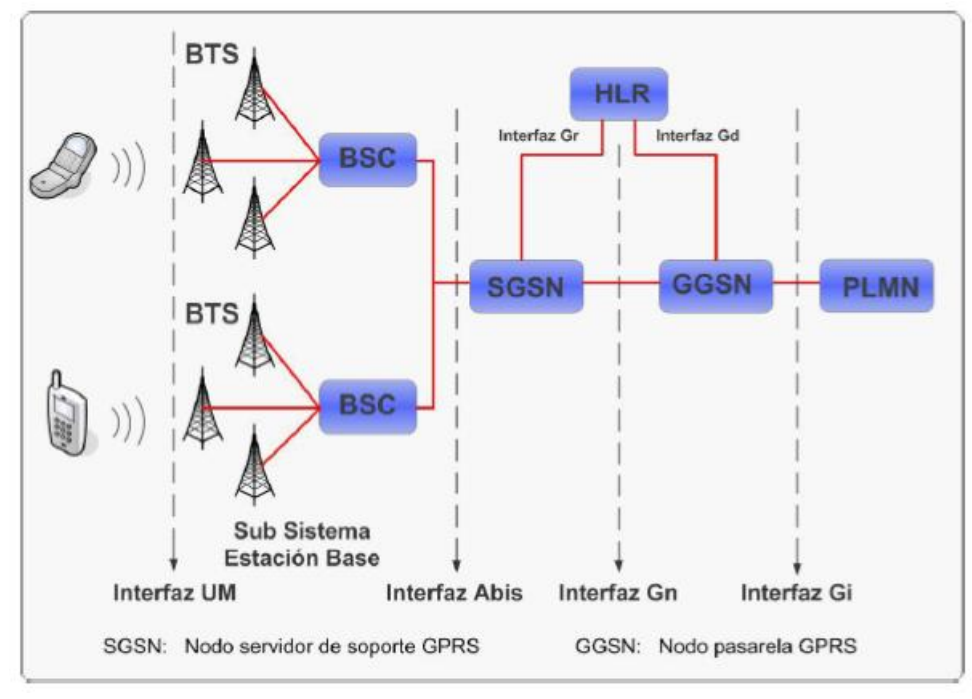

Fuente: Tecnología para el Desarrollo de Aplicaciones.

## *2.2.9 GV300*

GV 300 es un Localizador de vehículos GPS compactos, diseñado para una amplia variedad de aplicaciones de seguimiento. Tiene múltiples entradas y salidas que pueden ser usadas para monitorear o controlar dispositivos externos. Internamente cuenta con un chip set GPS de alta sensibilidad, lo que garantiza un rápido primer enlace entre el localizador y las señales satelitales, datos de navegación, y calcule la posición de este (TTFF) y módulo GSM cuatri-banda. Su lugar podría alcanzar a ser vigilado habitualmente a un servidor en tiempo real, o a cualquier otro dispositivo por medio de SMS. Su acelerómetro compuesto de 3 ejes, detecta y rastrea el movimiento, además de una duración prolongada de la batería por medio de sofisticados algoritmos de ahorro de energía.

GV 300 está integrado por 16 pines que funcionan como Entrada/Salida, 6 pines de entrada análoga, una memoria flash de 32 Kb, SRAM de 2 KB, EEPROM de 1 Kb, 7-12 V de entrada y una velocidad de reloj de 16 Mhz, en tan solo 68.6 X 53.4 mm de tamaño de la tarjeta como se puede observar en la Figura 4. (Vargas, Castillo, Sandoval, & Brambila, 2015).

#### <span id="page-30-0"></span>**Figura 4**

*Localizador GV300*

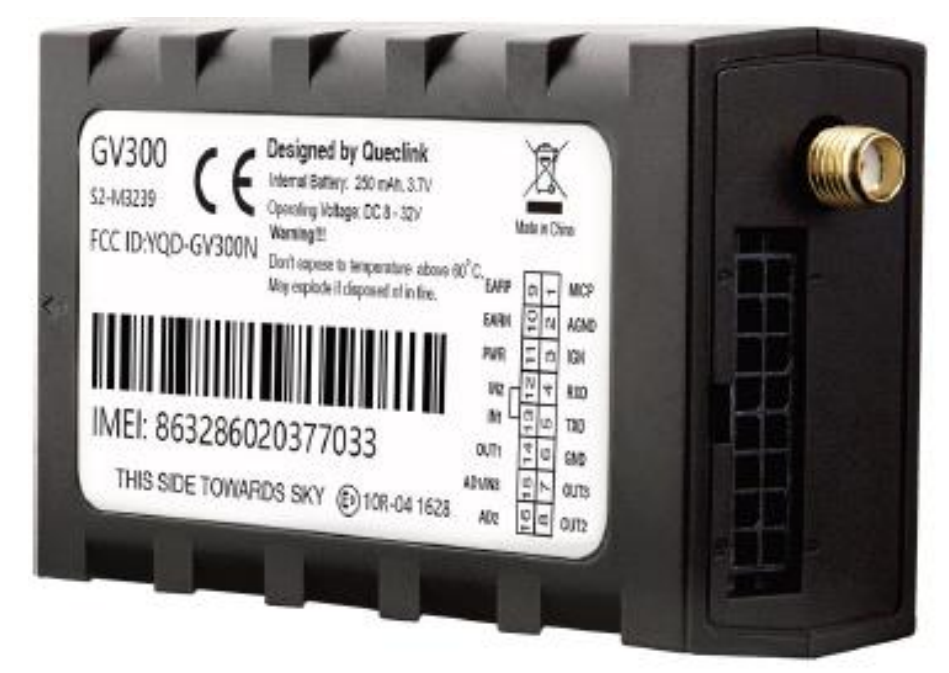

Fuente: Delta GPS.

#### *2.2.10 Programación de Plataforma*

Plataforma se puede programar mediante un usuario administrador con los accesos libres para realizar la programación de comandos tanto de la plataforma. El ambiente que proporciona este IDE, "Se encuentra establecido en Wiring, y utiliza el lenguaje de programación fundamentado en C" (Vargas, Castillo, Sandoval, & Brambila, 2015).

La programación de Plataforma básicamente se realiza conectando el localizador mediante la serie IMEI único, a la computadora a la tarjeta mediante un cable USB. Inmediatamente luego de que se realiza este procedimiento, el programa desarrollado es cargado en la tarjeta y grabado en su memoria, para asegurar que una vez que se desconecte el cable USB, el programa siga trabajando en la tarjeta.

La programación en utiliza lenguaje C, hace uso de librerías estándar como la stdio.h, string.h, stdlib.h, math.h, librerías como avr-gcc y avr-libc necesarias para el compilado del código, y otras librerías de uso especial para los microcontroladores avr como avr/eeprom.h, avr/io.h, avr/interrupt.h entre otras (Soto, 2018).

Como lenguaje de programación, C ofrece la característica de poder ejecutar comandos simples para realizar complicadas funciones de alto nivel, ideal para la programación de microcontroladores ya que les brinda acceso a todas las características del procesador, siendo eficaz en la implementación de funciones y algoritmos complejos.

#### *2.2.11 Android*

Android es un sistema operativo cuyo centro se puede ver en el control de hardware de dispositivos móviles como teléfonos, tablets, etc. Android proporciona todas las interfaces necesarias para desarrollar aplicaciones que permitan el despliegue de funciones del teléfono como el GPS, llamadas, agenda, juegos y otras aplicaciones.

Android es un sistema operativo basado en Linux, un núcleo de sistema operativo libre, gratuito y multiplataforma. El sistema permite programar aplicaciones desarrolladas en Java mediante un entorno de desarrollo Android Studio para lo que es necesario descargar el computador un SDK, emuladores y otros archivos adicionales (Pérez, 2018).

EL SDK y las APIs de Android son necesarias cuando se desea trabajar con ROM e imágenes de fábrica, así como ver otras aplicaciones con su código para ver cómo funcionan. Librerías como Android Repository y Android Support son muy útiles ya que proporcionan una gran cantidad de APIs compatibles con la mayoría de versiones de Android y permiten el uso de los servicios de Google Play.

"Android se fundamenta en eventos, ya que debe suceder una acción para que ejecute otras tantas. Al igual que sucede en las aplicaciones creadas con la programación "tradicional" y con App Inventor o Protocoder". En la figura 5 se aprecia el comportamiento de un programa clásico en Android.

#### <span id="page-32-0"></span>**Figura 5**

*Ejecución de Programa en Android*

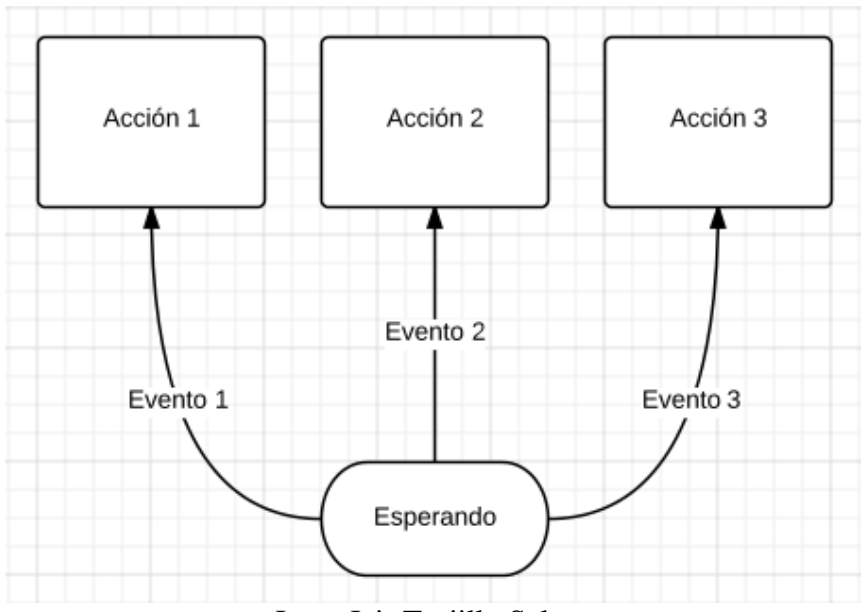

Fuente: Elaborado por Isaac Jair Trujillo Salas**.**

#### *2.2.12 App Inventor*

App inventor es un framework creado por Google. El propósito de App inventor es brindar facilidades a quienes no son tan expertos en el desarrollo de aplicaciones que se pueden ejecutar en sistemas Android, a través de una programación llamada por bloques.

Este framework es gratuito y accesible desde la web, por lo que únicamente es necesario tener acceso a una red de internet. Si bien es cierto las aplicaciones creadas con este framework son simples, cumplen necesidades básicas en torno a su ejecución en un dispositivo móvil. Este entorno permite la emulación de la aplicación y la descarga de la misma a la PC desde la cual se puede transferir al dispositivo móvil (Gómez, 2018).

La creación de una aplicación en App inventor requiere un diseño de la aplicación, en la que se seleccionan los componentes referentes a animación, sensores, sonido, imágenes y más; un editor de bloques, desde el cual se puede definir el comportamiento de la aplicación, es decir lo que los componentes deberán hacer y cuando hacerlo. Una vez que se haya terminado se puede empaquetar la aplicación y obtener una lista para instalar.

#### **Capítulo III**

#### **Metodología Aplicada**

En la presente investigación que he realizado se pretende desarrollar de un dispositivo de rastreo satelital en tiempo real y bloqueo vehicular con la finalidad de elevar la seguridad de los vehículos. El desarrollo del dispositivo toma en cuenta ciertos elementos de software como hardware, un dispositivo GV300, una aplicación desarrollada para Android mediante el framework App. La aplicación se conecta al dispositivo mediante protocolo IP, y utiliza servicios GSM y GPRS para el envío de mensajes para apertura y cierre de puertas, mientras que el servicio GPS sirve para la geolocalización del mismo.

#### **3.1 Métodos de Investigación**

#### *3.1.1 Método Inductivo*

Este método me permitirá categorizar los requerimientos y perspectivas para el desarrollo del dispositivo, así como para llevar el control de la demanda de los clientes que solicitan los servicios de rastreo satelital en tiempo real y bloqueo vehicular

## *3.1.2 Método Deductivo*

Método deductivo me permitirá comparar conceptos importantes en base a las personas que hayan utilizado o utilicen un dispositivo de rastreo satelital en tiempo real que son los involucrados en el proyecto que se va a desarrollar y constituir.

#### *3.1.3 Método Científico*

Me ayudara a definir la serie de pasos que me llevaran a la indagación de conocimientos para la construir y el desarrollo del dispositivo para finalizar con el problema en cuanto a la seguridad de dueños de los vehículos que son robados.

#### **3.2 Tipo de Investigación**

Se trata de un estudio descriptivo y de campo. Se describe como fue desarrollado el dispositivo de control y bloqueo vehicular, sus componentes y materiales usados. Luego se describen los resultados de las pruebas de campo para comprobar si se alcanzan los objetivos propuestos.

#### **3.3 Técnica e Instrumento de Recolección de la Información**

La información de las pruebas del dispositivo se recolecta usando la observación directa, luego se construye una tabla con los resultados de las pruebas, las cuales pueden ser consultadas en la sección Anexos.

#### **3.4 Población y Muestra**

Las pruebas del dispositivo se realizan en la provincia del Guayas en la ciudad Guayaquil y sus alrededores con el objetivo de incrementar la confianza a los dueños de vehículos seguros en esta ciudad existe un alto índice de robos de vehículos. La población beneficiaria de este estudio son todos los propietarios de vehículos de diferentes marcas, tales como Chevrolet, Kia, Peugeot, Mazda, Great Wall, Hyundai, Toyota, Nissan, etc. Por qué ellos averiguan e investigan para encontrar sistemas más confiables, eficientes y seguros para evitar el robo de sus vehículos.

La muestra es de tipo no probabilística por conveniencia. Se seleccionó un vehiculó Kia Sportage active del año 2013, dado que este modelo de vehículo es uno de los más comercializados en el Ecuador y particularmente, en la ciudad de Guayaquil. Además, por las facilidades de acceso a este vehículo, ya que se trata de un vehículo personal.

#### **3.5 Procesamiento de la Información**

La información de las pruebas realizadas al dispositivo, son arrojadas como reporte por la propia aplicación utilizada. Dicha información se organiza en el programa Excel 2016.

#### **3.6 Proceso de Construcción del Dispositivo**

La construcción del dispositivo se realiza bajo las siguientes etapas:

Diseño: En la que se elabora el circuito eléctrico de las conexiones necesarias para el correcto funcionamiento del dispositivo de rastreo, para ello se toma en cuenta el circuito eléctrico del vehículo Kia Sportage.

Construcción e implementación: En esta etapa se realizan las conexiones como tal del dispositivo dentro del vehículo, utilizando diferentes elementos para lograr el propósito de rastreo y bloqueo. En esta etapa también se incluye la configuración de la aplicación para el control del dispositivo.

Pruebas: Una vez realizada todas las conexiones, se pone en ejecución el dispositivo y la aplicación para verificar el correcto funcionamiento. Se realizan diferentes pruebas, comprobando la ubicación, velocidad y dirección del vehículo en varios tiempos determinados.

#### **3.7 Diseño del Circuito Electrónico del Dispositivo**

Para desarrollar el dispositivo de rastreo satelital en tiempo real y bloqueo vehicular se estudian los elementos de los que va a estar compuesto el dispositivo para cumplir con el objetivo anhelado según las necesidades del usuario.

El circuito electrónico está compuesto por dos elementos que interactúan entre sí, el primero es la red GSM que se encuentra en la tarjeta SIM (Chip de celular), la cual permite que el dispositivo obtenga información al enviar y recibir mensajes, además de obtener la ubicación en tiempo real y el segundo es el sistema software que es el conjunto de programas y procedimientos utilizados para el desarrollo de la aplicación Android que es la que se conecta al dispositivo mediante protocolo IP. Se utilizan servicios GPRS para el envío de mensajes para apertura y cierre de puertas.

<span id="page-35-0"></span>Podemos observar el diagrama de funcionamiento en la figura 6.
## **Figura 6**

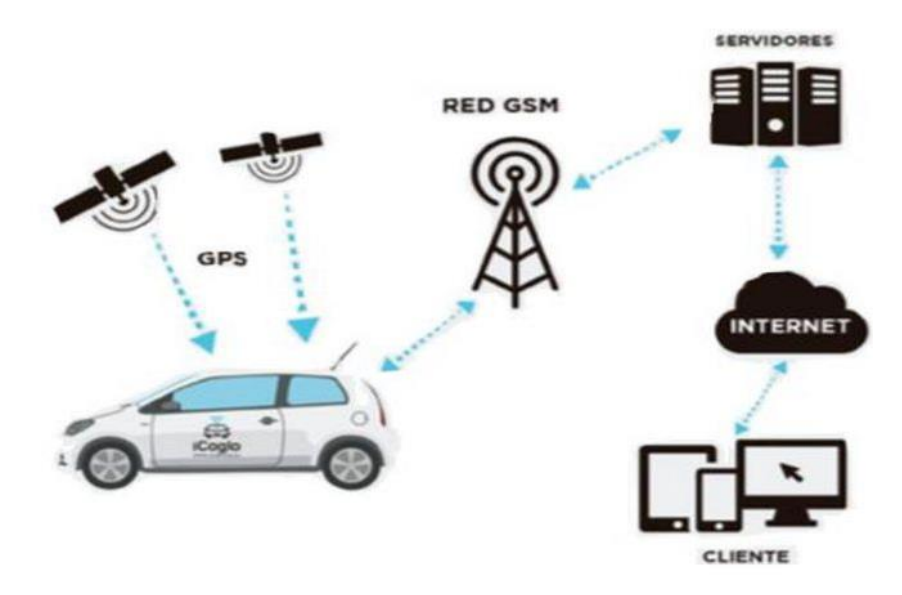

*Diagrama del Funcionamiento del Dispositivo de Rastreo y Bloqueo Vehicula*

Fuente: Análisis de Requisitos para Dispositivos de Localización Vehicular.

## **3.8 Desarrollo del Dispositivo**

Para el desarrollo del dispositivo, se seleccionó el producto telemático Queclink GV300, el cual se ha destacado siendo esta una empresa de desarrollo dedicada a la producción de este tipo de dispositivos para vehículos terrestres y marítimos, permitiendo, entre las características que este producto brinda al desarrollo del dispositivo, están los siguientes:

- Adaptabilidad a varios tipos de vehículos.
- Datos íntegros y precisos.
- Proporción de información para administrar sin problemas las operaciones de los vehículos.
- Extensa diversidad de accesorios adicionales alámbricos e inalámbricos.
- Mejor rendimiento del dispositivo.

# **3.9 Diseño del Dispositivo**

El traspaso de datos en el sistema de diagnóstico a bordo OBD-II sigue varios estándares, pero ninguno de ellos es directamente utilizable por PC, por lo que será diseñado para actuar como un puente entre los puertos de diagnóstico a bordo y una interfaz serial estándar mediante el cual se envía la información en tiempo real.

El prototipo establece la comunicación con un dispositivo GPS como medio de transmisión remota a través de la interfaz serial existente en este, dado que los dispositivos GPS existentes en el mercado utilizados para la localización de vehículos poseen módulos de transmisión GPRS, será a través de este como serán enviadas las tramas de información al servidor de escucha.

El dispositivo GPS utilizado Queclink GV300, (figura 7) permite el envío de la información del sistema de diagnóstico a bordo OBD-II; de esta manera podrá ser visualizada dicha información en el servidor de escucha.

## **Figura 7**

*Dispositivo GV300* 

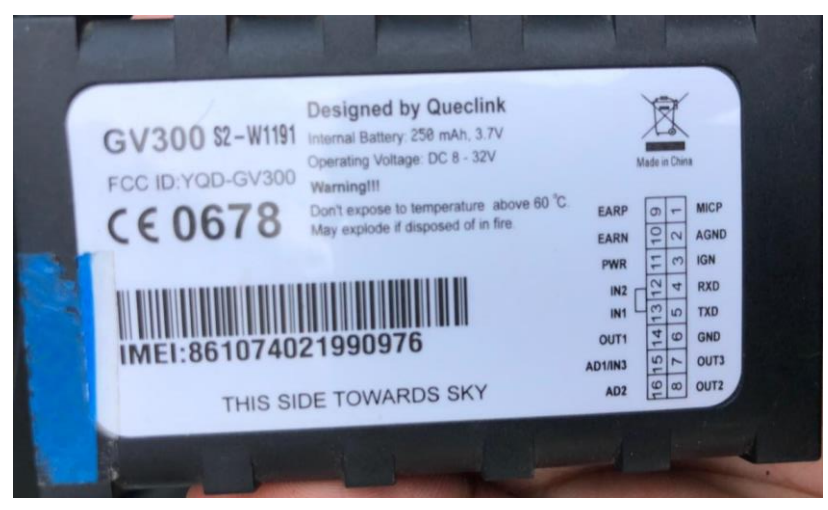

Fuente: Foto tomada por Isaac Jair Trujillo Salas**.**

El dispositivo cuenta con las siguientes características:

- Set de chips interior de u-blox
- Mínimo gasto energético
- Cuatro bandas GSM / GPRS 850/900/1800/1900 MHz
- Extenso rango de voltaje 8V a 32V DC
- Antena GSM interior
- Antena GNSS interior y exterior
- Variedad de interfaz E / S para seguimiento e inspección
- Protocolo asociado @Track con funciones completas
- Acelerómetro interior de 3 ejes que permite el control al conducir, bajo consumo de energía y localización.

El GV300 permite realizar monitoreo en tiempo real, lo que quiere decir que cada un segundo estará enviando las coordenadas a la aplicación para generar las tramas que se pueden visualizar mediante la aplicación web o móvil periódicamente por un servidor backend. Su incorporado acelerómetro compuesto de 3 ejes que accede a la inspección de la conducta: localización y ahorro de batería por medio de algoritmos de gestión energética sofisticados. La integración del sistema es sencilla como se aporta documentación completa para el protocolo completo.

Para el desarrollo del dispositivo se han tomado en cuenta varios aspectos importantes a considerar como la ubicación del dispositivo en el interior del vehículo. Para el caso, dado que el dispositivo es pequeño y requiere poco espacio, en esta ocasión se lo ubico entre el tablero central y el tacómetro, considerando que esta ubicación es la mejor pues está más cerca del cableado eléctrico y sistemático, facilitando las conexiones.

Podemos observar la ubicación de cableado eléctrico del vehículo en la figura 8.

### **Figura 8**

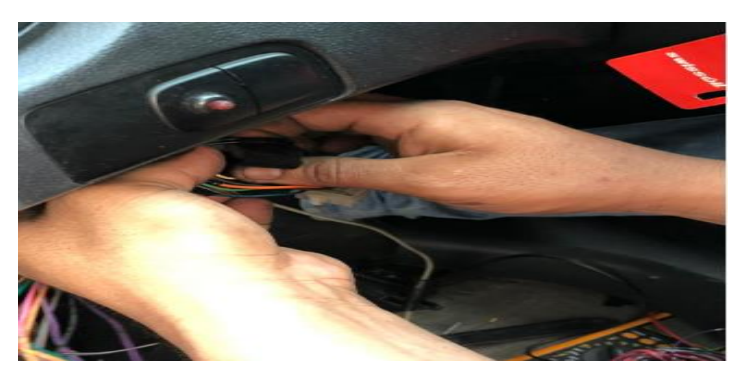

*Ubicación de Cableado Eléctrico del Vehículo*

Fuente: Foto tomada por Isaac Jair Trujillo Salas**.**

El dispositivo de rastreo vehicular está formado tanto por hardware y software que trabajan a la par, el uno depende del otro para hacer posible el rastreo geográfico de un vehículo durante todo el recorrido.

El hardware se vincula con aplicación de rastreo y así se obtendrá la información en tiempo real. Mientras tanto el Software que se ejecuta es compatible con las plataformas de monitoreo GSM, la más confiables y más utilizada. Es así como la información llega a nuestro ordenador o teléfono celular.

# **3.10 Construcción e Instalación**

### **Paso 1**

Verificación del dispositivo con una fuente de voltaje que suministrara 12 voltios de corriente directa similar a la que tendríamos en un vehiculó de motor de combustión interna.

## **Paso 2**

Búsqueda de herramientas e implementos necesarios para realizar la desinstalación de accesorios del interior del vehículo así mismo como instalaciones eléctricas.

### **Paso 3**

Se procede a realizar el desmontaje de los plásticos de la parte lateral del conductor del vehiculó y la parte del conductor habitáculo interno del vehiculó Kia Sportage active, los cuales se señala en la figura 9 y 10.

### **Figura 9**

*Plástico Lateral Interior del Conductor*

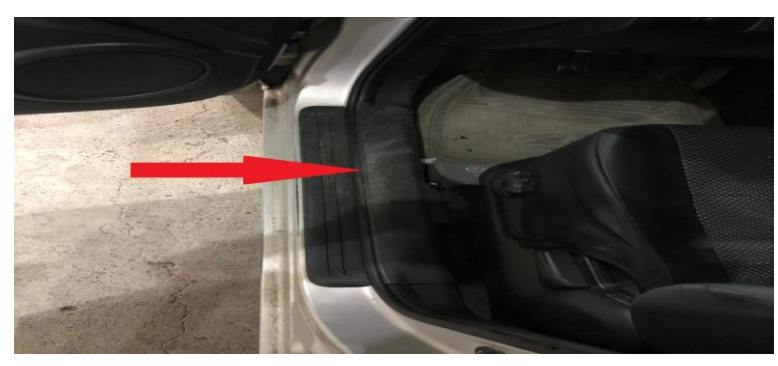

Fuente: Foto tomada por Isaac Jair Trujillo Salas**.**

# **Figura 10**

*Desmontaje de Plástico del Vehículo*

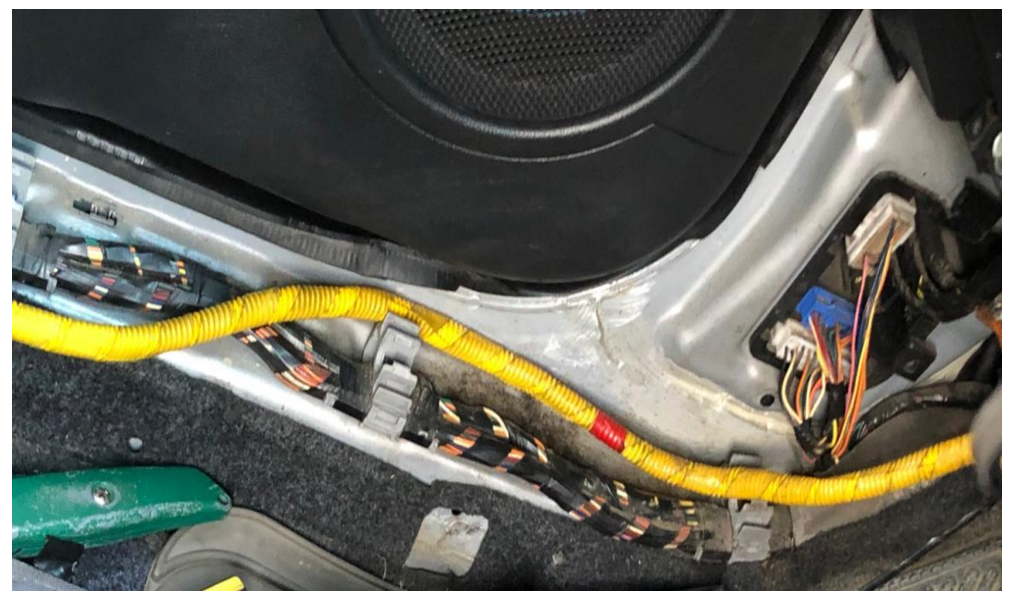

Fuente: Foto tomada por Isaac Jair Trujillo Salas**.**

# **Paso 4**

Revisando el diagrama eléctrico del Kia Sportage Active año de producción 2013 usamos el cableado de tono azul que según el manual eléctrico del fabricante es la línea que activa a la bomba de combustible del vehículo, ver figura 11.

# **Figura 11**

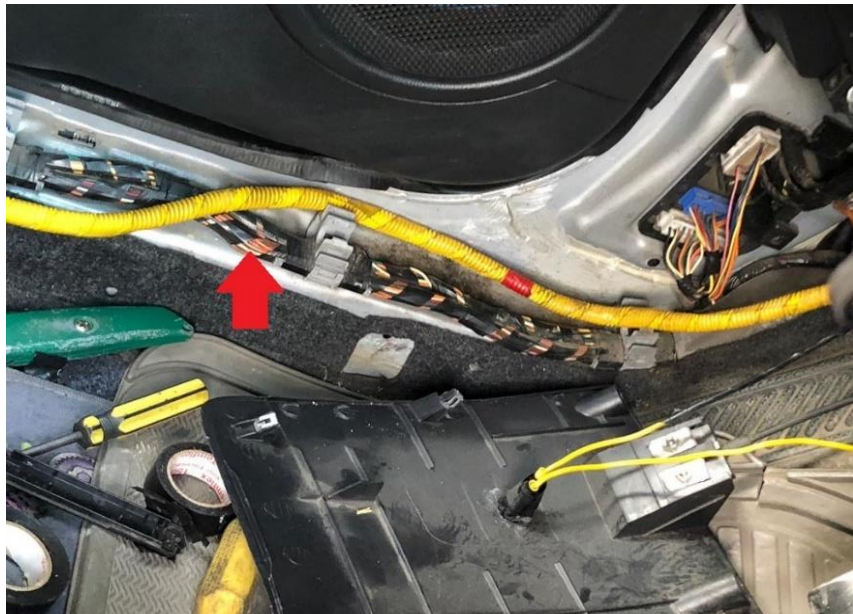

*Ubicación de cableado eléctrico para la bomba de combustible*

# **Paso 5**

Se realiza un corte en la línea para empalmar 2 cables adicionales para la nueva conexión del dispositivo, se puede observar el lugar exacto en la figura 12.

# **Figura 12**

*Línea de Tono Azul Conexión Eléctrica de Bomba de Combustible*

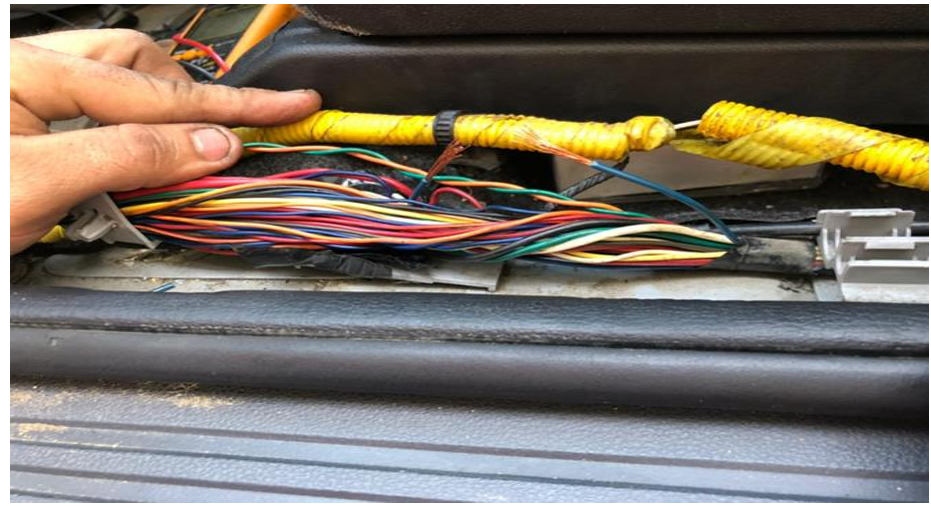

Fuente: Foto tomada por Isaac Jair Trujillo Salas**.**

# **Paso 6**

Según la figura 13 el cable nuevo empalmado color amarillo se conectará en el relay y el

azul será el que conecte a la bomba de combustible.

# **Figura 13**

*Conexión Hacia el Relay*

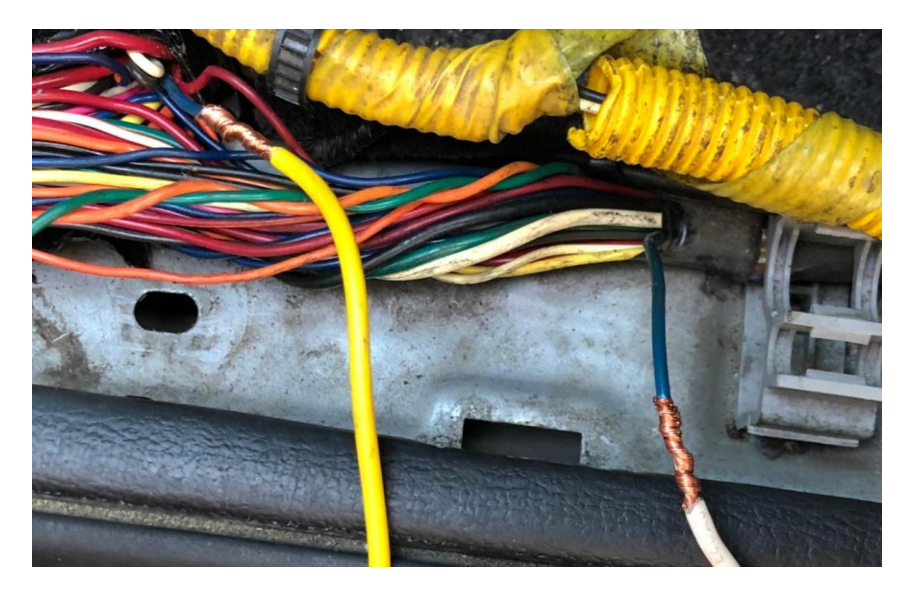

Fuente: Foto tomada por Isaac Jair Trujillo Salas**.**

# **Paso 7**

En la figura 14 tratamos de realizar un trenzado simular líneas CAN BUS y verificar mismo que todo quede en orden para dejar el cableado como el sistema original de fábrica.

## **Figura 14**

*Trenzado y Protección de Conexiones*

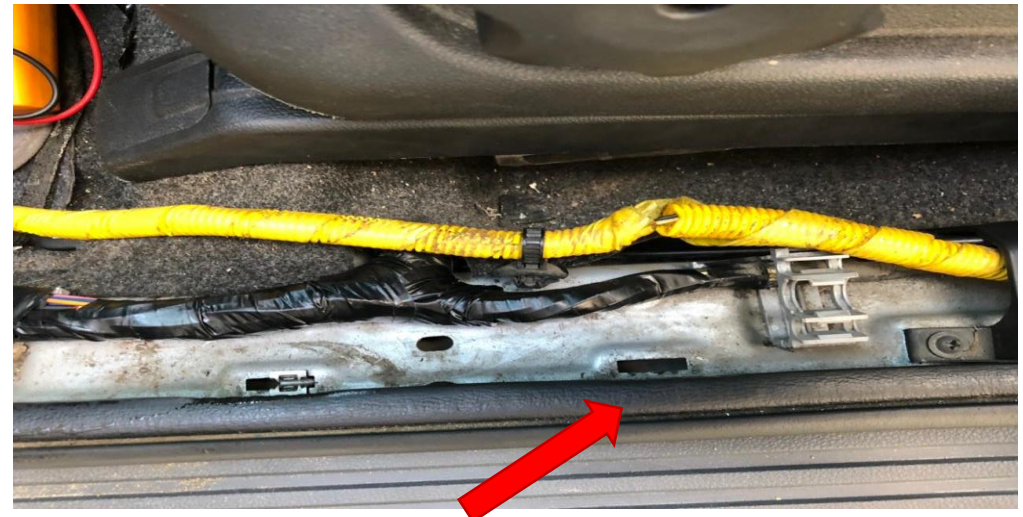

Fuente: Foto tomada por Isaac Jair Trujillo Salas**.**

## **Paso 8**

Con la ayuda del diagrama eléctrico de conexiones de la figura 15, funciona de una guía práctica al momento de realizar la instalación de la misma. Y en la figura 16 observamos de donde se alimentará el GV300.

## **Figura 15**

*Diagrama Eléctrico de la Instalación del Dispositivo de Rastreo Satelital*

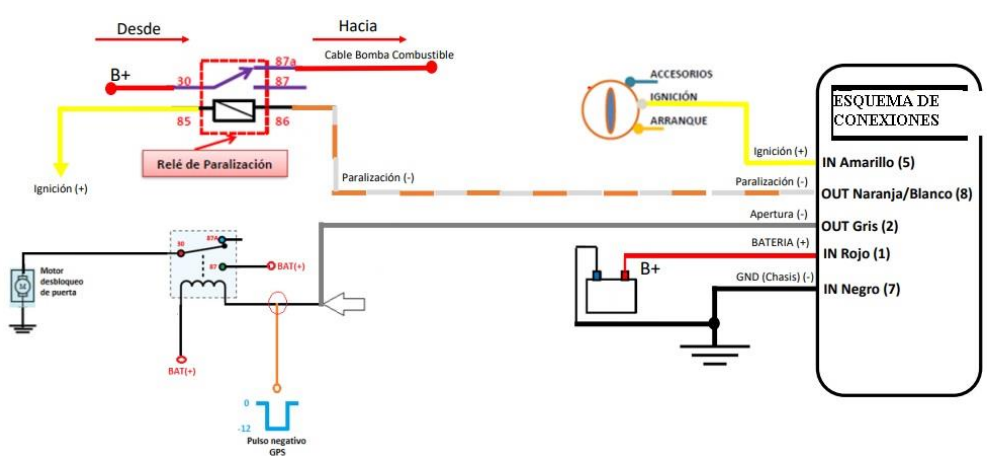

Fuente: Foto tomada por Isaac Jair Trujillo Salas**.**

# **Figura 16**

*Líneas de Donde se Alimentará el GV 300*

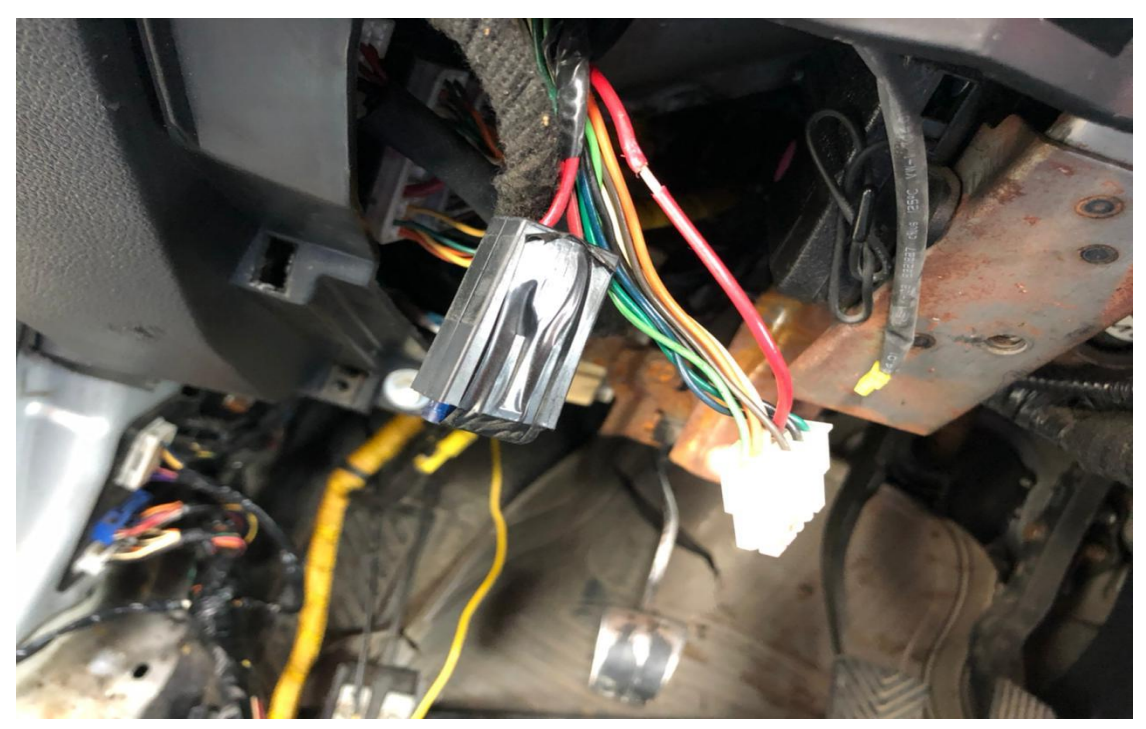

Fuente: Foto tomada por Isaac Jair Trujillo Salas**.**

# **Paso 9**

Dentro de la figura 17 evidenciamos el cableado de tonalidad roja tiene polaridad positiva directo de batería, y el cable color naranja es ignición de donde nos llegara la señal cuando el vehículo este en contacto.

# **Figura 17**

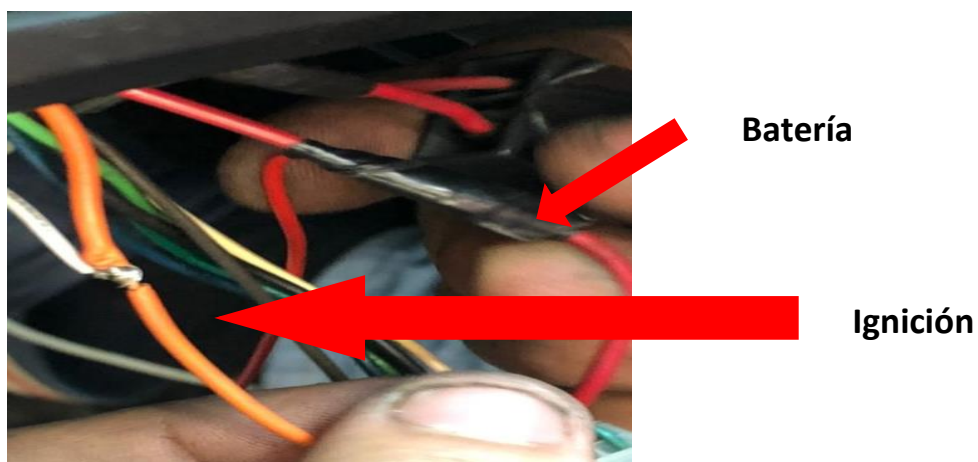

*Cableado de Conexión del Sistema de Alarma del Vehículo*

Fuente: Foto tomada por Isaac Jair Trujillo Salas**.**

# **Paso 10**

Después de haber realizado todas las conexiones, es importante ocultar tanto el relé, dispositivo GV300, así como darle una buena ubicación a la antena del mismo, en este modelo de vehículo Sportage Active año modelo 2013 de la marca Kia tenemos un buen espacio para ubicarlo atrás del tacómetro (figura 19) del auto que va ubicado en el tablero tal como se señala con un círculo rojo en la figura 18.

## **Figura 18**

*Conexión Final y Ubicación del Dispositivo GV300*

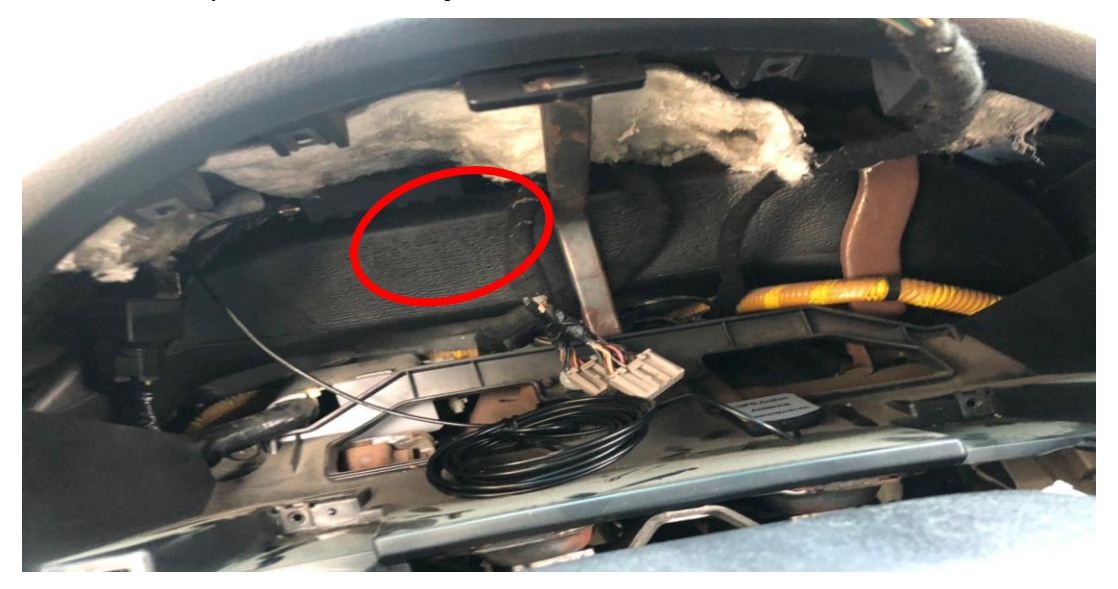

Fuente: Foto tomada por Isaac Jair Trujillo Salas**.**

# **Figura 19**

*Tacómetro Vehículo Kia Sportage Active*

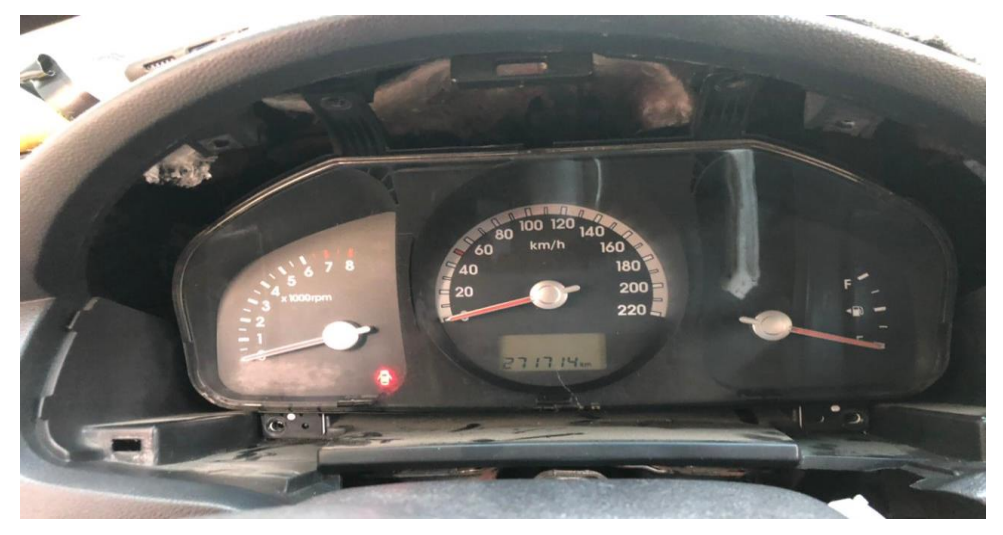

Fuente: Foto tomada por Isaac Jair Trujillo Salas**.**

## **3.11 Recursos**

Son todos los elementos de utilidad para desarrollar el dispositivo de rastreo y bloqueo vehicular. En este estudio los recursos utilizados son de tipo: humano, tecnológico y material.

# *3.11.1 Recursos Humanos*

Se realizó las instalaciones de manera manual el en vehículo, el cual se ubicó y configuró para que pueda comunicarse con la aplicación móvil.

## *3.11.2 Recursos Tecnológicos*

Los recursos tecnológicos utilizados son satélites, laptop, framework App, internet, servicios GSM y GPRS, celular, cámara fotográfica, libros digitales, antenas, dispositivo GPS (Queclink GV300), software.

# *3.11.3 Recursos Materiales*

El principal recurso material es el vehiculó Kia Sportage active, cable, relé automotriz, cortafrío y cinta aislante.

### **3.12 Costos**

El detalle de los costos de los materiales usados para la construcción del dispositivo, a continuación, se presenta en la tabla 1:

# **Tabla 1**

*Detalle de Costos*

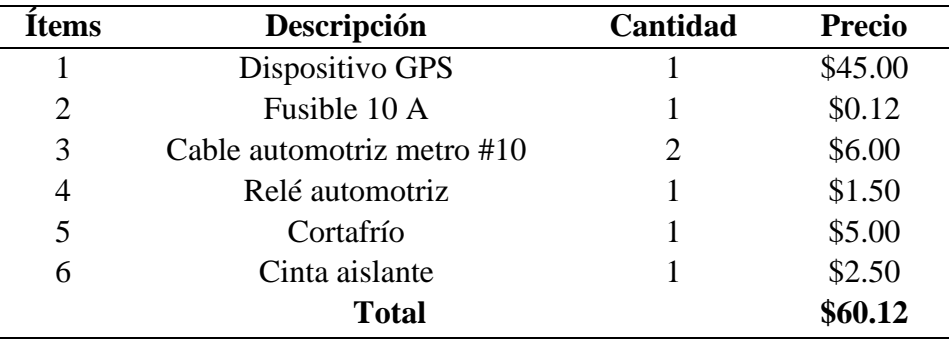

# **3.13 Financiamiento**

El financiamiento es proporcionado directamente por el autor de este proyecto.

### **Capítulo IV**

### **Resultados**

En el presente capítulo se dan a conocer los resultados del desarrollo del dispositivo de rastreo satelital en tiempo real y bloqueo vehicular, se inicia evaluando el funcionamiento del dispositivo desde el momento de arranque del sistema hasta su lugar de destino, el dispositivo se instala en un vehiculó Kia Sportage active 2013, donde además se puede tener acceso desde la página [http://rastreo.spacetrack-ec.com:8082/.](http://rastreo.spacetrack-ec.com:8082/?fbclid=IwAR1ZPvKj1T8LzGnLLiAxaXkjsGCLIFMYEj8NvJg7NXCSN9DSg8klvI94h2o) Se puede ingresar a la aplicación móvil con su debido usuario y contraseña para verificar las rutas que toma el vehículo.

Por otra parte, se da a conocer cómo se acopla el hardware y el software en el desarrollo del dispositivo. Por último, cómo se debe manejar la aplicación para el control del rastreo y bloqueo del vehículo.

En el caso del robo de un vehículo el propietario tendrá la opción de enviar un mensaje al SIM la cual, al recibir el mensaje, este será controlado y dará paso al bloqueo de la bomba de combustible (figura 20) de tal manera que esta corte el suministro de combustible hacia el motor, lo que impedirá que pueda ser encendido, del mismo modo se activaran los seguros de las puertas.

#### **Figura 20**

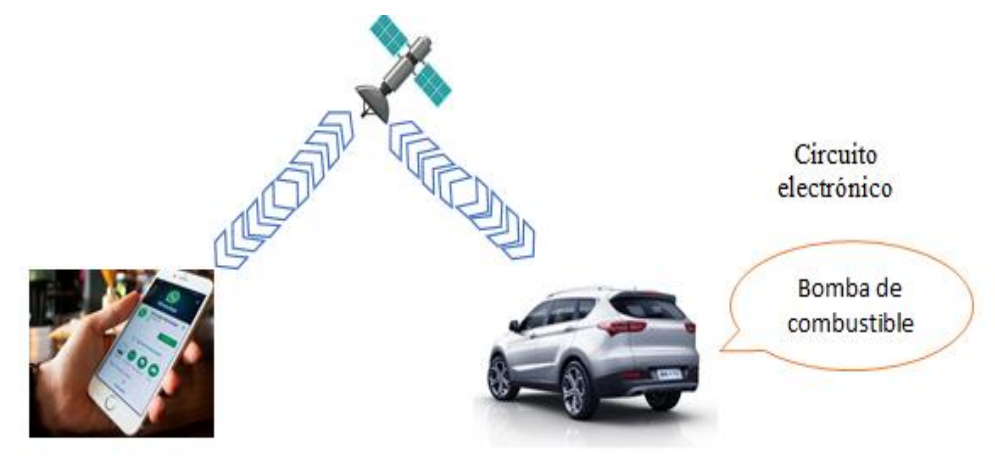

*Diagrama de Enlace entre Aplicación y Vehículo*

Fuente: Foto tomada por Isaac Jair Trujillo Salas**.**

## **4.1 Recorrido de Prueba del Dispositivo**

# *4.1.1. Prueba 1*

Para efecto de prueba del sistema se estableció como lugar de partida punto A: (Cantón Duran, Sector Los Helechos, Cooperativa 2 de mayo Mz.36 S.7; figura 21) hasta el lugar de llegada punto B: (Cantón Milagro, Sector Las Piñas, Carlos Brito) desde las 18:00 pm hasta las 22:30 pm, el recorrido realizado fue de ida y regreso, lo que tardó aproximadamente 4 horas con 30 minutos se registraron 582 puntos con varios eventos como excesos de velocidad, encendido y apagado del motor, así mismo como el bloqueo del vehículo.

### **Figura 21**

*Ruta de Prueba del Funcionamiento del Dispositivo en Campo*

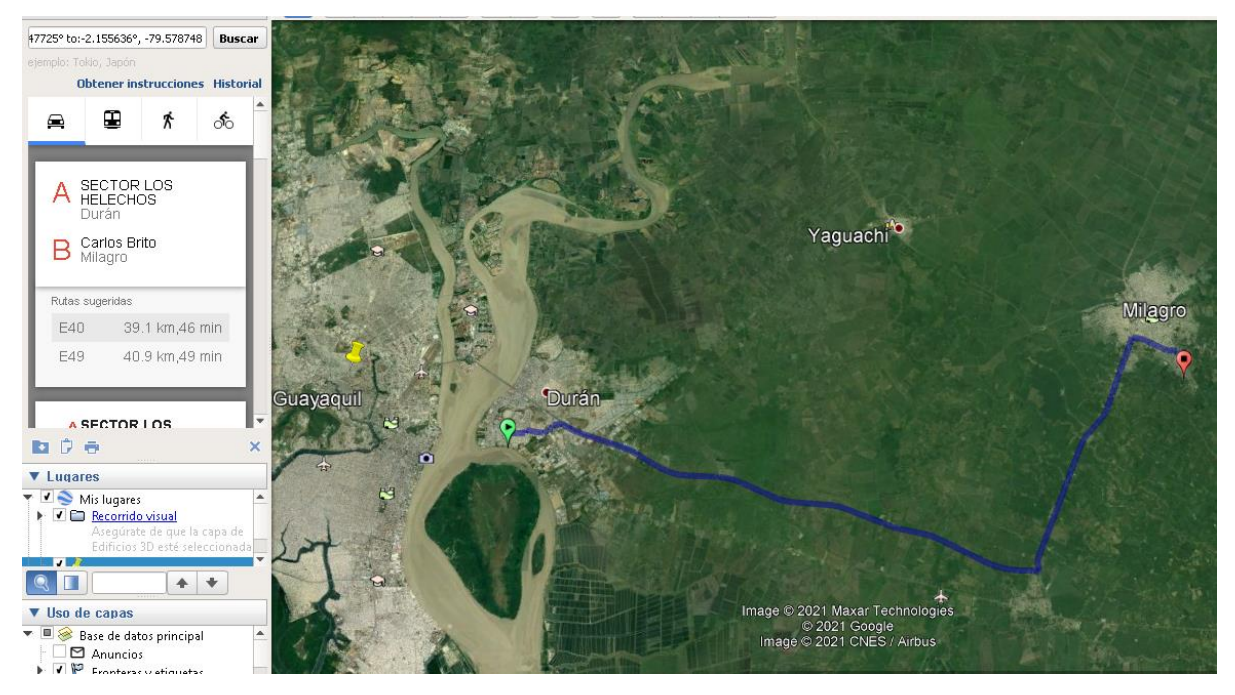

Fuente: Google Earth Pro.

# *4.1.2. Prueba 2*

La siguiente prueba se realizó desde (Cantón Milagro, Jorge Icaza Coronel) señalado en la imagen como punto A hacia el punto B (Cantón Guayaquil 15 Peatonal 5) desde las 08:18am hasta las 10:42am el recorrido fue solo de ida, el tiempo aproximado fue de 2 horas con 24

minutos haciendo ciertas paradas para que se verifiquen los eventos (excesos de velocidad, encendido y apagado del motor, a su vez el bloqueo del vehículo; figura 22).

Los resultados de la prueba realizada arrojaron las latitudes, longitudes, dirección y velocidad exacta del automotor, para todos los tiempos tomados, cuando el motor estaba puesto en marcha y cuando no; comprobación del sistema de bloqueo vehicular probando que el dispositivo funciona correctamente tanto en áreas urbanas como áreas periféricas.

## **Figura 22**

*Ruta de Segunda Prueba del Funcionamiento del Dispositivo en Campo*

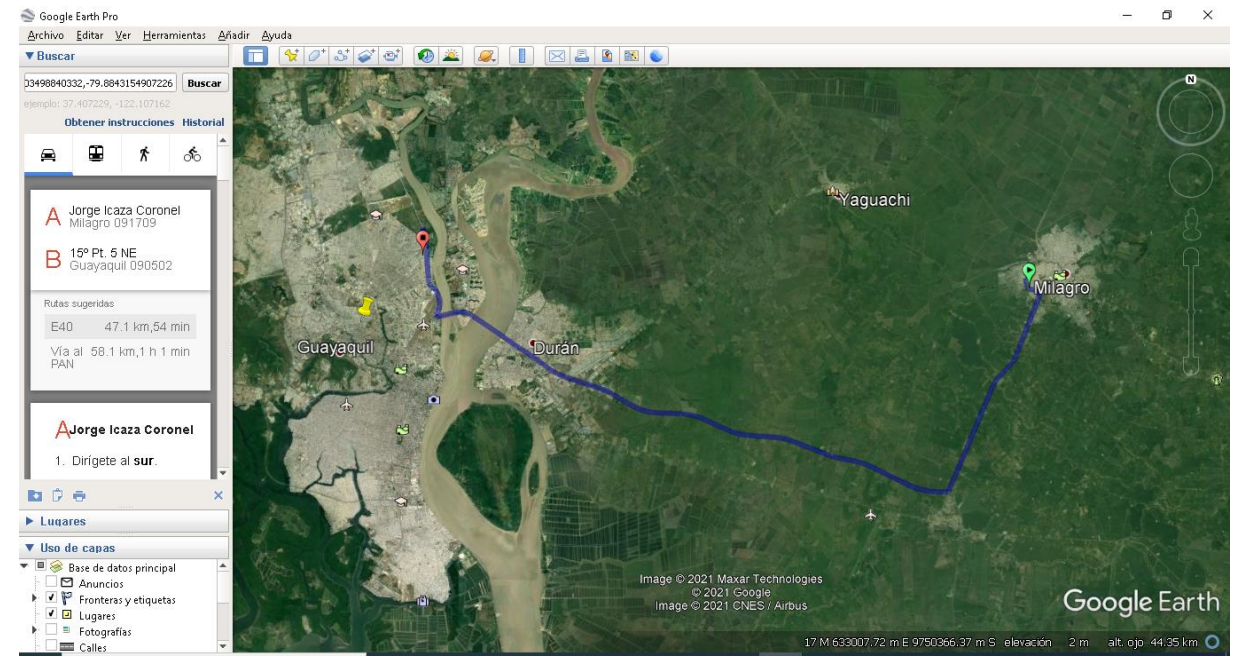

Fuente: Google Earth Pro.

#### **4.2 Configuración del Dispositivo GV300 en la Plataforma Space Track**

La aplicación es un sistema para rastrear vehículos, para acceder a esta aplicación se la busca con el nombre de Spacetrack.com y se debe registrar para con un usuario y contraseña para hacer uso de esta.

La configuración del equipo GPS se basa en los requerimientos de la cooperativa, así como en el cubrimiento de las necesidades del trabajo de investigación establecido, por tal motivo la configuración se la realiza en el software y código propietario del equipo GV300 Queclink y se detalla a continuación:

- **a.** Para que el equipo GV300 pueda conectar a internet se realiza la configuración de del Punto de Acceso (APN), internet.claro.com.ec, y se contrata un plan de telefonía móvil de claro.
- **b.** Configuración de IP del servidor de prueba, asignación de Puerto y activación de Buffer. Las pruebas de escritorio se realizan con la IP pública 192.14.62.150, proporcionada por la empresa idata. El puerto utilizado para poder enviar y recibir las tramas o eventos en las pruebas de escritorio, es el 8000 y el modo del buffer se configura como High Priority, de esta forma puede almacenar las tramas al no tener señal GPRS y las envía apenas se restablezca la conexión.
- **c.** Configuración de Watchdog para que provoque un reseteo en el sistema cuando se reporte un ignition on, es decir, cuando el vehículo se prende en cada inicio de jornada laboral.
- **d.** De forma opcional se puede configurar un rango de horas de trabajo del dispositivo GPS.
- **e.** Configuración de Reporte de Mascaras Hexadecimal, esta configuración es muy importante para el trabajo operativo del equipo GPS, ya que define las características de las tramas y eventos que serán recibidos al momento de reportar, y así cumplir con los requerimientos antes estipulados.
- **f.** Configuración de Puntos de control. Para realizar las pruebas se configuró 5 puntos de control más estratégicos en la ruta de prueba, los puntos de control por cada ruta se configuraron luego de las pruebas del dispositivo.

Posteriormente se selecciona el puerto USB al que se conectará el dispositivo GV300 para su configuración. También se vincula la IP de la plataforma de rastreo satelital SPACE TRACK (figura 23), y el puerto asignado para que el usuario tenga acceso al servidor desde cualquier red a la que esté conectado.

En esta configuración final se determina cada que intervalo de tiempo se estará enviando la data a la plataforma, se establece que sea cada 30 segundos. Luego haber realizado todas las configuraciones del dispositivo esta es cargada al mismo mediante un cable de datos.

Los comandos guardados en Spacetrack se muestran en una pantalla a la que se puede acceder desde el menú principal. Cabe recalcar que los comandos se guardan previo a la configuración del dispositivo de rastreo satelital.

### **Figura 23**

*Pantalla de Comandos Guardados en Spacetrack*

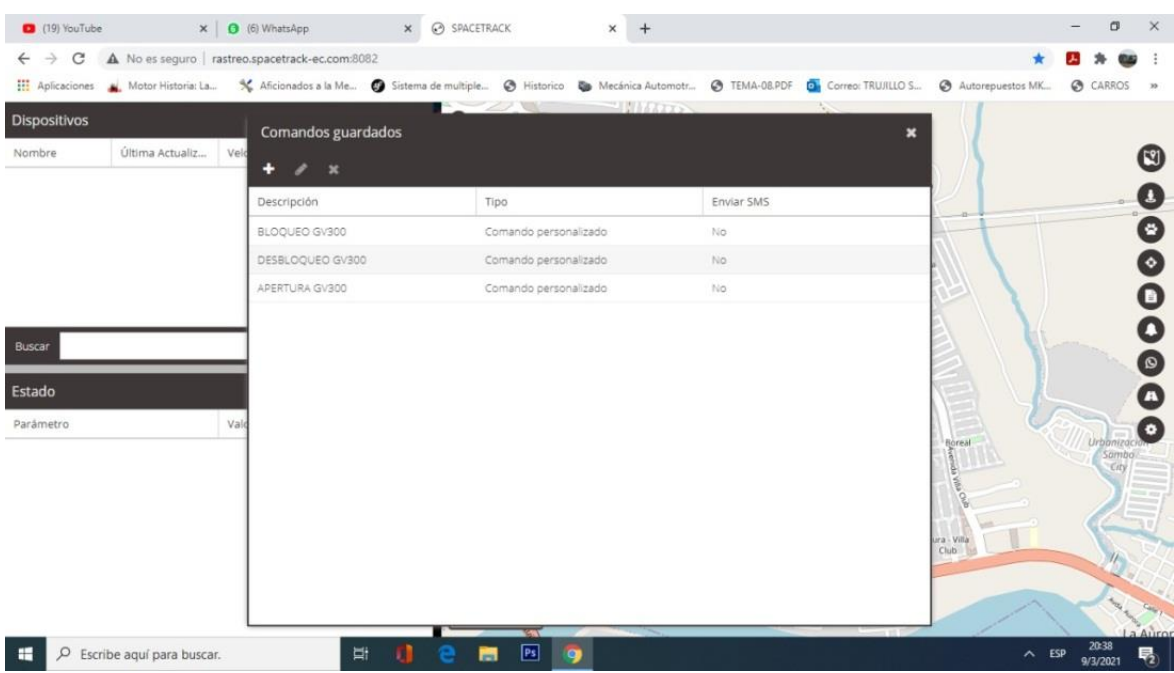

Fuente: SpaceTrack.

En la imagen siguiente se observa la programación del comando de bloqueo del vehículo el cual físicamente se hace mediante el corte de la línea de combustible, ya que a través de la señal gprs se activa el relay.

Asi podemos observar en las figura 24 el comando de bloqueo, en la figra 25 el comando de desbloqueo y el imagen 26 observamos los comandos de apertura.

# **Figura 24**

*Comando de Bloqueo en Spacetrack*

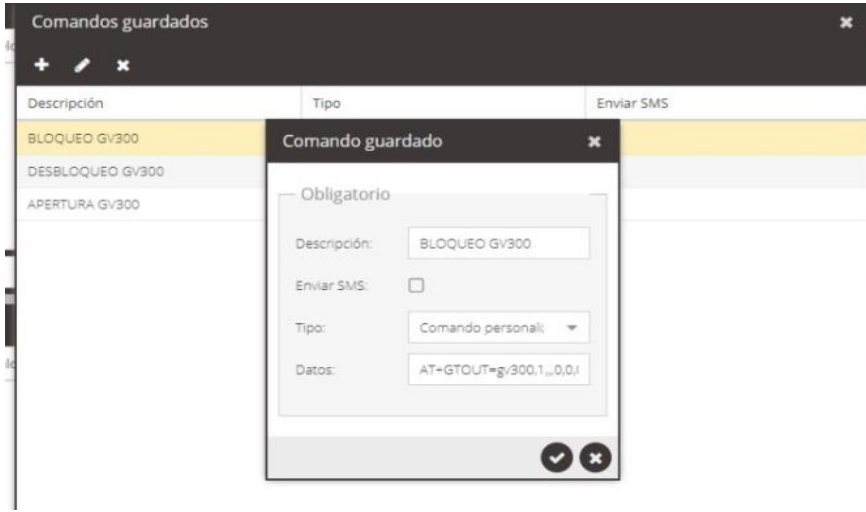

Fuente: SpaceTrack.

En la pantalla de desbloqueo en Spacetrack, se encuentra el lenguaje de programación usado para desbloquear el vehículo y habilitar la conexión de la bomba de combustible y así el mismo pueda usarse de manera habitual.

# **Figura 25**

*Pantalla de Desbloqueo en Spacetrack*

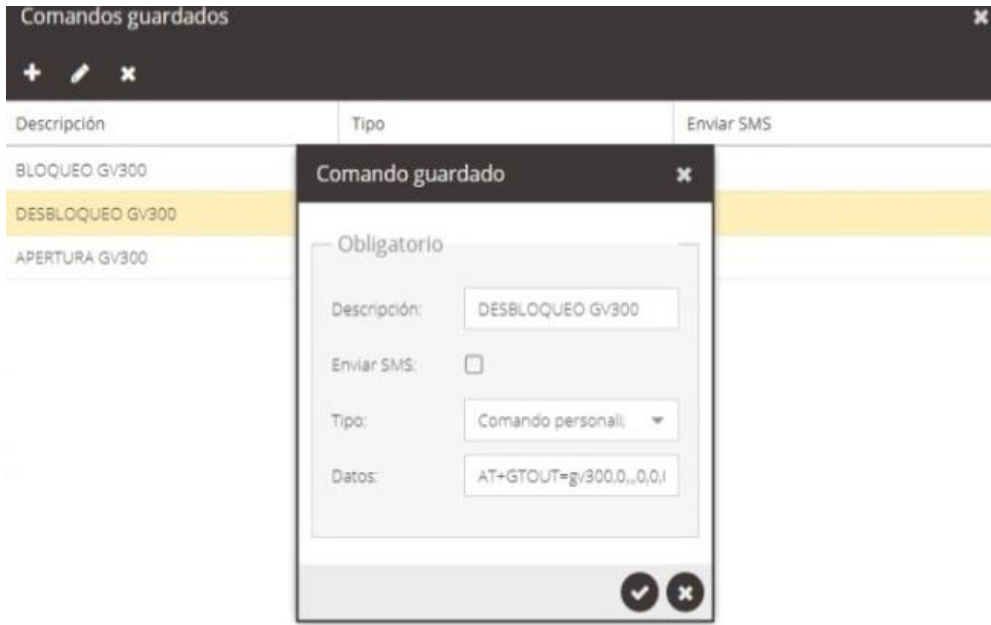

Fuente: SpaceTrack

# **Figura 26**

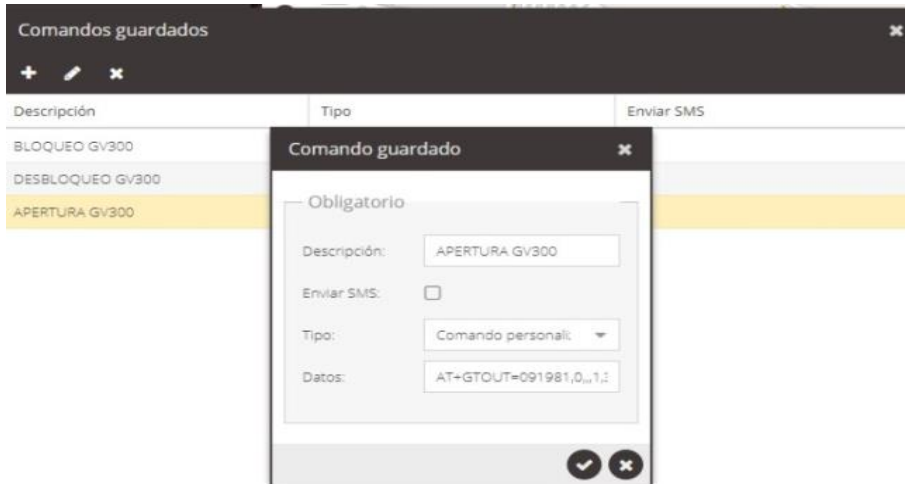

*Pantalla del Comando de Apertura en Spacetrack*

Fuente: SpaceTrack

# **4.3 Configuración del Usuario en el Dispositivo Móvil**

La aplicación móvil utilizada para el rastreo y bloqueo vehicular se conecta con el dispositivo mediante el protocolo IP, y utiliza servicios GPRS para el envío de mensajes para apertura y cierre de puertas. Esta aplicación se puede descargar en dispositivos móviles y tabletas siempre y cuando cuenten con un sistema operativo Android.

A través de un enlace descargamos el apk para instalarlo en nuestro dispositivo Android y nos muestra la siguiente ventana en la figura 27.

# **Figura 27**

*Pantalla de Apertura en Spacetrack en Android*

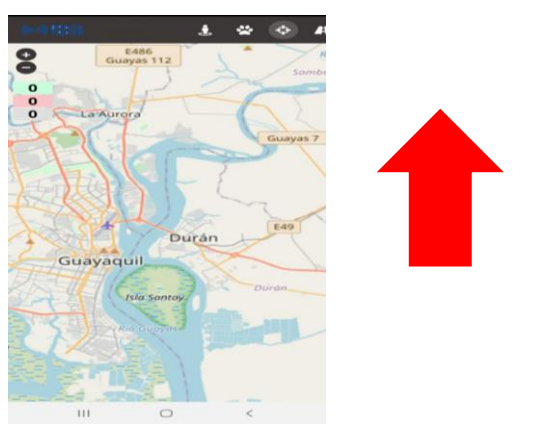

Fuente: *Aplicación Spacetrack en Dispositivo Móvil*

Al pulsar el botón seguir señalado en la figura 27, nos mostrara la ubicación e información en tiempo real del vehículo como muestra la figura 28.

# **Figura 28**

*Pantalla del Estado del Vehículo en Spacetrack en Android*

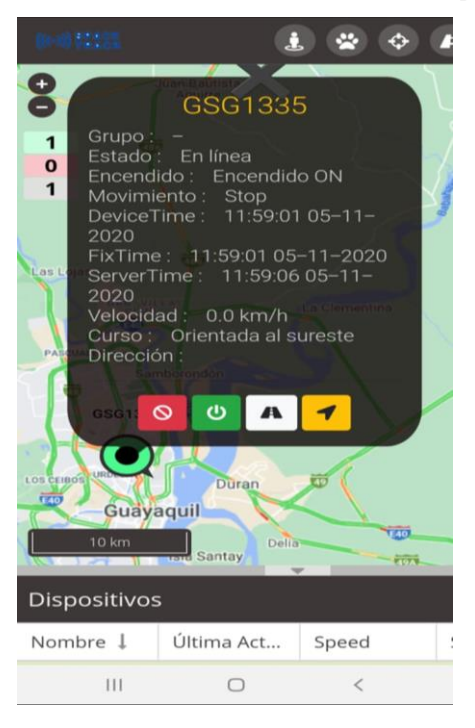

Fuente: Aplicación Spacetrack en Dispositivo Móvil.

En la figura 28 podemos ver la información detallada de la unidad, como su conectividad

con la red, si el motor este encendido y el vehiculó está en movimiento

Además, se cuentan con los siguientes botones, que muestra la figura 29:

# **Figura 29**

*Pantalla del Botones en Spacetrack en Android*

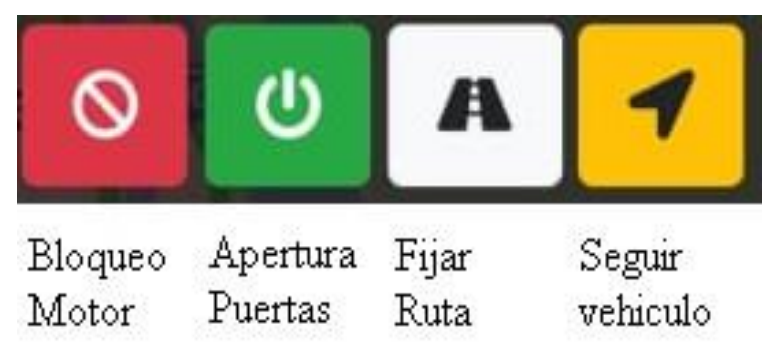

Fuente: *Aplicación Spacetrack en Dispositivo Móvil*

## **4.4 Beneficios del Dispositivo**

El dispositivo implementado en el vehículo permite el rastreo satelital en tiempo real y bloqueo vehicular en el caso que este sea sustraído, con lo cual el usuario obtiene una sensación de seguridad mayor al poder bloquearlo.

En el caso que el vehículo se descomponga o el usuario se encuentre en una situación de emergencia, el usuario puede controlar el encendido del motor a su conveniencia y a través del software solicitar asistencia en carretera.

## **4.5 Cumplimiento en Requerimientos y Exigencias de sus Clientes**

Este sistema permite compartir información de los vehículos desde distintos dispositivos, rastrearlo y conocer su ubicación en tiempo real, en caso que los vehículos pertenezcan a una empresa hay la opción de seleccionar el vehículo a través de su número de placa para saber su ruta, velocidad, paradas entre otras opciones.

## **4.6 Procedimiento para el Bloqueo**

La aplicación permite monitorear el vehículo de manera fácil y rápida desde cualquier lugar, los métodos de bloqueo consisten en técnicas empleados para impedir que el auto continúe su marcha es decir el sistema funciona con una aplicación donde se dará la orden para el bloqueo, al llegar una señal esta dará paso a que se disminuya la presión de extracción del tanque de combustible, esto provocará tirones en la aceleración y a ralentí.

La gasolina actúa al mismo tiempo como refrigerante para la bomba de combustible y al no tener llegada de combustible al motor, esto ocasionara e impedirá que pueda ser encendido, del mismo modo se activaran los seguros de las puertas

El procedimiento para bloquear y desbloquear el vehículo ingresando a la app o web colocar el usuario y contraseña, en el mapa principal buscamos el usuario.

Bloqueo del vehículo pulsando el botón rojo de activación del sistema de bloqueo de motor.

Desbloqueo del vehículo pulsando el botón verde de desactivación del relé del sistema.

# **4.7 ¿Quién Controlaría a los Usuarios?**

Existe la opción de administrador de los usuarios registrados en la plataforma para mejorar su experiencia en la misma, añadir configuraciones como alerta de mantenimiento de los vehículos, descargar reportes según los kilómetros que recorra el usuario.

## **4.8 ¿Qué Pasa si un Usuario no Paga el Costo del Internet a Claro?**

Se ha establecido que el pago de la cuota de internet esté incluido en el pago del sistema anual, en el contrato del servicio es importante mencionar los distintos planes a brindarse para usuarios nuevos adjuntando en el valor global (dispositivo, chip con datos, servicio de la plataforma, apertura remota del vehículo) o usuarios que hayan salido de otras compañías y que cuenten con el dispositivo de rastreo (chip con datos, servicio de la plataforma)

### **4.9 Procedimiento para Activar Luego del Bloqueo**

El bloqueo del vehículo es operado por la app, por medio de un comando para bloquearlo y otro para desbloquearlo en el caso que el auto haya sido bloqueo ya sea por el robo o por alguna falsa alarma lo único que se debe hacer es que el mismo usuario realice el desbloqueo de igual manera por medio de la app.

### **4.10 ¿Qué Pasaría si el Usuario no Tiene Internet en Ciertos Lugares?**

Existe la posibilidad que al descargarse la aplicación esta puede descargar mapas personalizados diferentes plataformas, esto nos permitirá seguir marcando los puntos sin necesidad de internet.

Google Maps es una de las aplicaciones que están preinstaladas en todos los móviles con sistema Android y para descargar un mapa, lo único que debe hacer el usuario es lo siguiente:

- 1. Abrir Google Maps.
- 2. Desplegar el menú y pulsar en las tres rayitas de la zona superior izquierda.
- 3. Pulsa en "Mapas sin conexión".
- 4. Verás la opción "Selecciona tu propio mapa", pulsa sobre ella.
- 5. Haz zoom y mete en el recuadro azul la zona que quieras descargar.
- 6. Pulsa en "Descargar" cuando esté listo.

Google Maps le avisará de cuánto espacio ocupará el mapa que vas a descargar por lo general un mapa grande ocupará 350 MB de espacio en la memoria del celular o pc.

## **4.11 Mantenimiento**

El mantenimiento constituye que los equipos y el sistema, constará a cargo de un técnico especialista en instalaciones (accesorios), para la verificación de voltajes, funcionamiento correcto del relé que anula la señal que le llega a la bomba de combustible y la funcionabilidad de la plataforma en el bloqueo y desbloqueo de seguros de puertas.

# **4.12 Tabla de Resultado**

El informe del recorrido del vehículo en las dos pruebas es proporcionado por la plataforma SPACE TRACK y se encuentra en los anexos.

## **4.13 Seguridad del Dispositivo**

Cada dispositivo de rastreo tiene una seguridad muy alta ya que cuenta con un Imei único a nivel mundial el cual no puede ser clonado en otro dispositivo.

En cuanto a la seguridad informática de la plataforma y poder hackear la cuenta se necesitaría varios requisitos tales como el usuario, la contraseña y el Imei del vehículo en mención lo cual convierte en complejo la invasión de cuentas.

# **Conclusiones**

Luego de haber realizado la investigación se concluye que se cumplió con los objetivos planteados al inicio del proyecto. El desarrollo de un dispositivo de rastreo por geolocalización en tiempo real y bloqueo vehicular, que garantice la seguridad del vehículo por su correcto funcionamiento aun ante situaciones especiales tal como la falta de red móvil.

El funcionamiento del dispositivo de rastreo vehicular requiere de la combinación de ciertos elementos de hardware y configuraciones de software, entre estos elementos se encuentran el dispositivo GV300, una aplicación móvil con interfaz de usuario, la adquisición de una plan de telefonía móvil para el envío y recepción de mensajes de texto, una red de acceso a internet, configuraciones de IP y puertos para el acceso al GPS, una correcta ubicación y conexión del dispositivo de rastreo en el vehículo.

Se realizó una correcta configuración del dispositivo GV300 a la red móvil establecida, permitiendo el envío de los datos al satélite, así como su recepción en el dispositivo móvil. De igual forma se programaron correctamente los comandos para apertura de seguros y bloqueo de la bomba de combustible desde el dispositivo móvil, los cuales viajan a través de la red y generan que se detenga el vehículo cuando este está en movimiento.

La configuración de la aplicación móvil se realizó correctamente y su uso permite a los usuarios de vehículos contar con una interfaz desde la cual pueden realizar distintas acciones como el bloqueo o rastreo de su vehículo. La descarga de esta aplicación es gratuita y se puede descargar desde la app store de Android o directamente con el archivo Apk, y su uso requiere únicamente un usuario y contraseña.

Las pruebas del funcionamiento del dispositivo se realizaron en la provincia del Guayas, en el tramo que recorre del cantón Durán hacia el cantón Milagro, en un viaje de ida y regreso, el tiempo de recorrido fue de 4 horas con 30 minutos, tiempo en el cual el dispositivo

desempeñó su función de forma correcta tanto en lo que respecta al rastreo en tiempo real como en el bloqueo vehicular, arrojando la ubicación exacta del automotor en coordenadas longitud, latitud y dirección. Además, las pruebas permitieron demostrar el correcto funcionamiento de los circuitos eléctricos.

El uso de un chip GSM para el envío y recepción de información satelital en un teléfono móvil, permite que el usuario obtenga información acerca de la ubicación, velocidad y dirección de su vehículo en un tiempo determinado.

Por medio de este proyecto se evidencia la importancia que tiene la recepción de datos por medio de la localización geográfica, la cual puede ser aprovechada por los dueños de vehículos para aumentar su percepción de seguridad respecto a sus vehículos.

# **Recomendaciones**

Para el desarrollo del dispositivo es necesario la utilización de materiales y elementos de buena calidad y duraderos, los cuales se puede conseguir en las grandes electrónicas del país.

Realizar campañas publicitarias para difundir la utilidad del dispositivo desarrollado, no solo por usuarios individuales sino también por compañías de vehículos o taxis.

La aplicación fue desarrollada para el sistema operativo Android por ser el sistema más usado por los usuarios de teléfonos móviles además de su gratuidad y practicidad de las plataformas para el desarrollo de aplicativos para dispositivos con este sistema. Se recomienda incorporar otros tipos de sistema como IOS, de forma que se alcance un mayor número de personas que pueden hacer uso de la aplicación en conjunto con el dispositivo.

## **Bibliografía**

Asociación de Empresas Automotrices del Ecuador. (2019). *Sector Automotor en cifras.* Obtenido de http://www.aeade.net/

- Castro, J., Sepúlveda, S., Medina, B., Guevara, D., & López-Bustamante, O. (2019). Sistema de geolocalización de vehículos a través de la red GSM/GPRS y tecnología Arduino. *EIA, 16*(31), 145-157.
- Diario El Universo. (2019). *¿Sabes cuáles son los 10 carros preferidos por los ecuatorianos?* Obtenido de https://www.eluniverso.com/entretenimiento/2019/11/08/nota/7594208/sabes-cualesson-10-carros-preferidos-ecuatorianos
- Diario El Universo. (2019). *Cuatro carros al día se roban en Zona 8; el 40% más que en 2018*. Obtenido de https://www.eluniverso.com/noticias/2019/08/11/nota/7465308/cuatro-carros-dia-seroban-zona-8-40-mas-que-2018
- Duarte, C. (2014). *Sistemas Globales de Navegación por Satélite: el GPS*. Obtenido de http://haciaelespacio.aem.gob.mx/revistadigital/articul.php?interior=62
- Gómez, A. (2018). *Información Sobre Tecnología*. Obtenido de https://www.icesi.edu.co/blogs\_estudiantes/informacionsobretecnologia/app-inventoruna-iniciativa-para-aprender-a-programar/
- Jiménez, C. (2015). *Construcción de un ordenador electrónico vehicular con sistema de seguridad y GPS utilizando Raspberry PI y hardware libre.* Ambato.
- Pérez, E. (2018). *Cómo instalar el Android SDK y para qué nos sirve*. Obtenido de https://www.xatakandroid.com/programacion-android/como-instalar-el-android-sdk-ypara-que-nos-sirve
- Soto, J. (2018). *Diseño, construcción e implementación de un sistema de bloqueo vehicular con rastreo satelital a través de un dispositivo celular.* Loja: Universidad Nacional de Loja.
- Tecniseguros. (2018). *Estadísticas sorprendentes de autos en Ecuador*. Obtenido de https://www.tecniseguros.com.ec/blog/vehiculos/estadisticas-de-autos/
- Vargas, M., Castillo, G., Sandoval, J., & Brambila, A. (2015). Arduino una Herramienta Accesible para el Aprendizaje de Programación. *Revista de Tecnología e Innovación, 2*(4), 810-815.
- Villagómez, C. (2017). *Estándar GSM (Sistema global de comunicaciones móviles)*. Obtenido de https://es.ccm.net/contents/681-estandar-gsm-sistema-global-de-comunicacionesmoviles

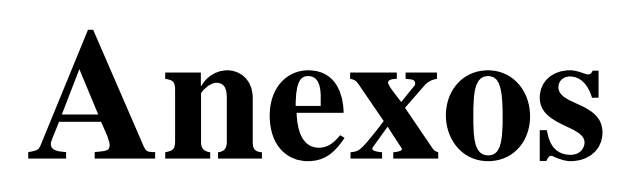

# **Anexo 1**

# **Tabla 2**

# **Primera Prueba del Dispositivo**

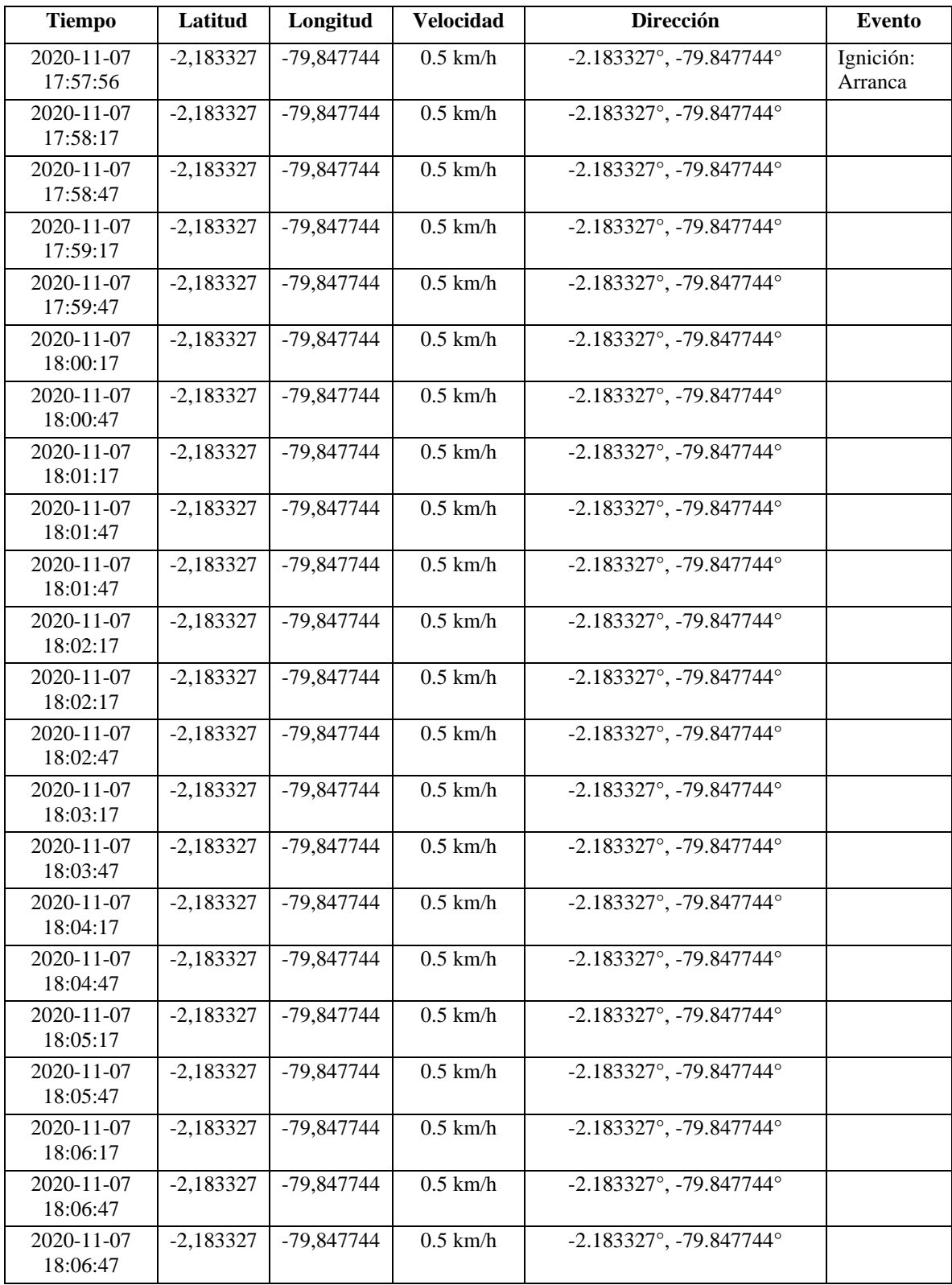

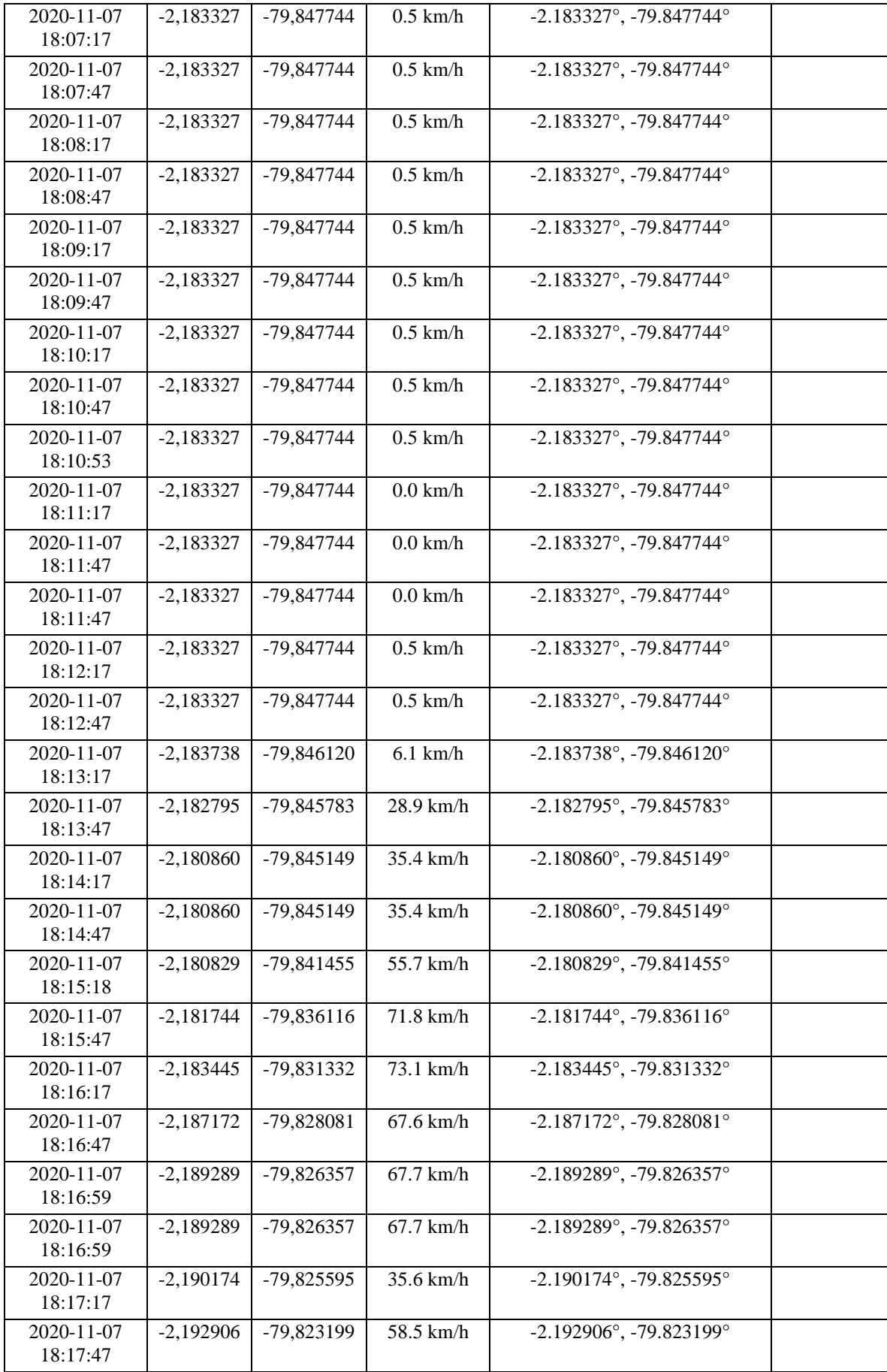

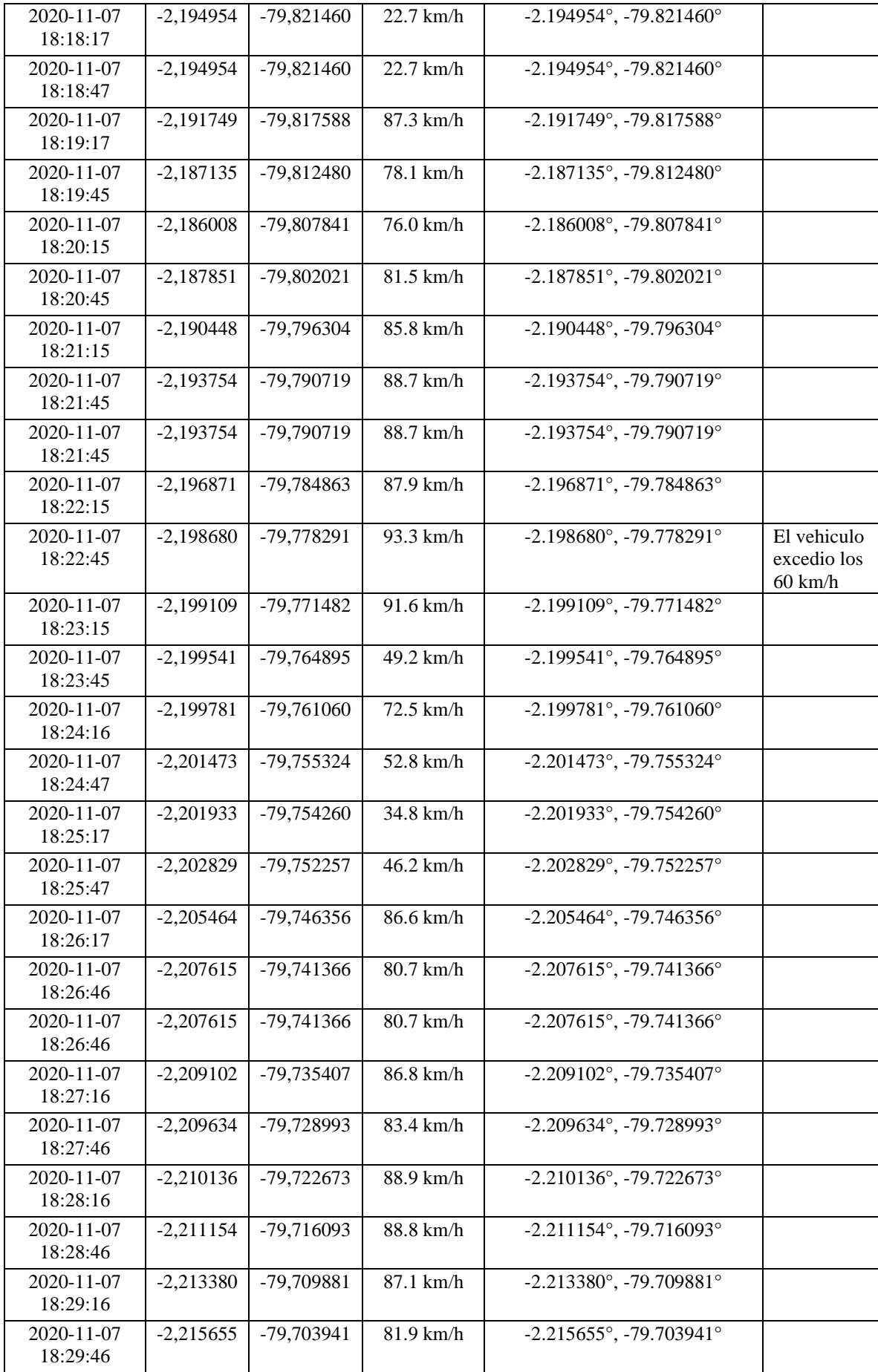

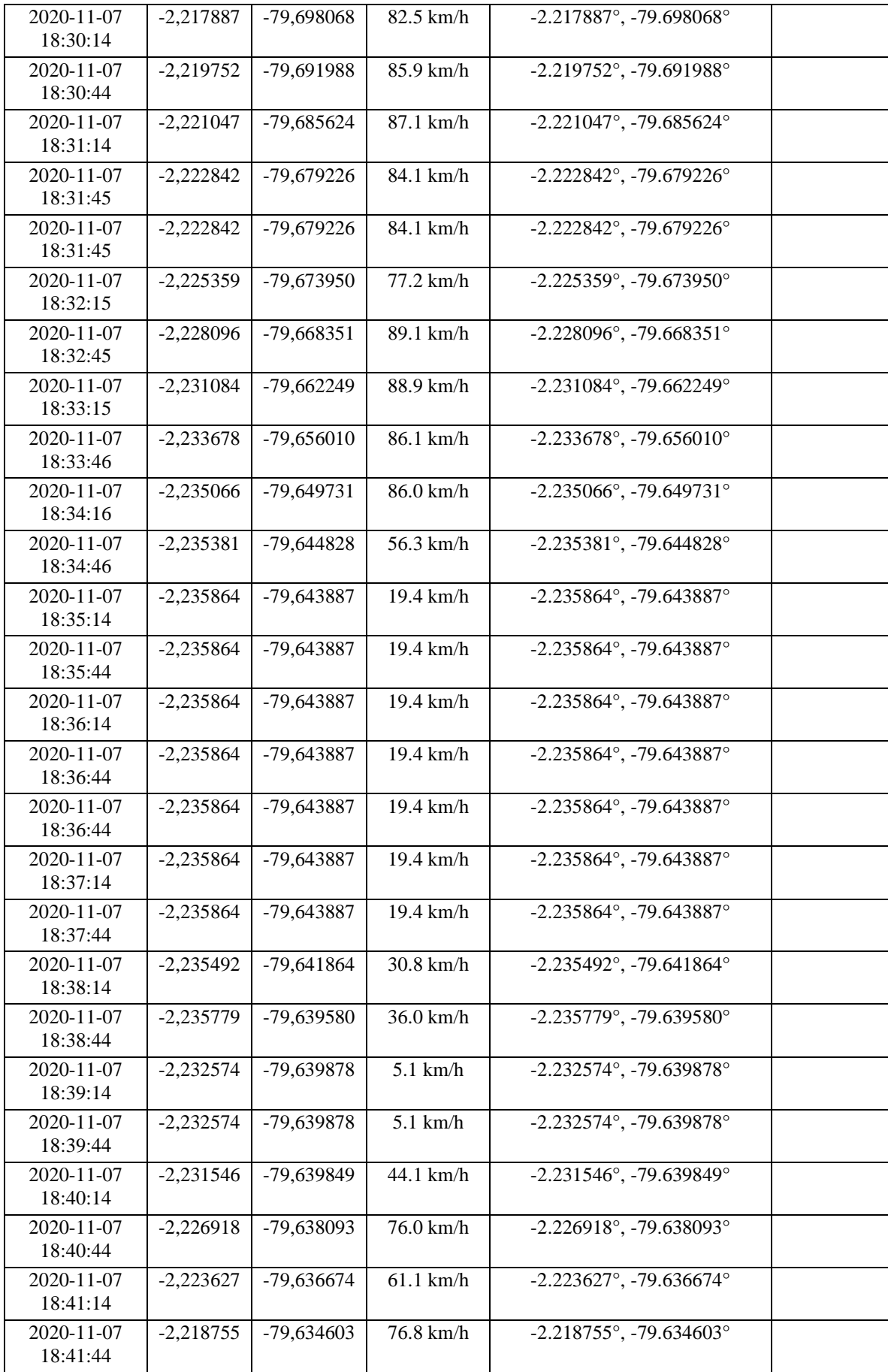

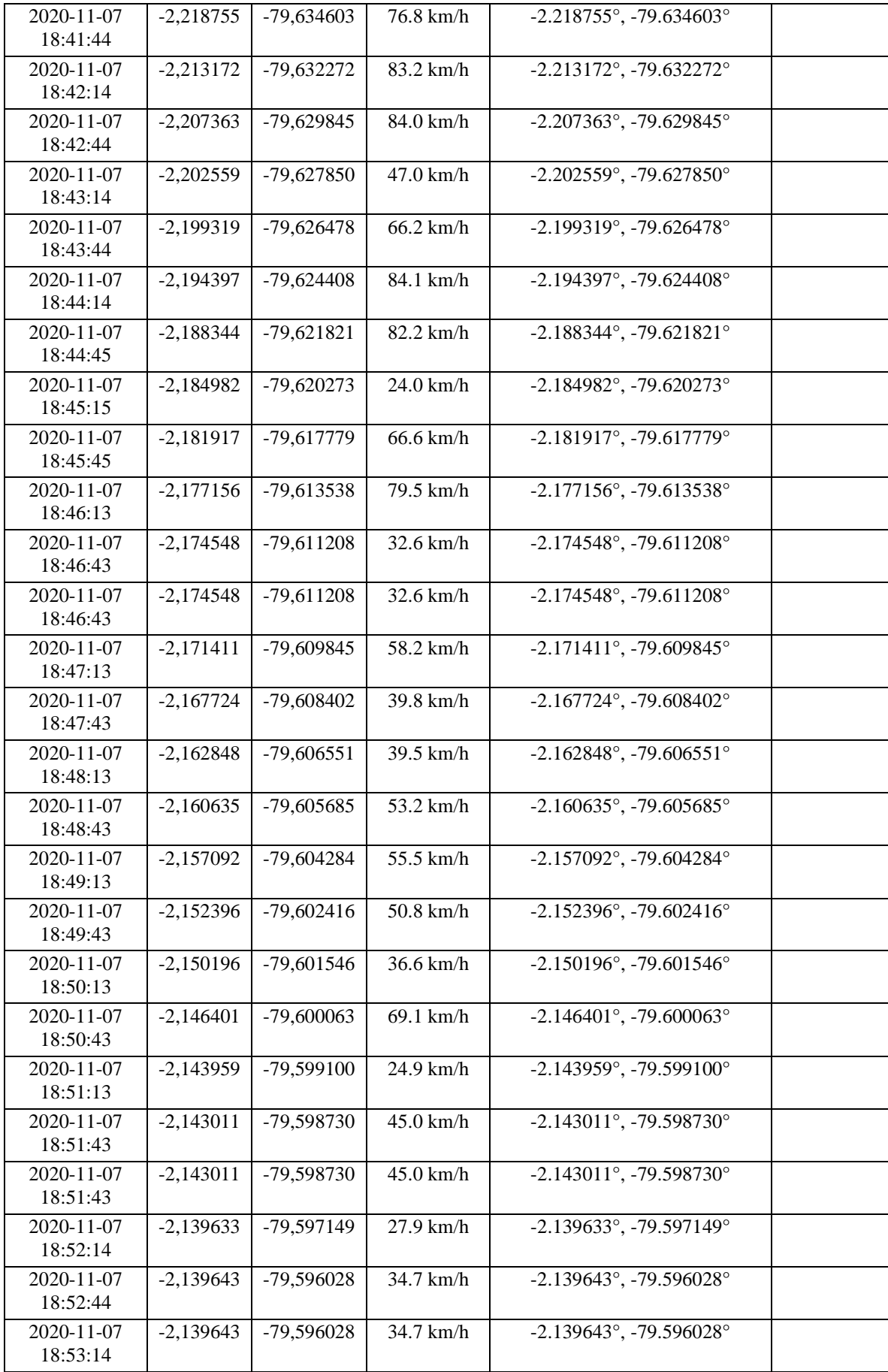

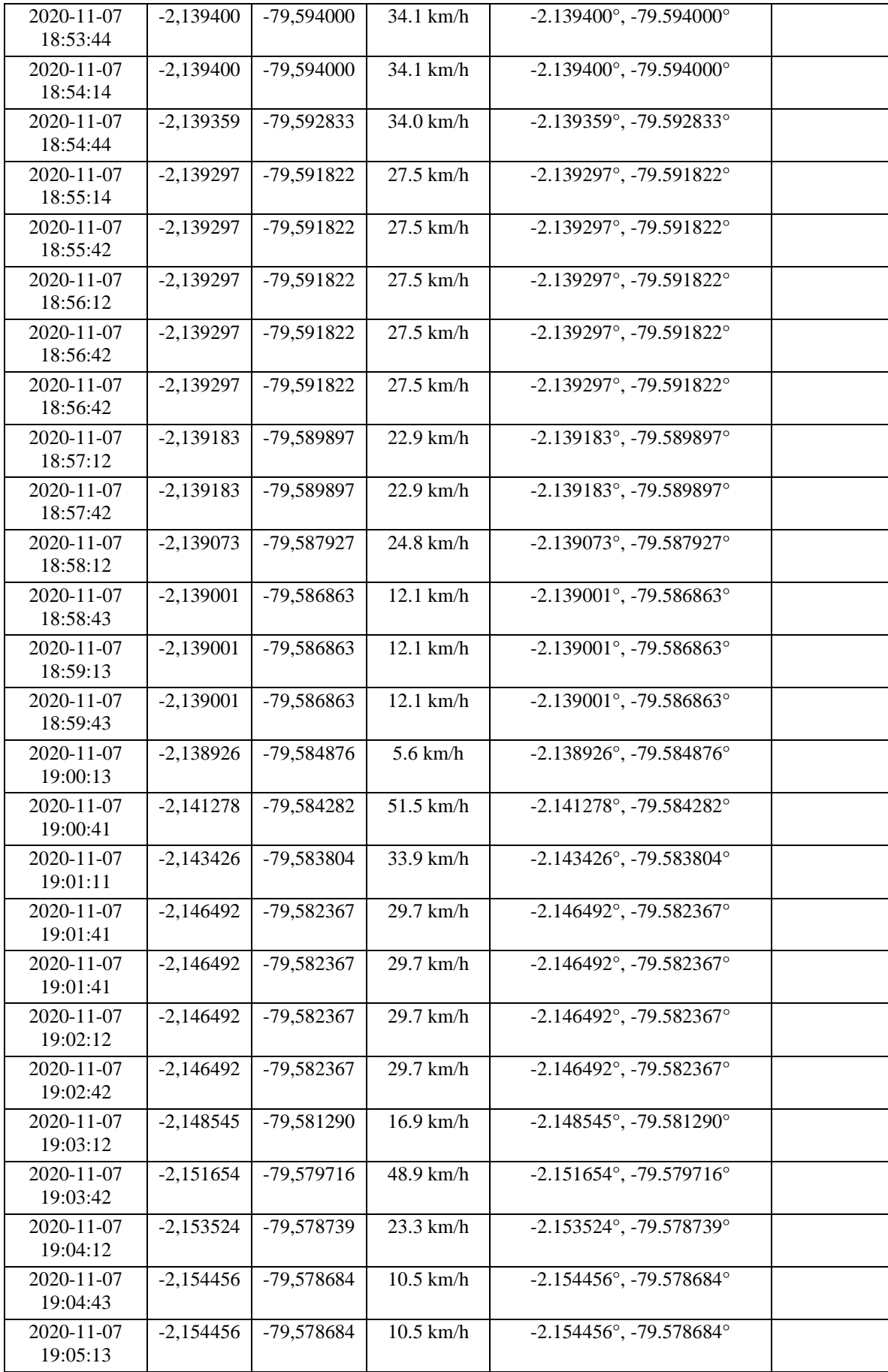

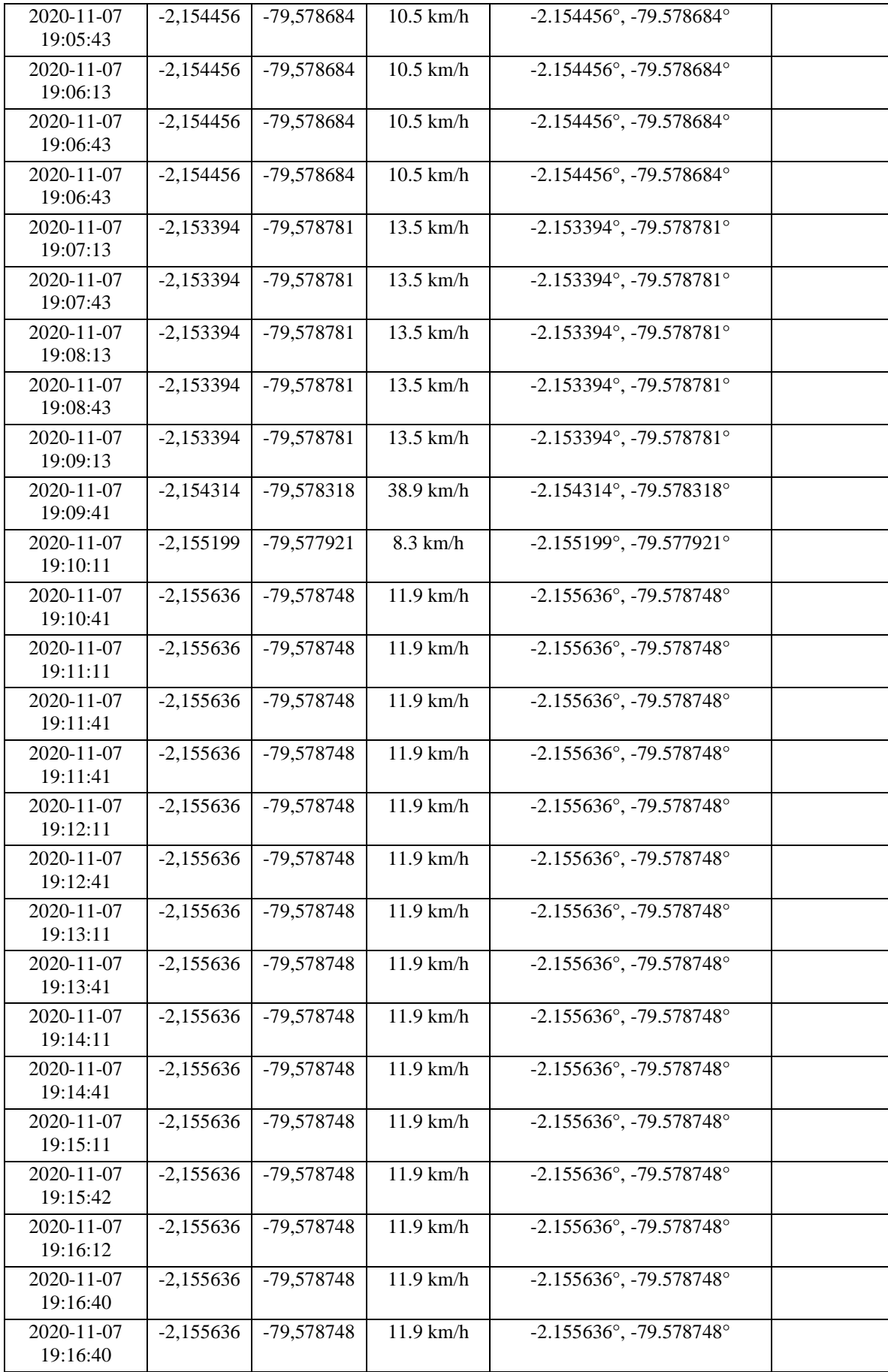

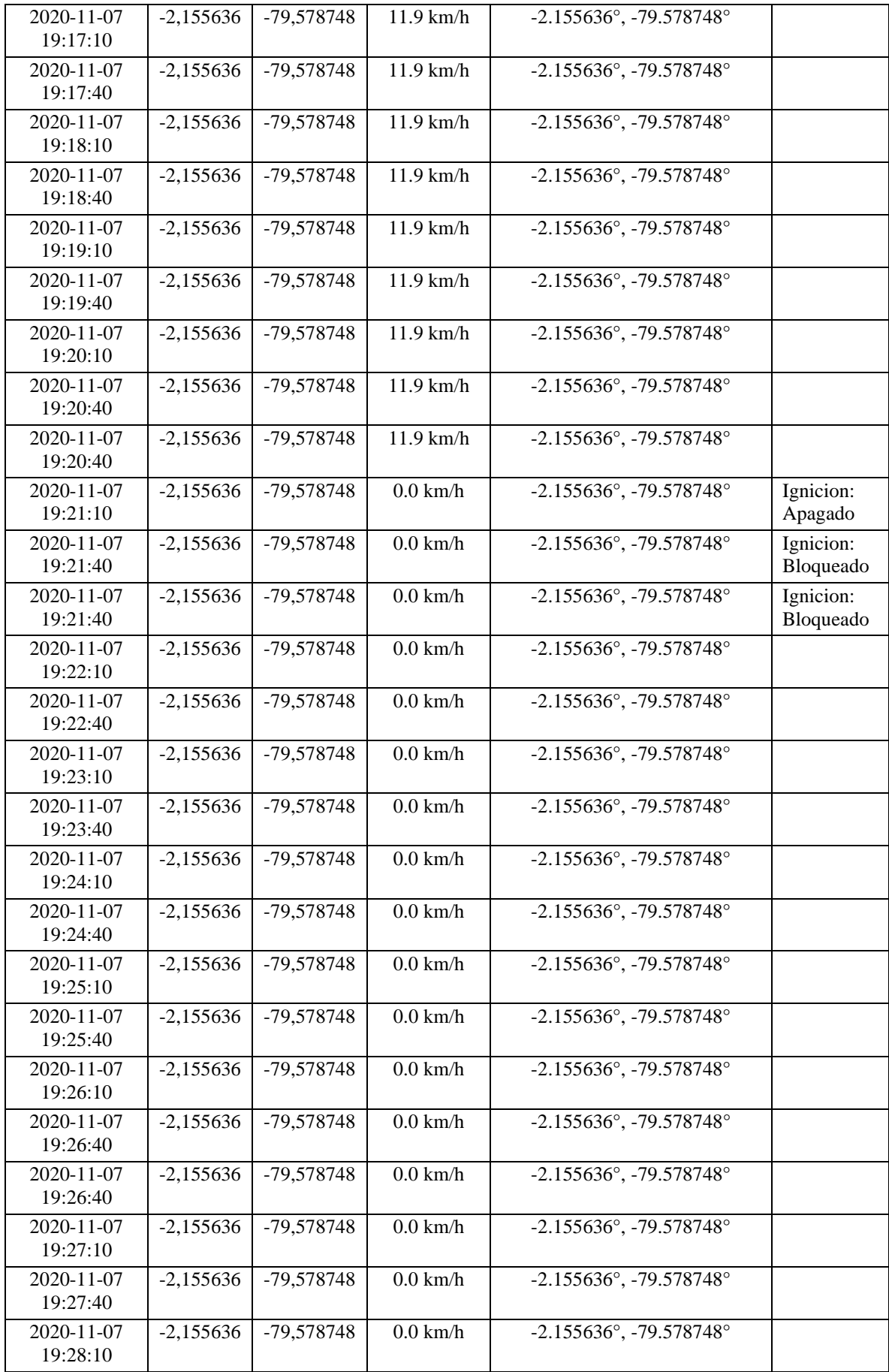

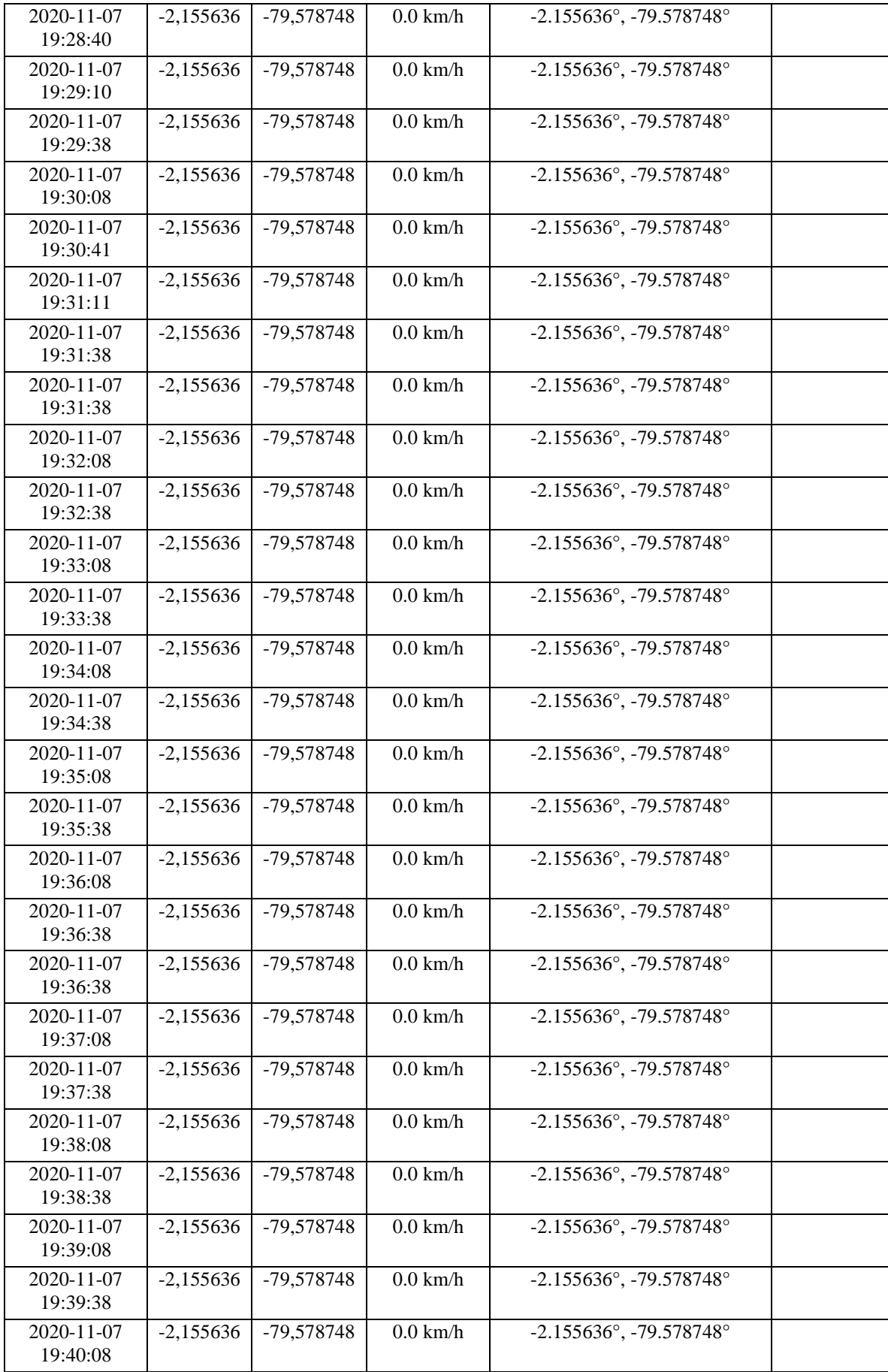

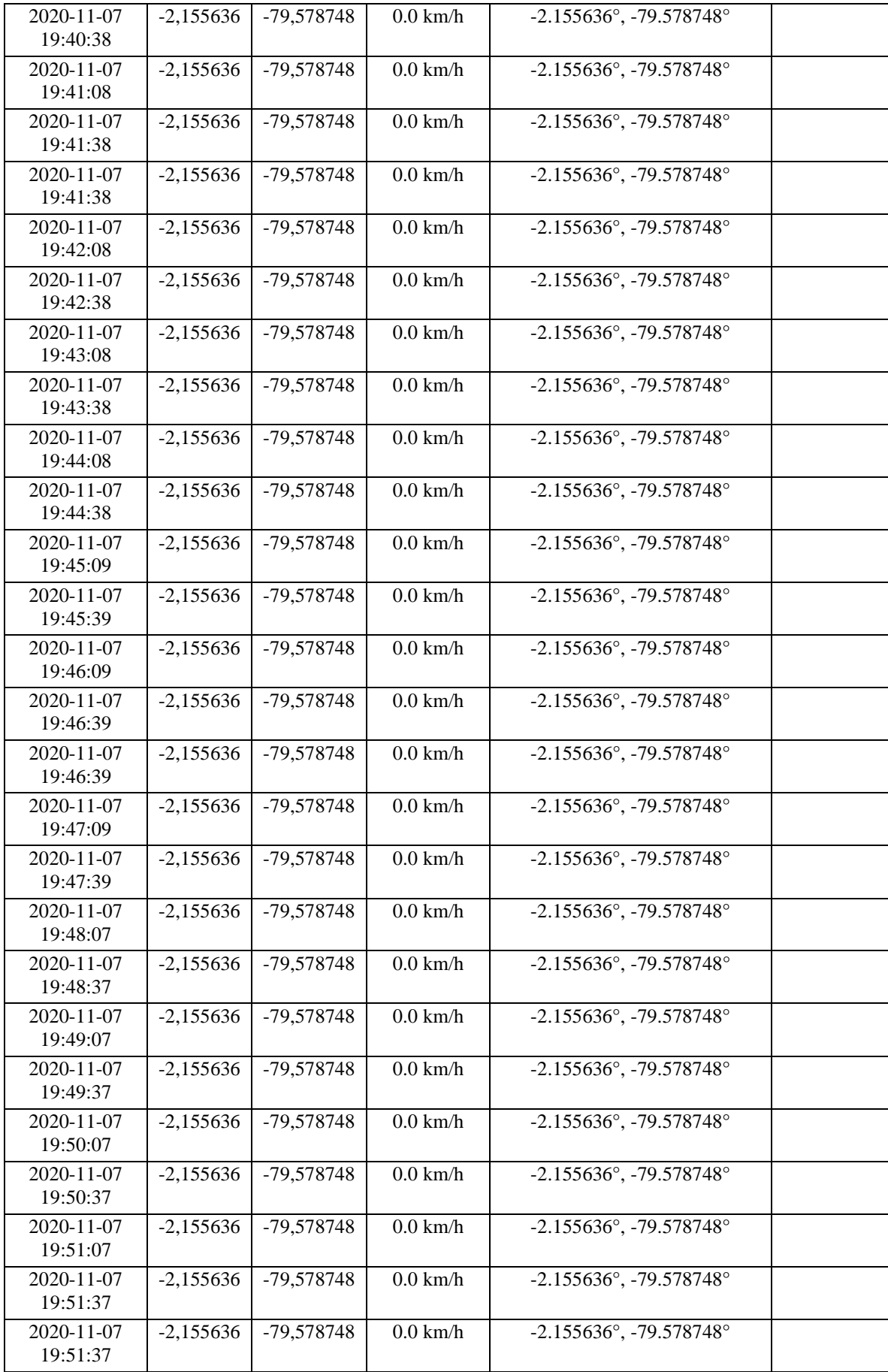
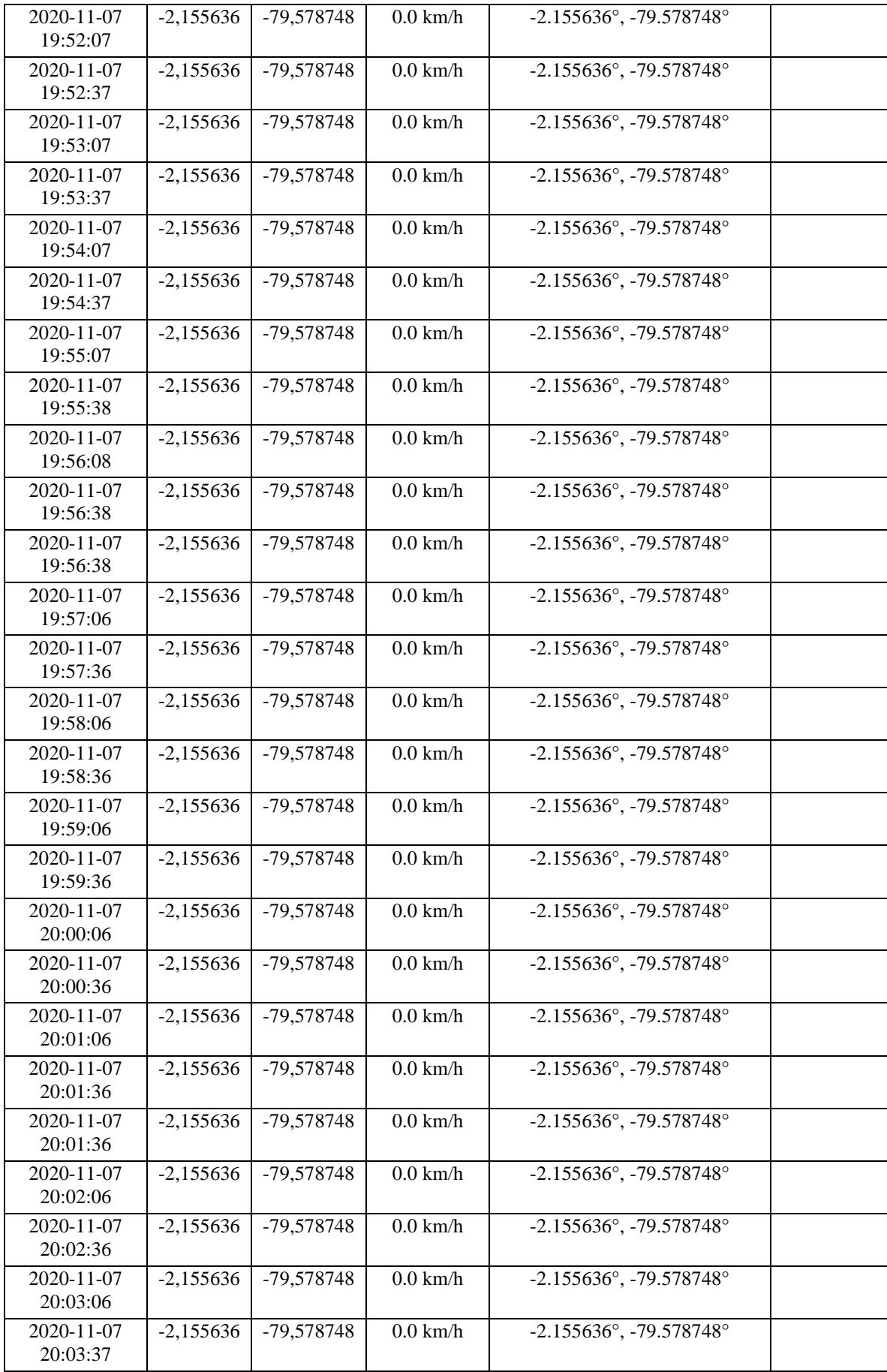

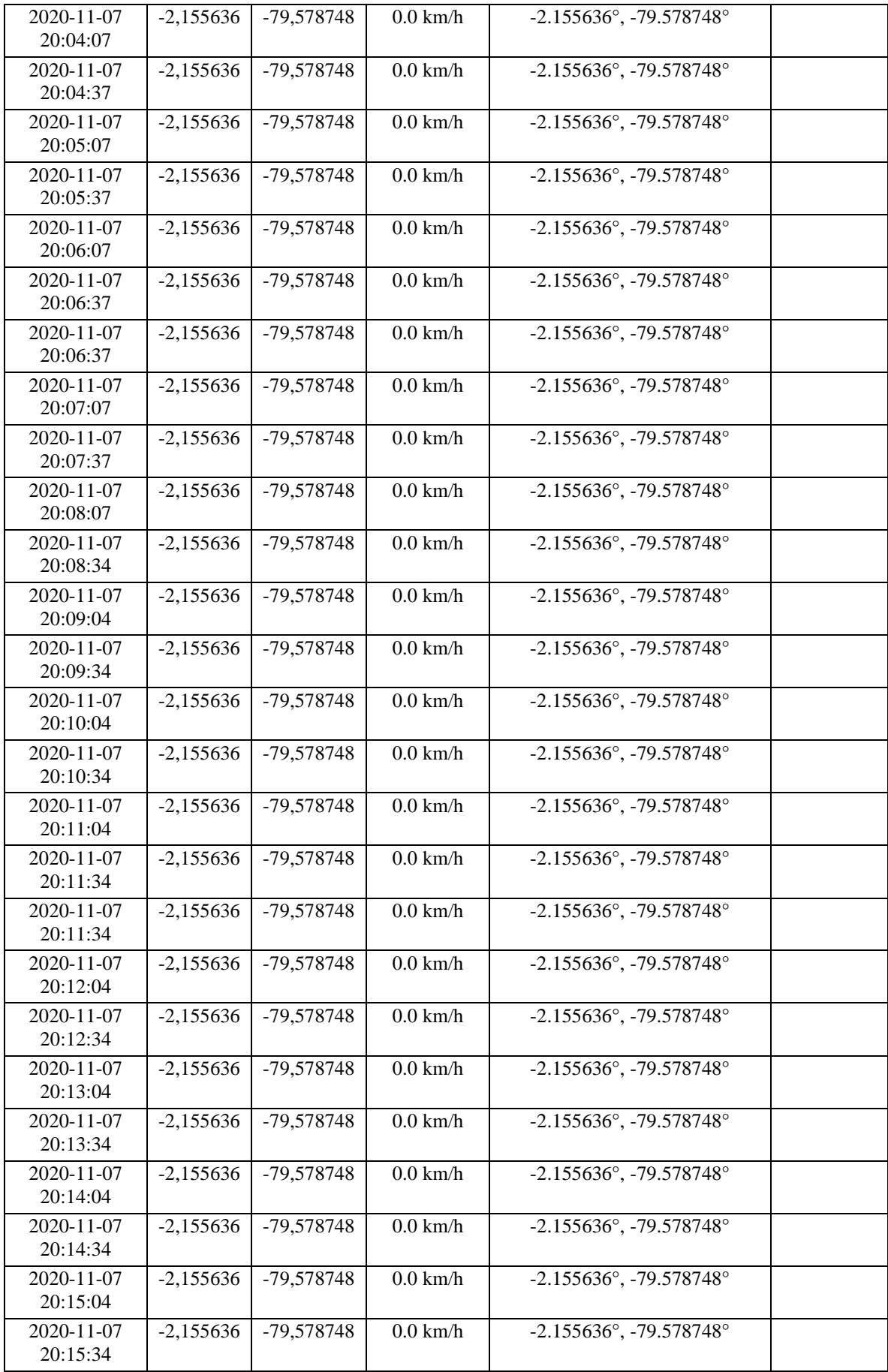

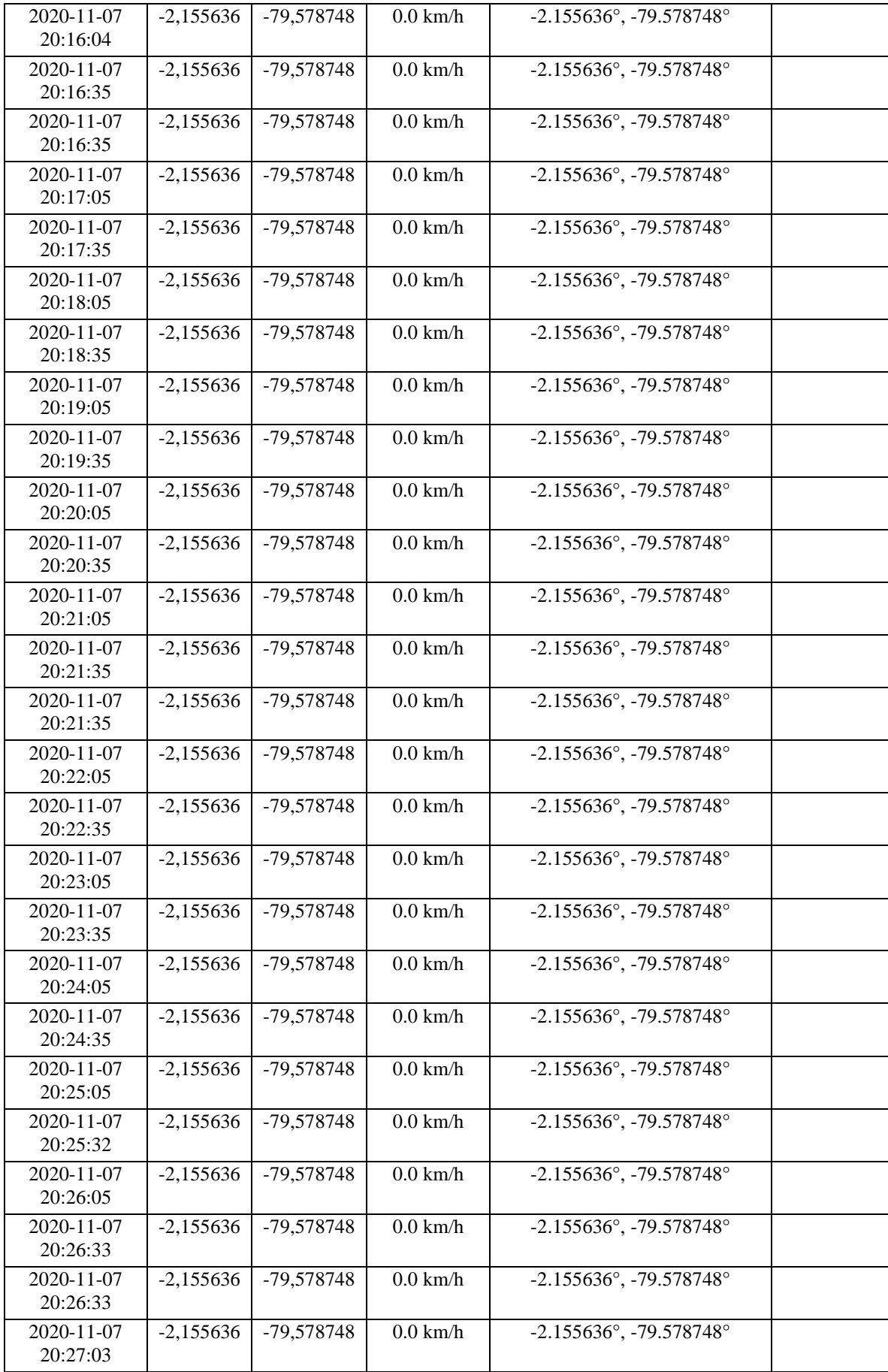

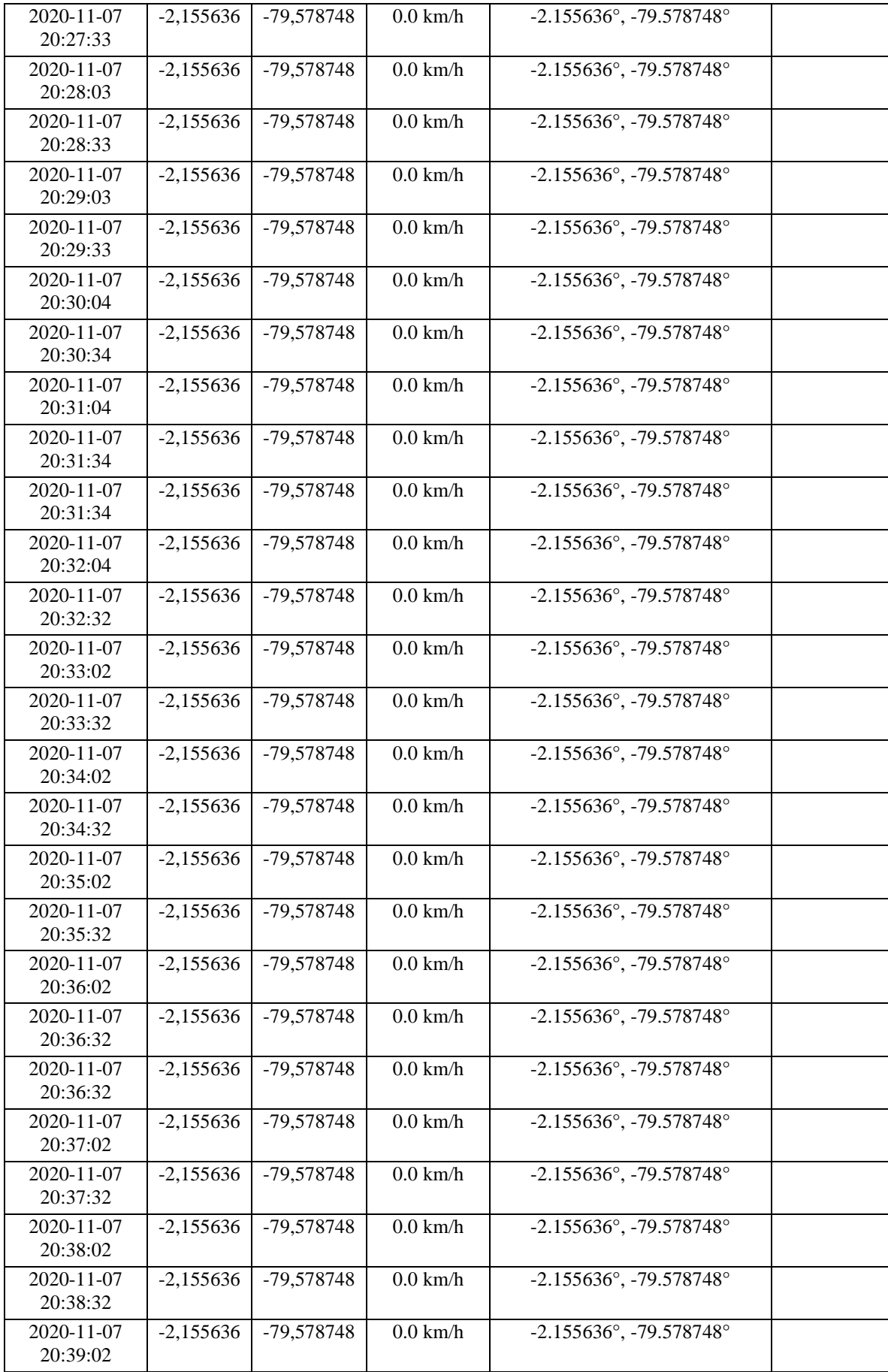

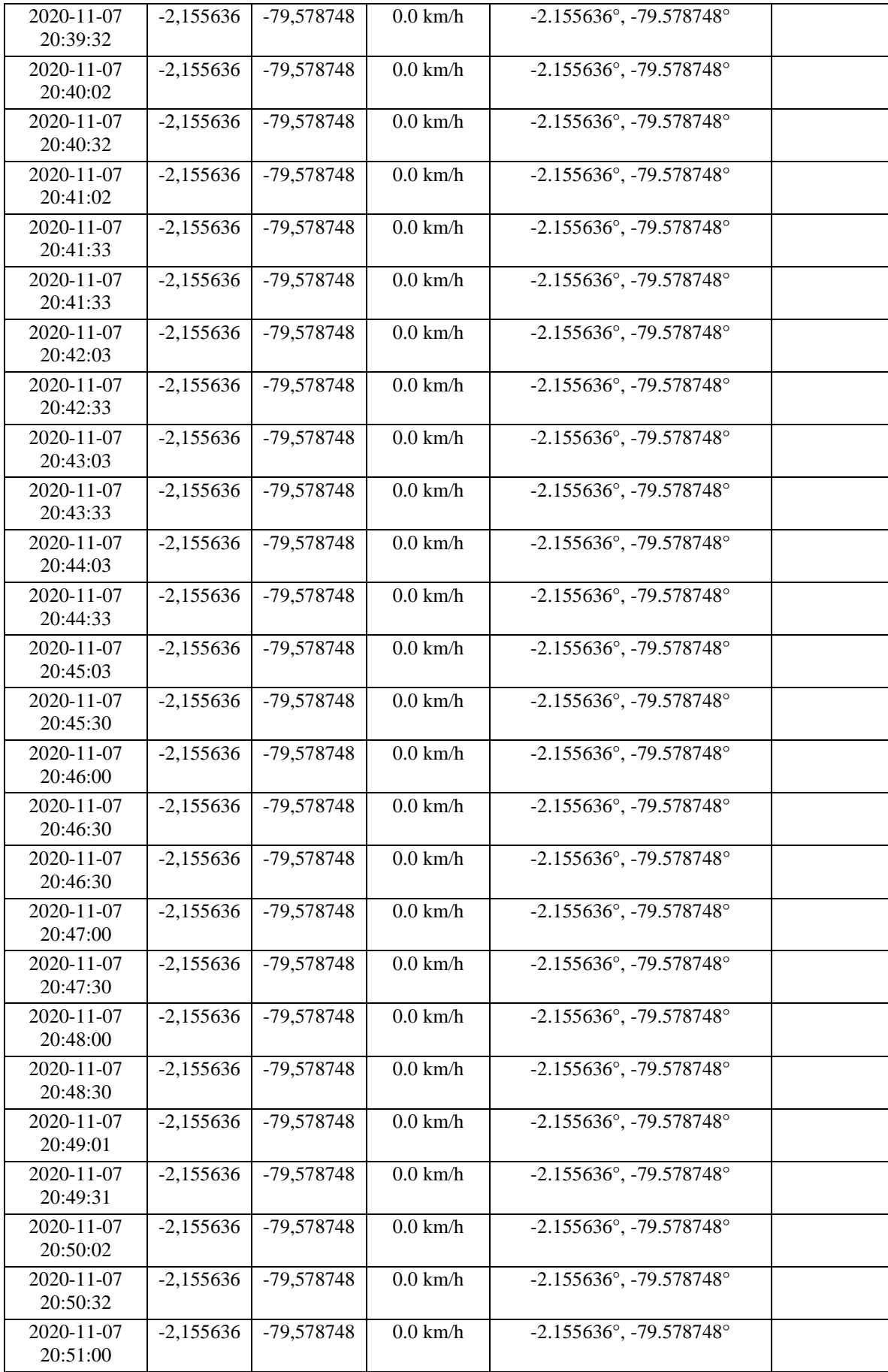

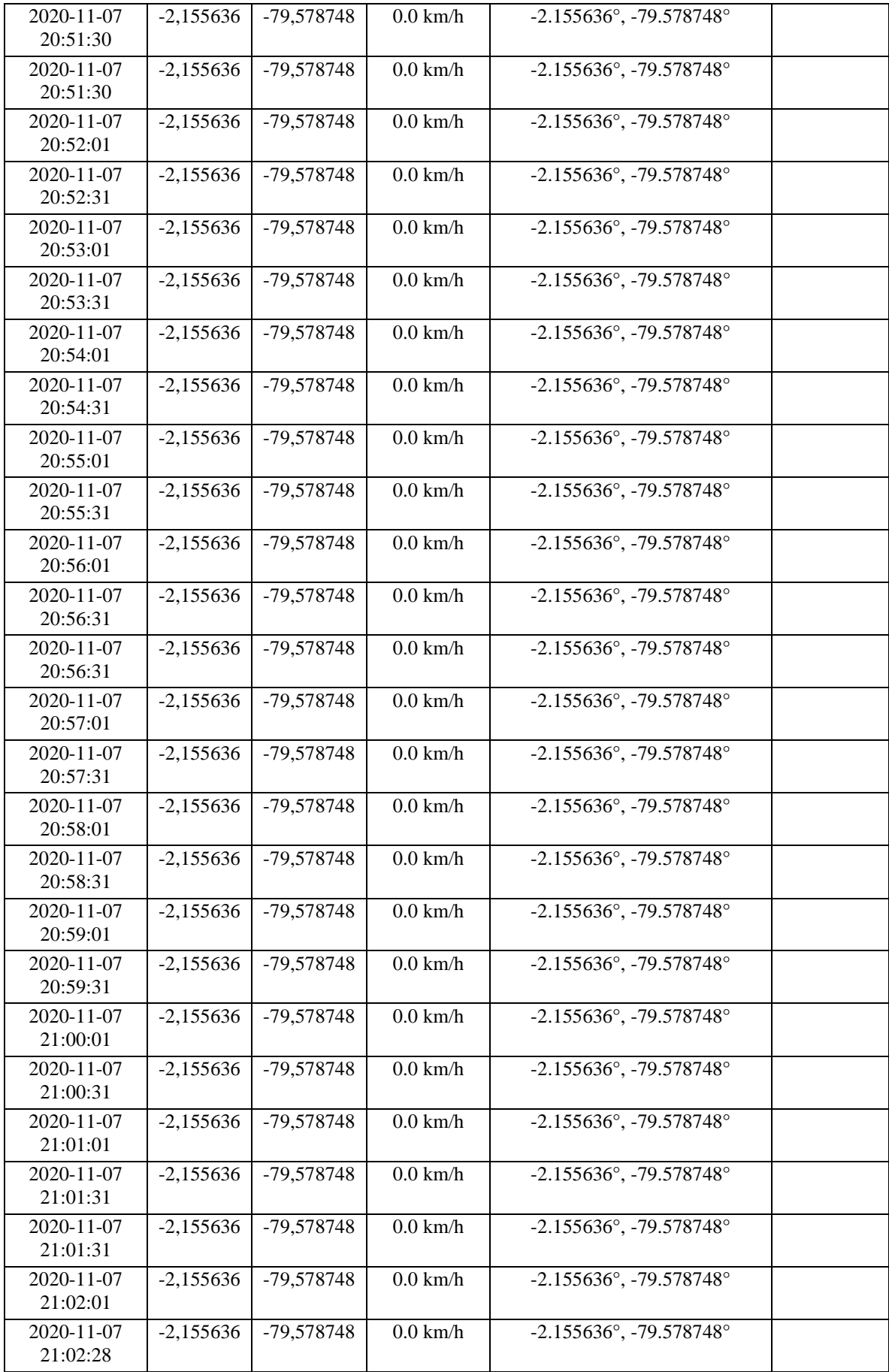

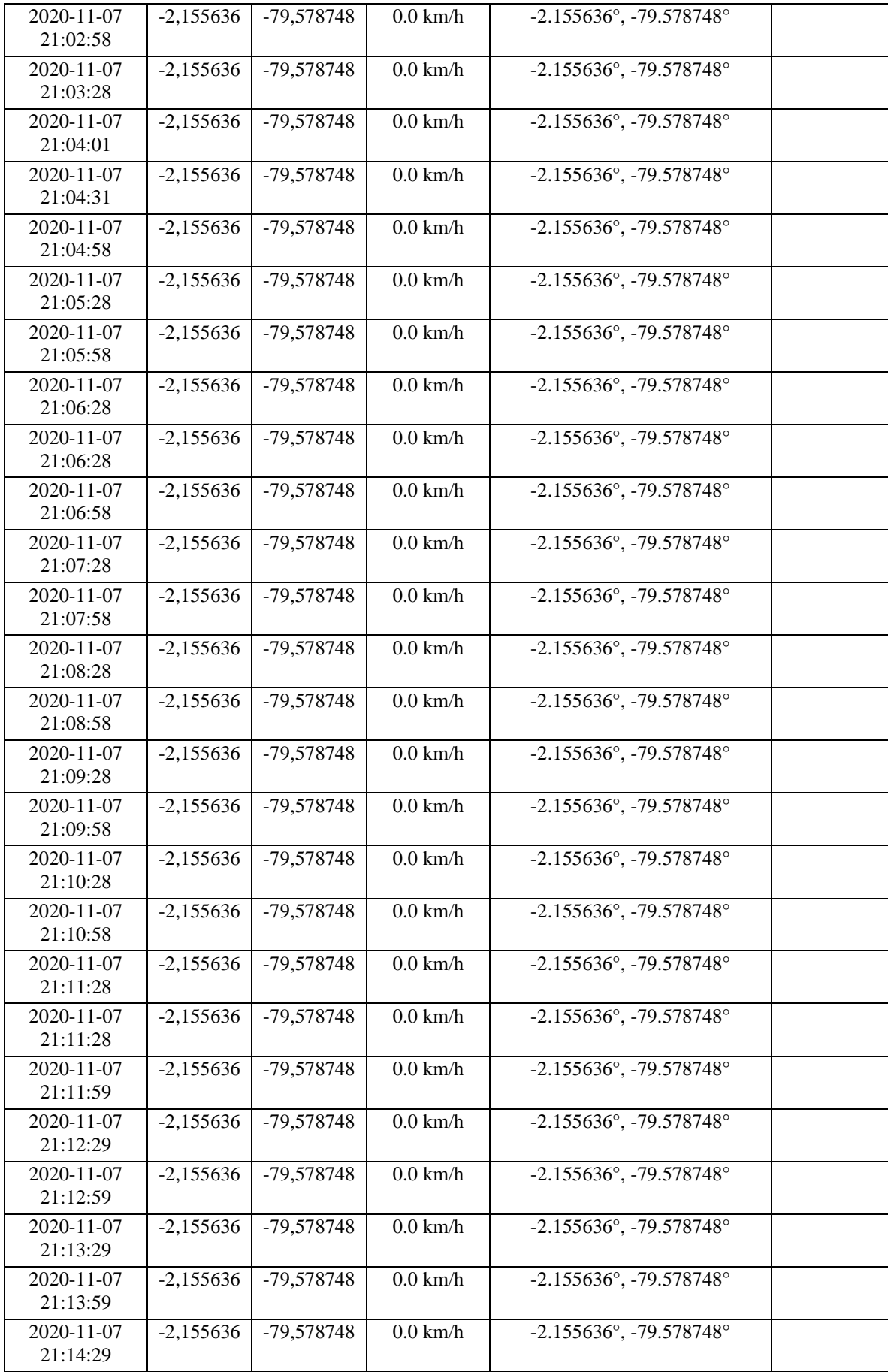

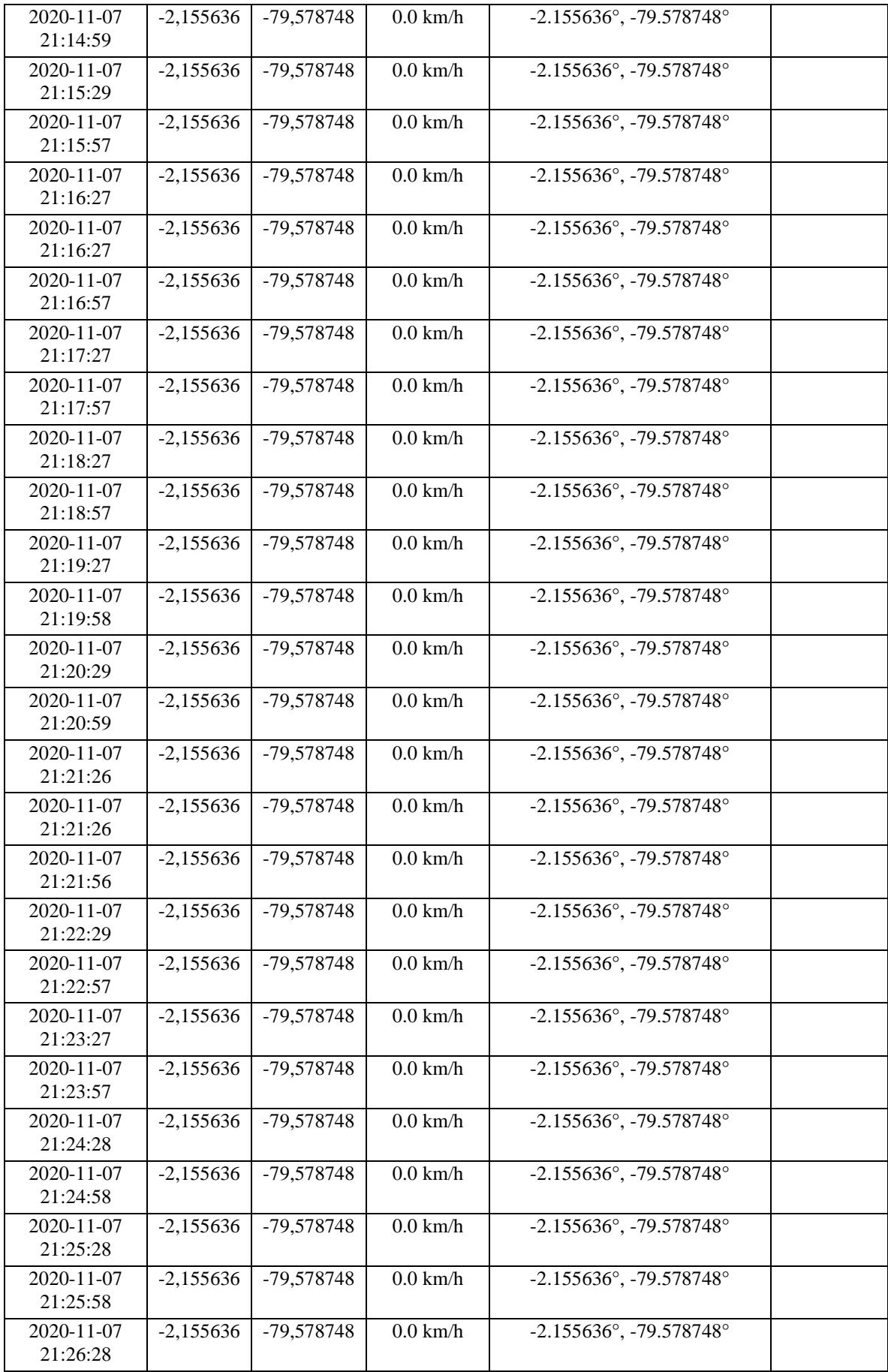

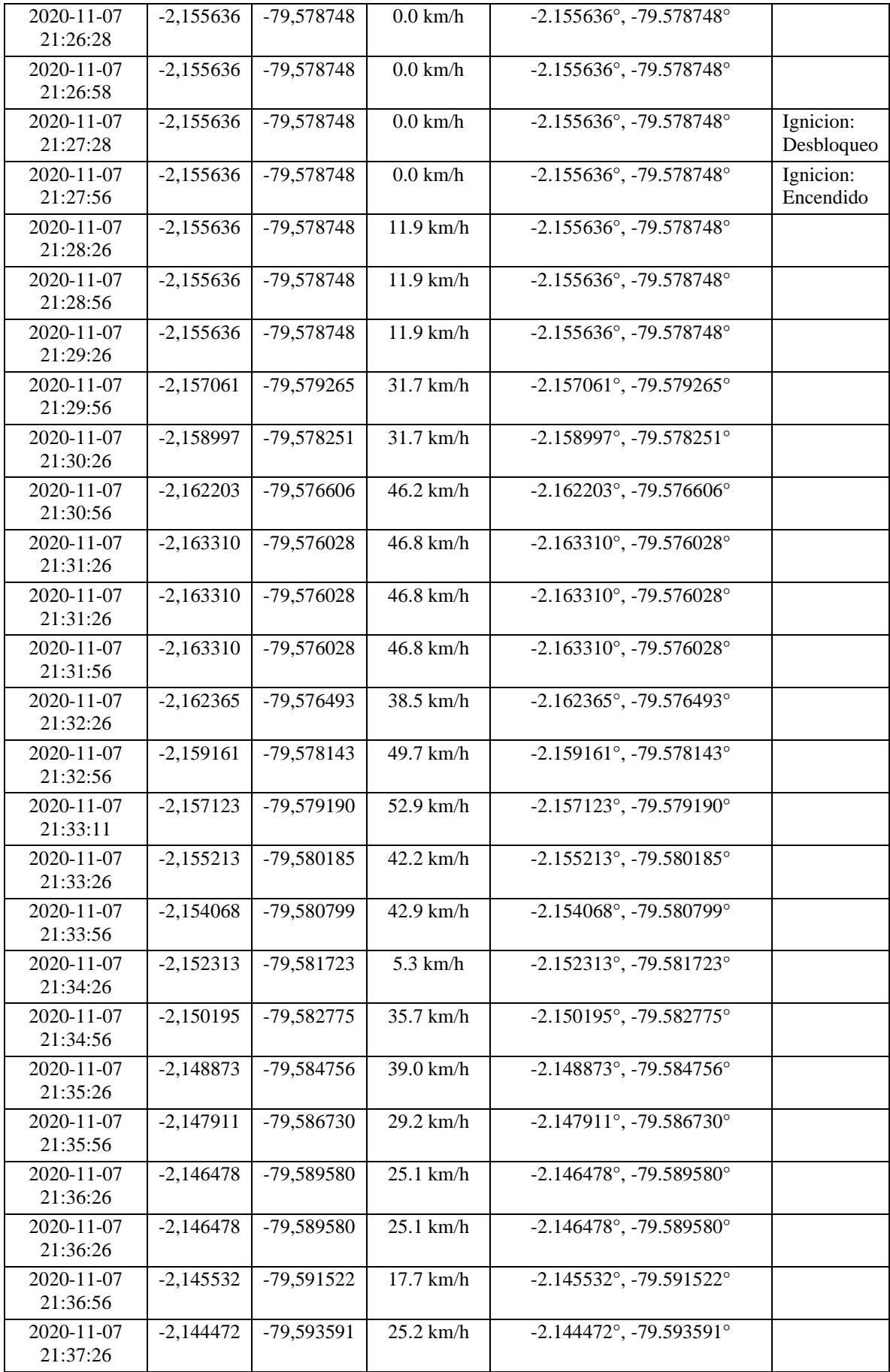

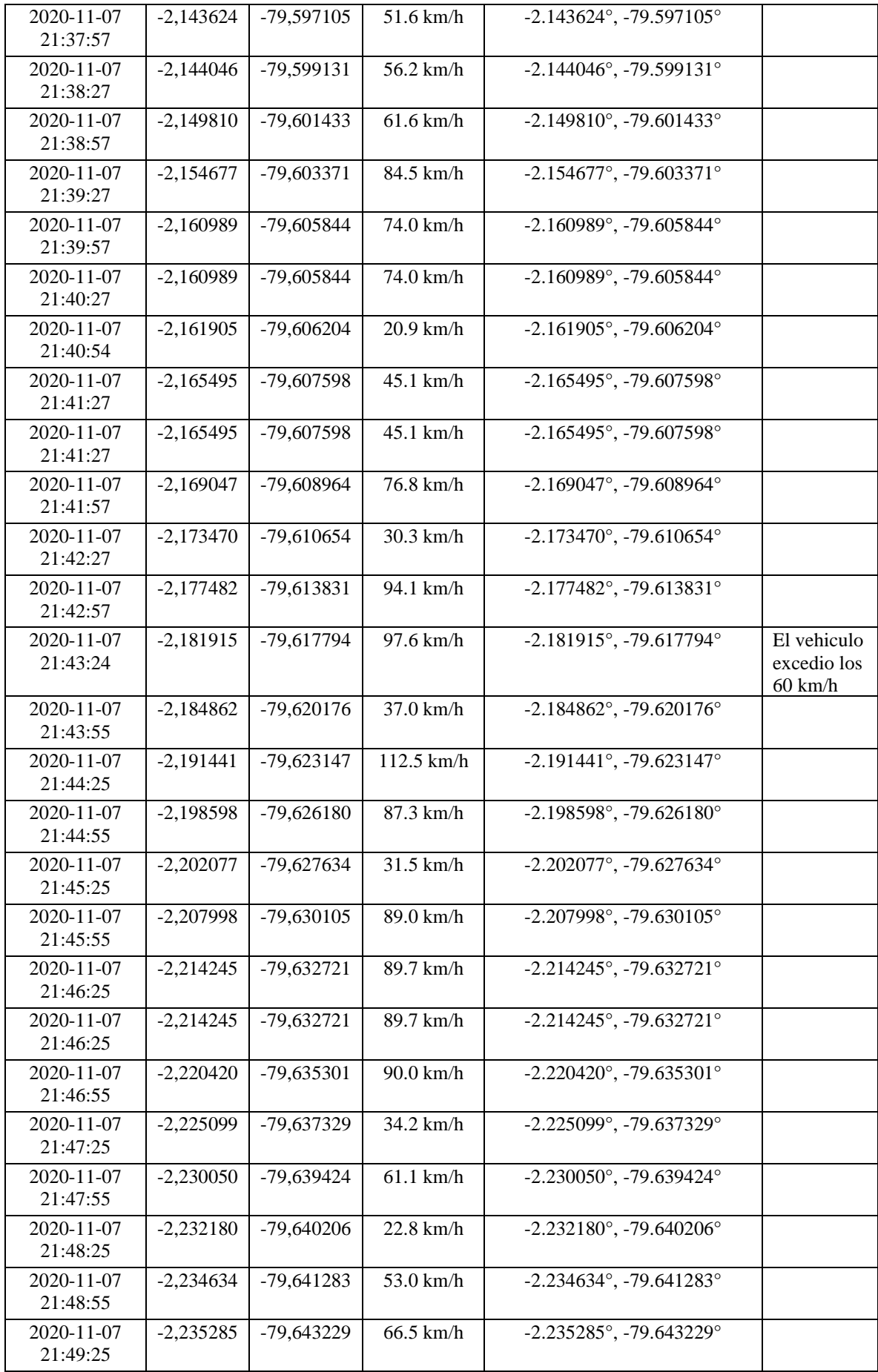

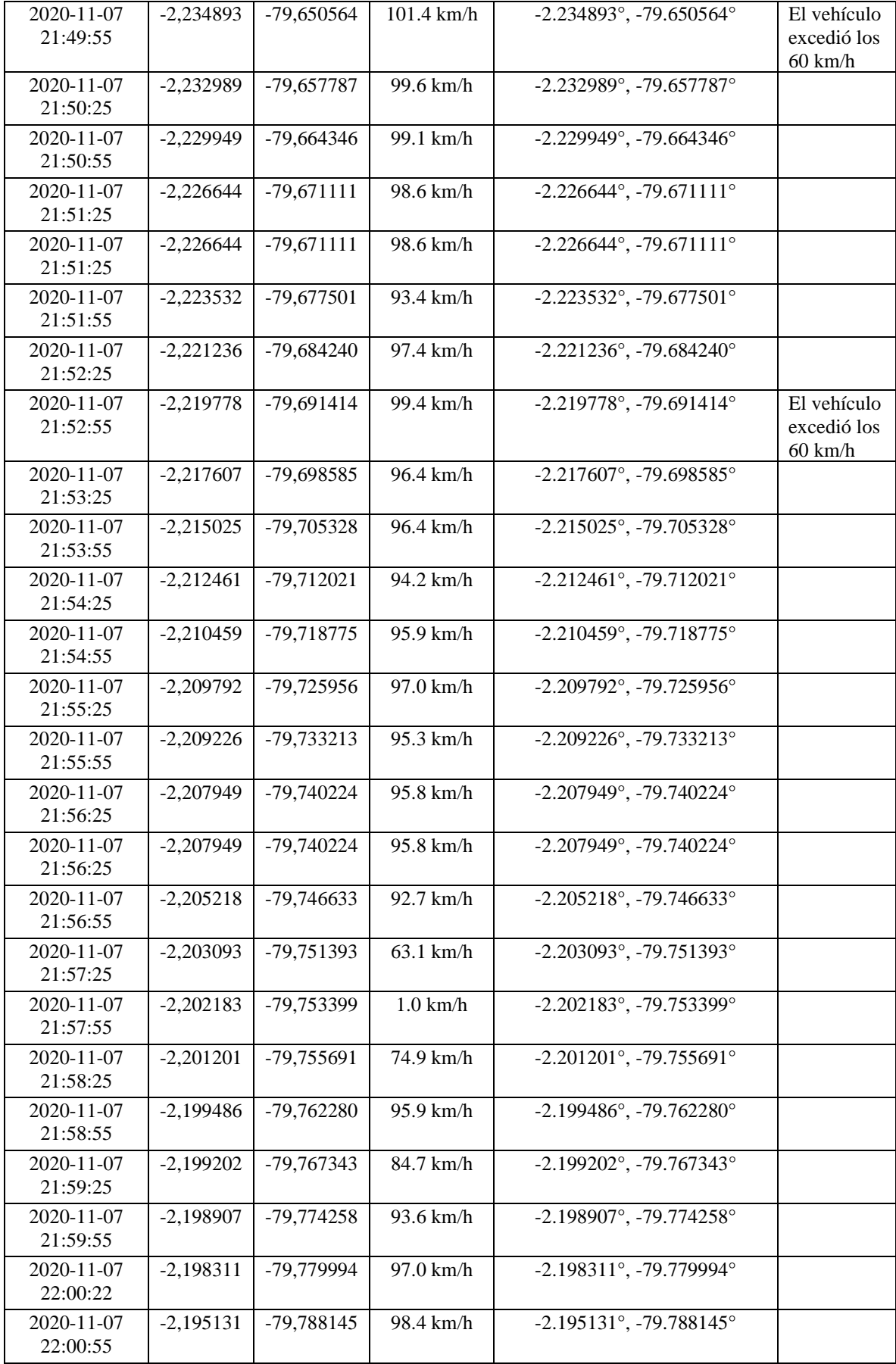

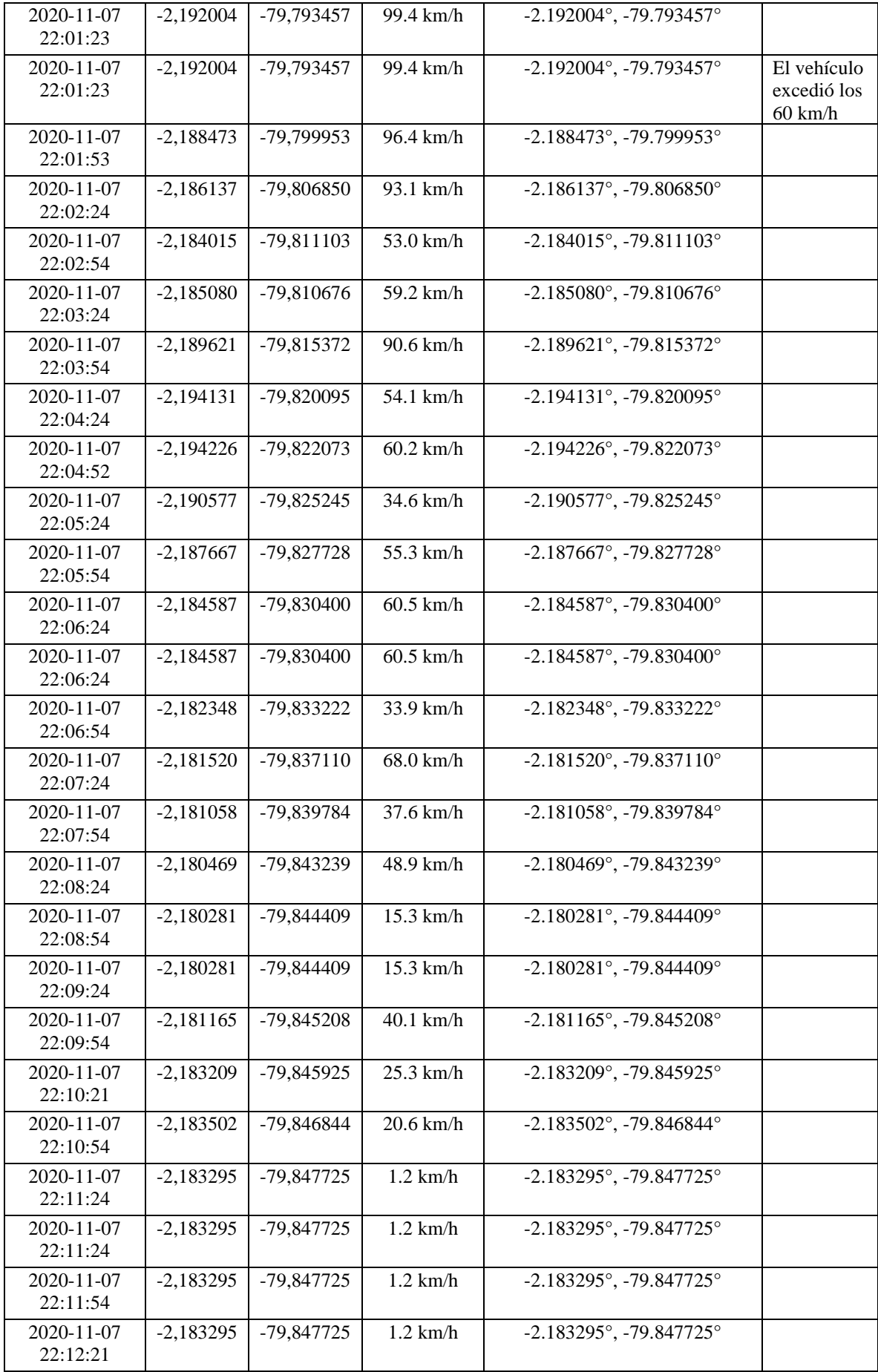

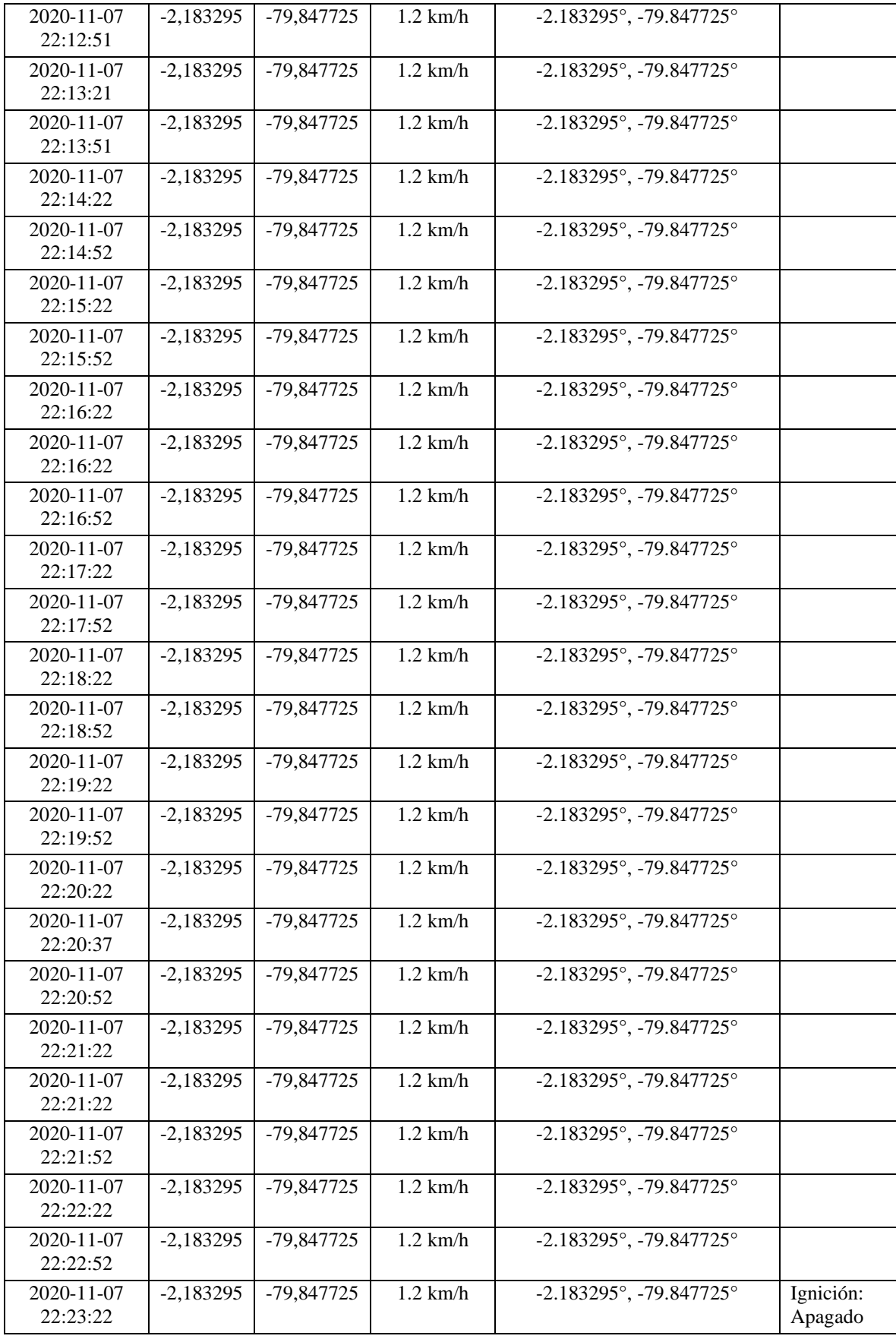

## **Anexo 2**

## **Tabla 3**

## **Segunda Prueba del Dispositivo**

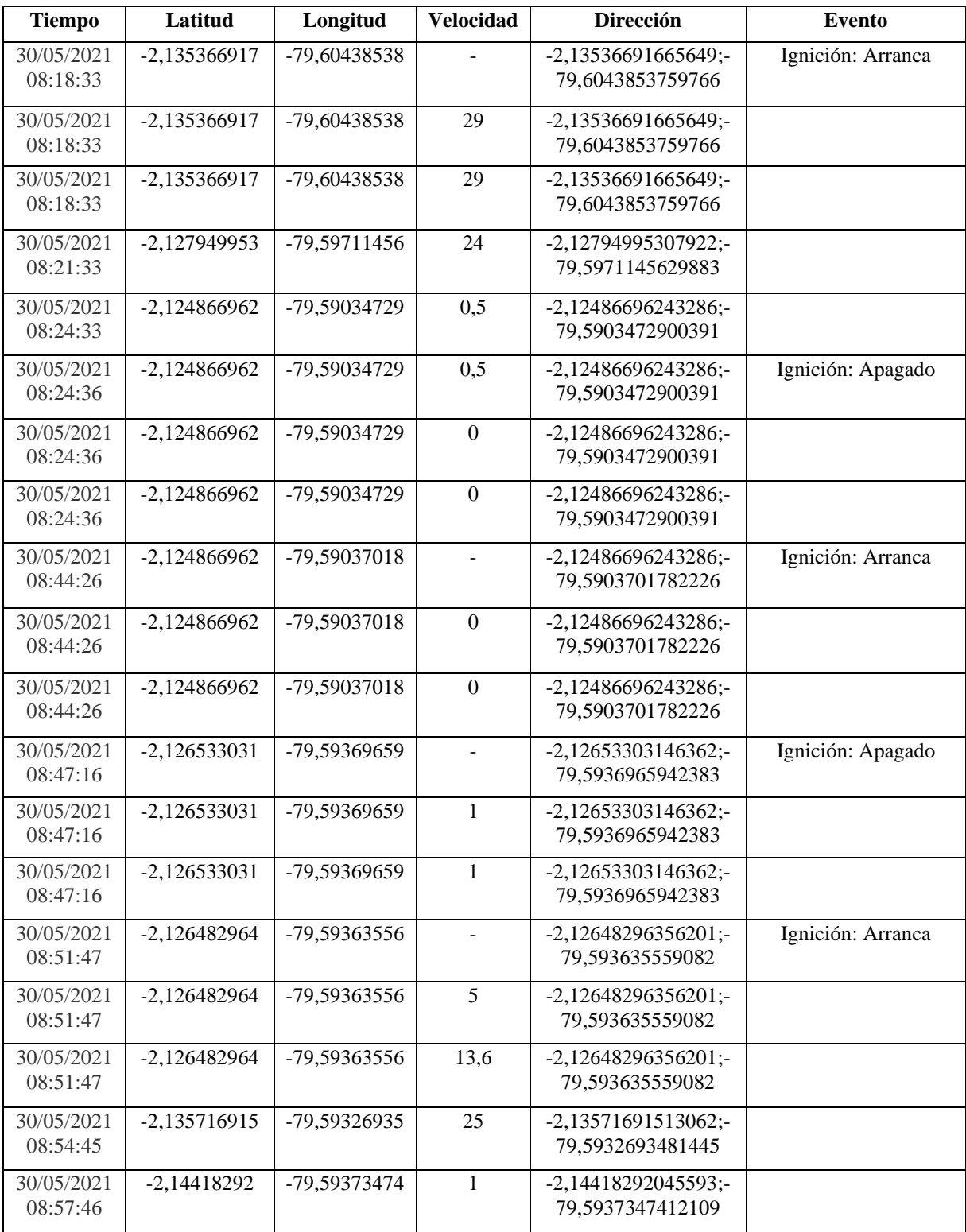

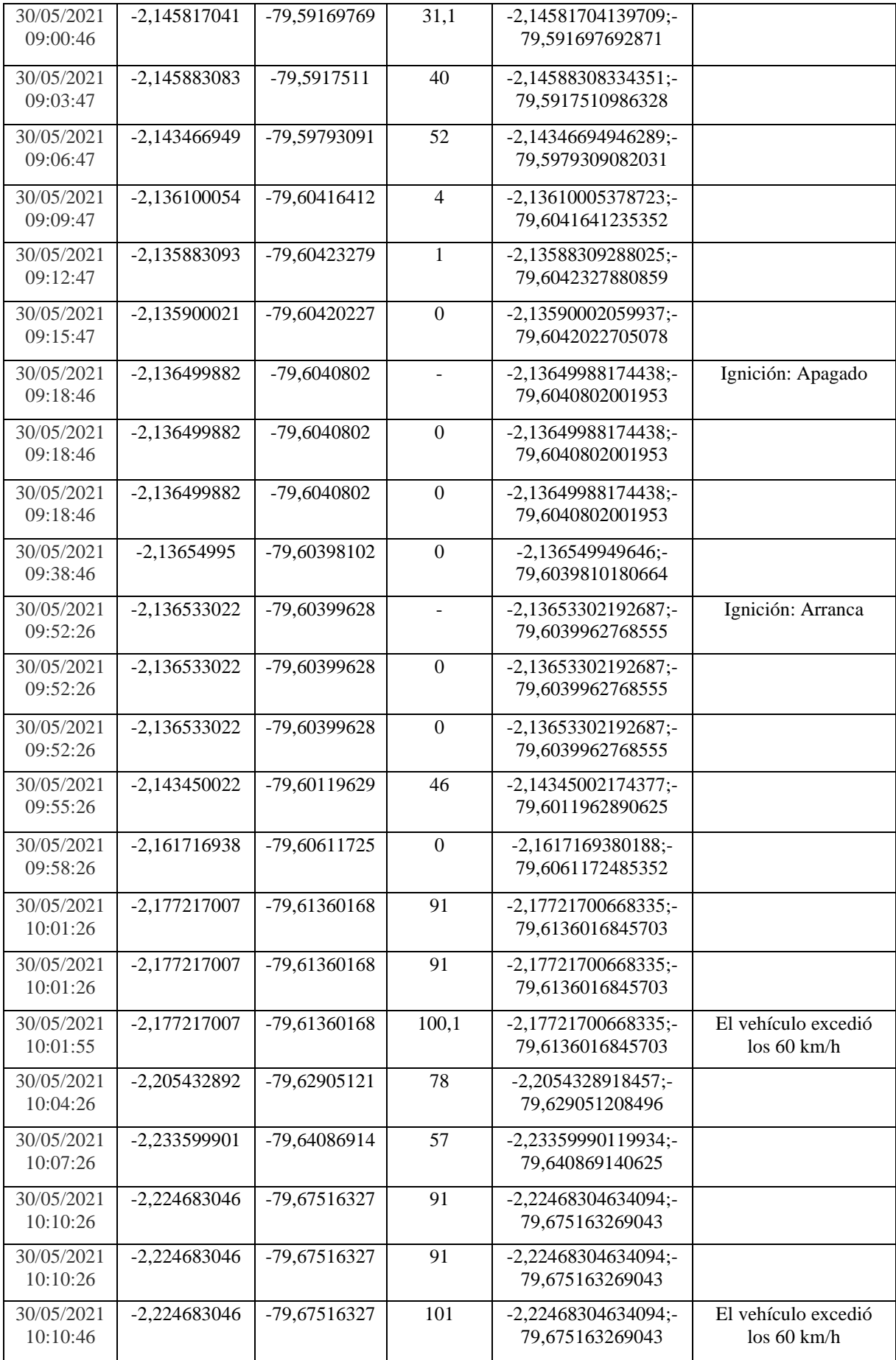

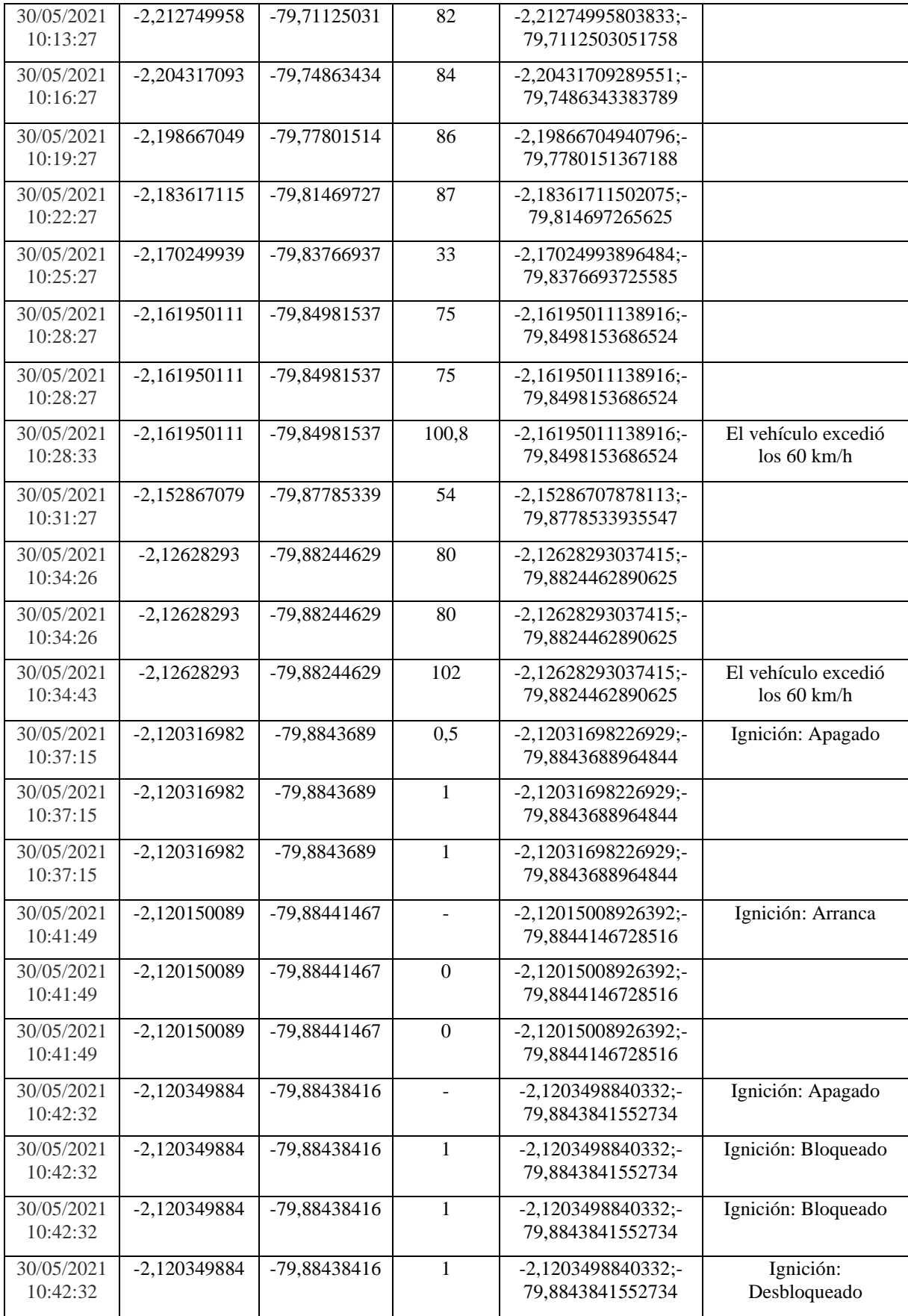